# IPLEX GAirオペレーションマニュアル

本製品を取り扱う際は、IPLEX GAirの取扱説明書の記載内容や注意事項を熟読の上、内容を遵守し てください。

このオペレーションマニュアルでは、本製品のご使用にあたってのセットアップ方法、ならびに基本 的な操作部各部の機能とインジケーター・メニュー表示の内容、安全上のご注意をIPLEX GAir取扱 説明書から抜粋して紹介しています。

## 本製品の使用目的

本製品は通常環境下で機械、設備、材料などを破壊せずに内部を観察、検査することを目的としていま す。

## IPLEX GAirのセットアップ

本製品は、簡単なセットアップでどなたでもすぐに検査業務を開始できます。 次の4つのステップを経るだけで、セットアップ完了です。

1 キャリングケースから各ユニットを取り出す

キャリングケースに収納してある付属品などを取り出してから、ふたに収納されているユニット、メイ ンユニットの順に取り出します。

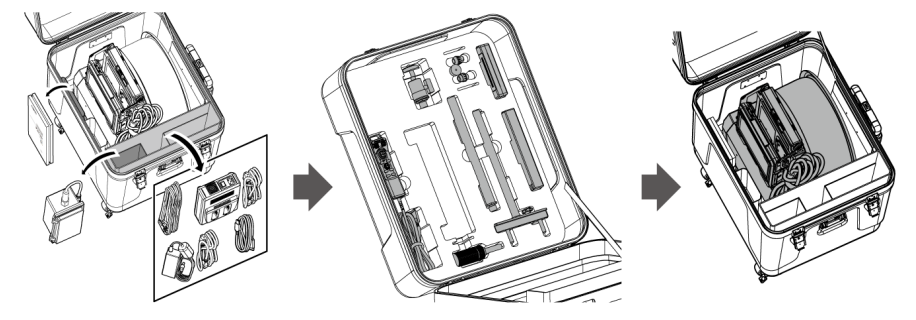

2 電源を準備する

バッテリー使用時

以下の手順でバッテリーを取り付けます。

*1.* バッテリードアのリリースノブをスライドさせて、ドアを開ける。

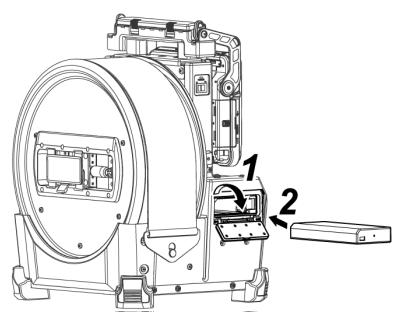

*2.* バッテリーの向きに気をつけて、バッテリーを差し込み、バッテリーがロックされたことを確認 してドアを閉じる。

外付けバッテリー使用時 以下の手順で外付けバッテリーを接続します。

*1.* 外付けバッテリーの向きに気をつけて、まっすぐに外付けバッテリーケースに8本入れ、ケース のラッチ*(A)*を閉める。

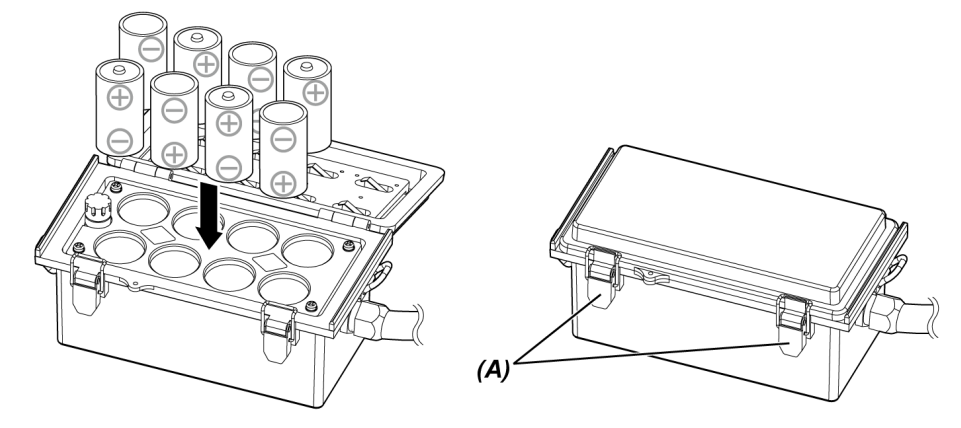

*2.* ドラムユニットのハンドルにケースのストラップを掛ける。

*3.* ケースのコネクターをドラムユニットのExt-Batt.-IN端子に取り付ける。

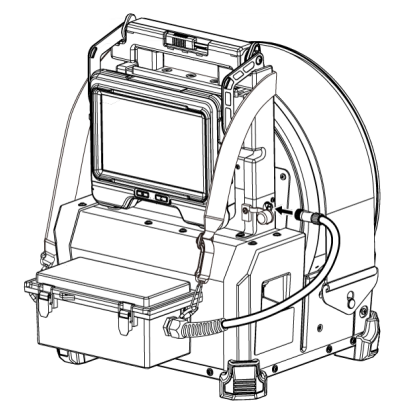

ACアダプター使用時

以下の手順でACアダプターを接続します。

*1.* ドラムユニットのDC-IN端子キャップ*(A)*を開く。

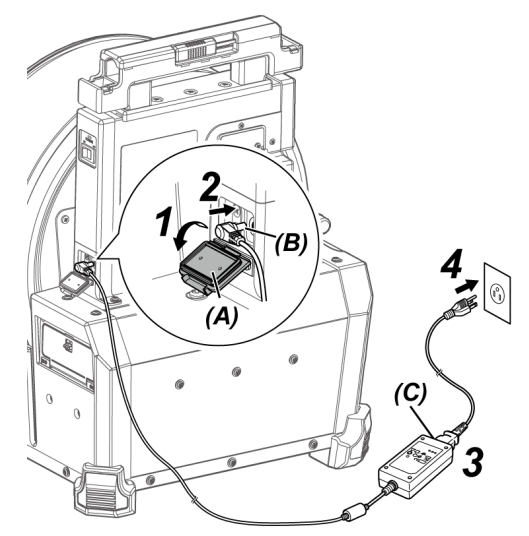

- *2.* ACアダプターの電源用コネクター*(B)*をドラムユニットのDC-IN端子に接続する。
- *3.* AC電源コードを、ACアダプターのACインレット*(C)*に接続する。
- *4.* AC電源コードのプラグ側をコンセントに確実に接続する。

3 光学アダプターを取り付ける

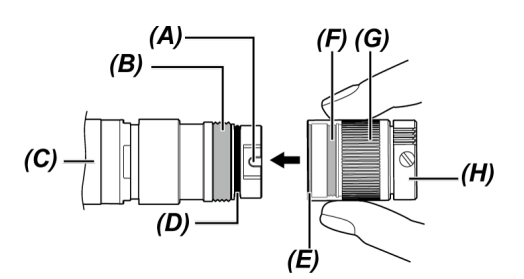

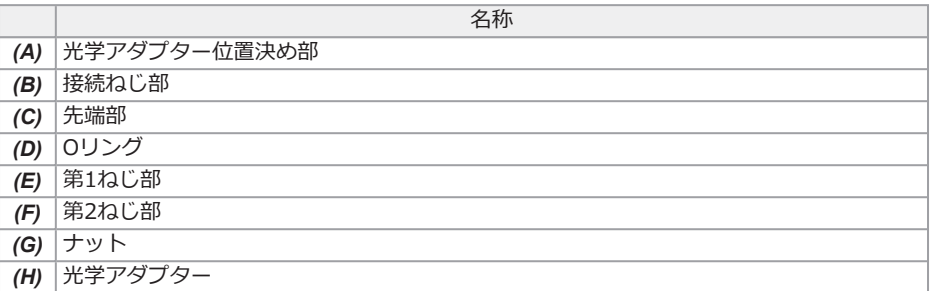

- *1.* 光学アダプターと先端部が互いに一直線になるように保持しながら、光学アダプターを先端部に ゆっくり差し込む。
- *2.* 接続ねじ部が第1ねじ部を通過するまで光学アダプターのナットを時計回りに回す。
- *3.* 第1ねじ部を通過後、光学アダプター本体を軽く押し込みながら回し、挿入部の位置決め部に光 学アダプター本体が噛み合って回転が止まる位置にする。
- *4.* 光学アダプターのナットを時計回りに回して、接続ねじ部を第2ねじ部に取り付ける。ナットが 確実に止まるまで締め付ける。

*1.* ドラムユニットのメインスイッチをONにする。

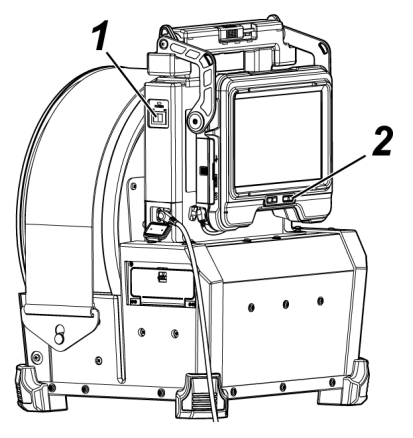

2. ベースユニットの[POWER]ボタン(①)を約1.5秒~2秒間押す。

ドラムユニットの[POWER]LEDが青色に点灯し、システムの電源が入ります。 画面表示とメニュー操作は、[POWER]ボタン((<sup>l</sup>))を押してから約10秒後に有効となります。 電源が入ると、光学アダプターのリストが表示されます。

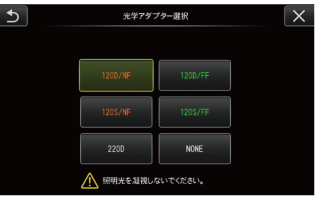

*3.* 使用する光学アダプターを選択して、[MEAS/ ENTER]ジョイスティックを押します。

これでセットアップ完了です

## 各部の名称と働き

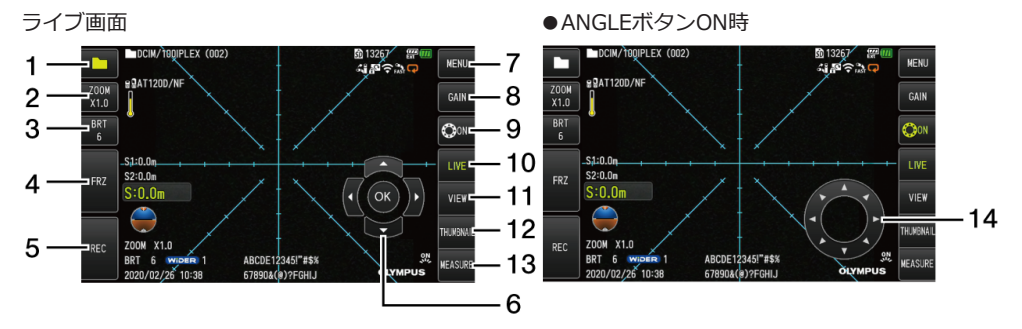

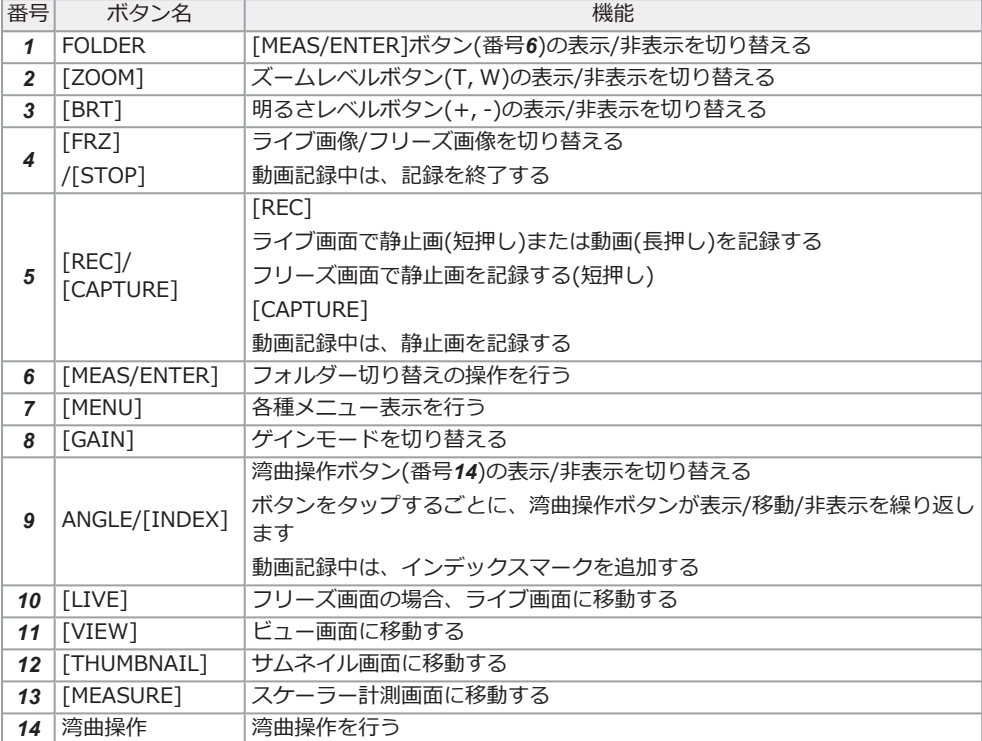

#### 湾曲操作を行う

- 1. ANGLEボタンを押して湾曲操作ボタンを表示します。
- 2. 観察したい方向の湾曲操作ボタンを押します。

#### 画像を記録する

SDHCカードを初めて使う場合は、画像を記録する前に、SDHCカードのフォーマットを本機で行っ てください。手順の詳細についてはIPLEX GAir取扱説明書をご覧ください。

#### 静止画の記録

- 1. ライブ画面表示中に[FRZ]ボタンを短押しすることで、画像がフリーズします。
- 2. フリーズ画面表示中に[REC]ボタンを短押しすることで、フォルダー内に画像が保存されま す。

#### 動画の記録

- 1. ライブ画面表示中、[REC]ボタンを長押しします。
- 2. 静止画が記録された後、動画記録確認ダイアログが表示されます。
- 3. <はい>を選択して動画記録を開始します。
- 4. [REC]ボタンを短押しして動画記録を終了します。

#### 記録画像を再生する

ビュー画面

- 1. [VIEW]ボタンを短押しして最新の記録画像を表示します。
- 2. [MEAS/ENTER]ジョイスティックを左右に操作して、画像を切り替えます。

サムネイル画面

- 1. [THUMBNAIL]ボタンを短押ししてサムネイル画面を表示します。
- 2. [MEAS/ENTER]ジョイスティックを4方向に操作して画像を選択し、[OK]ボタンを押して ビュー画面を表示します。

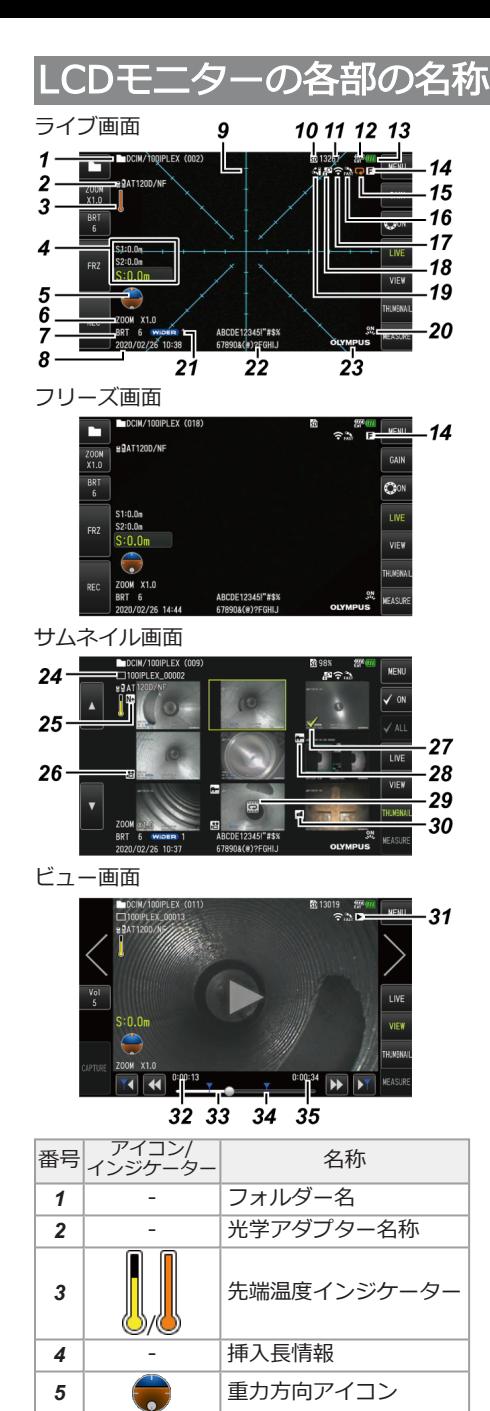

 - ズームレベル - 明るさレベル

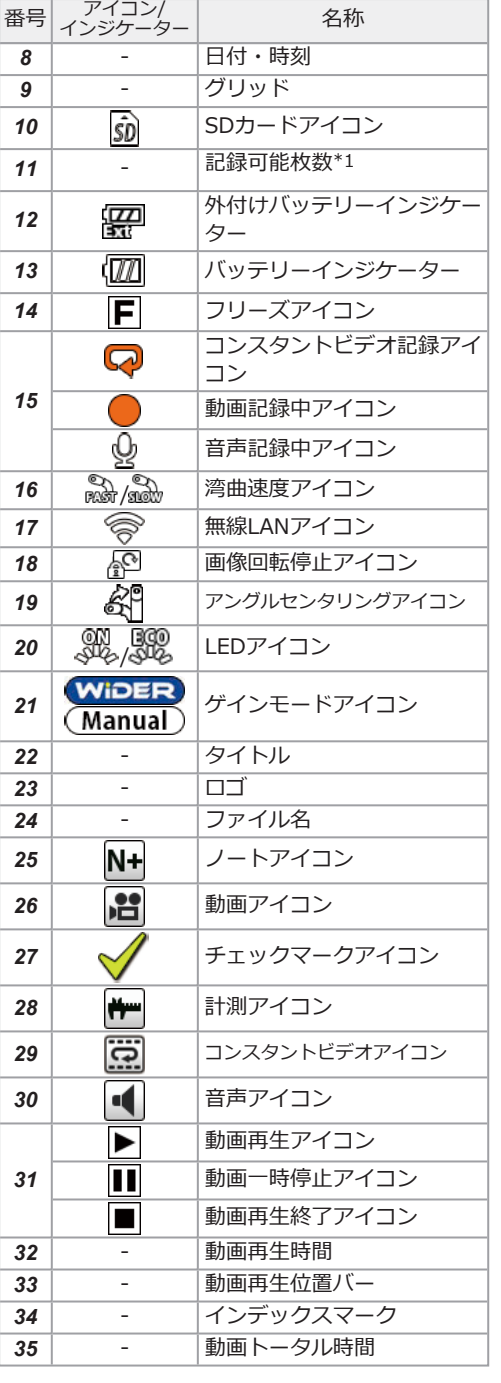

## モートコントロールユニットで操作する

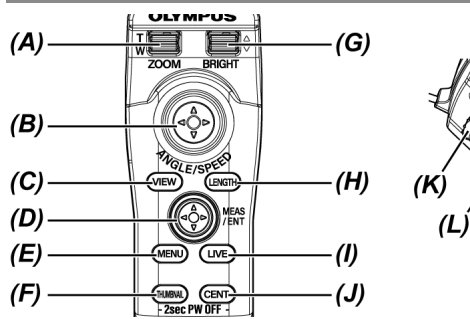

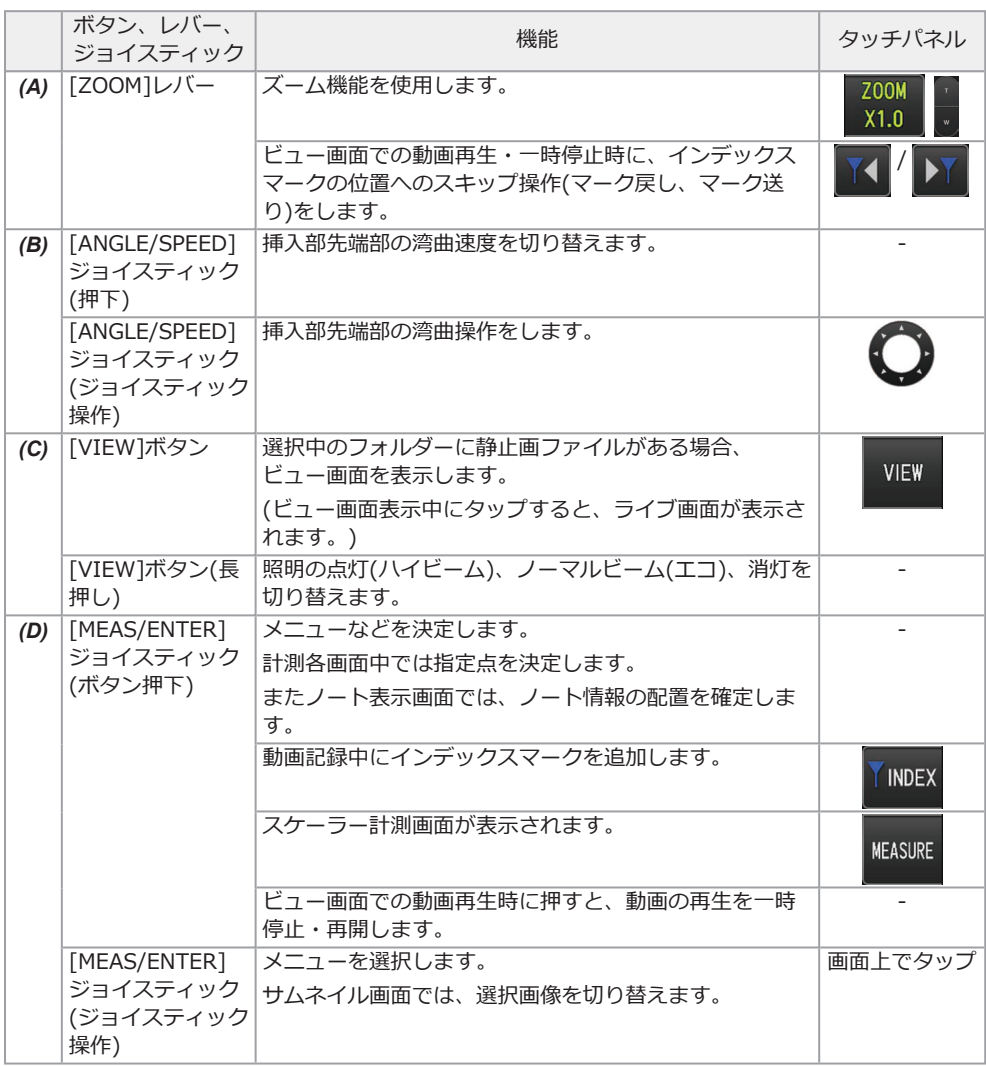

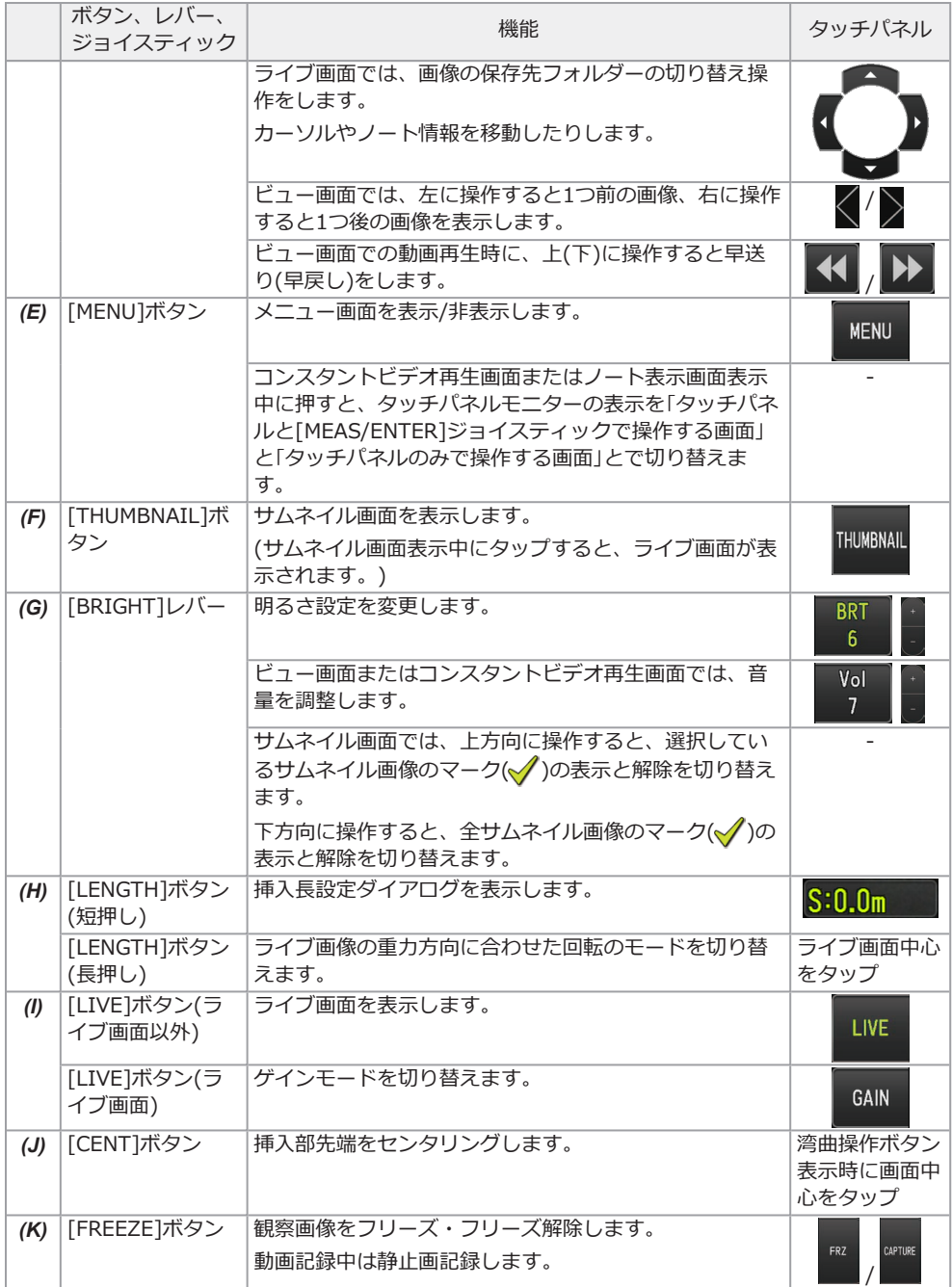

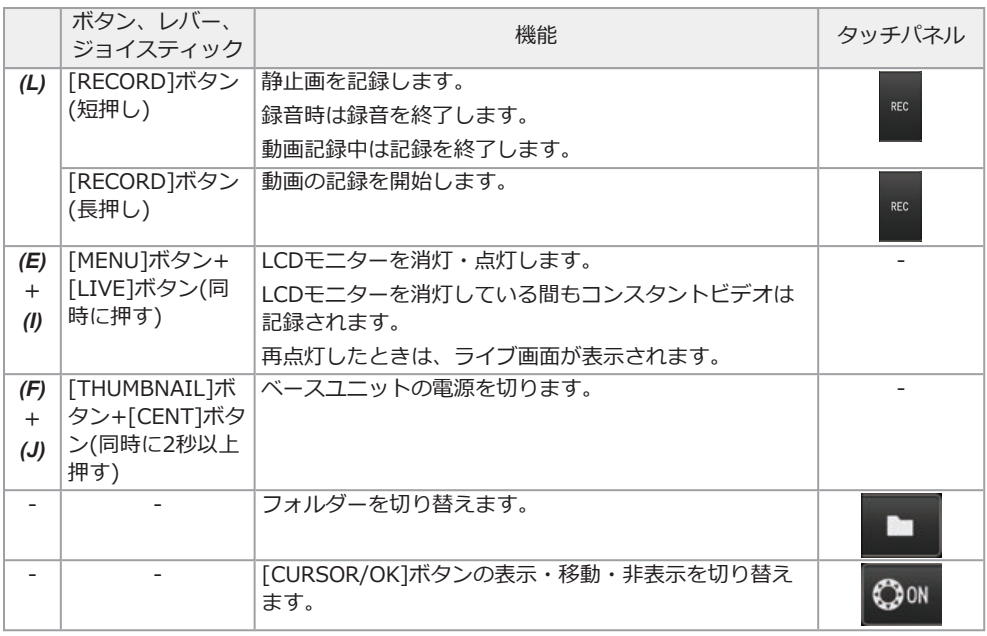

#### 参考:

複数の機能が割り当てられているボタンは、ボタンを押す長さによって機能を区別します。本書では、 ボタンを短く押す動作を「押す」または「短押しする」、約1秒押す動作を「長押しする」と表記していま す。

## メニュー画面の表示

LCDモニターの[MENU]ボタンを押すと、メニュー画面が表示されます。

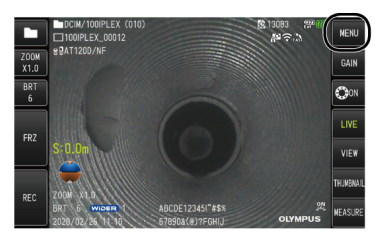

## ライブ/フリーズ画面で操作する

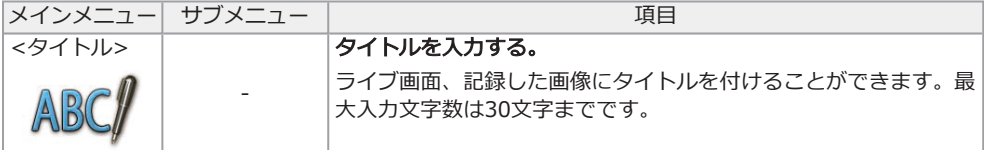

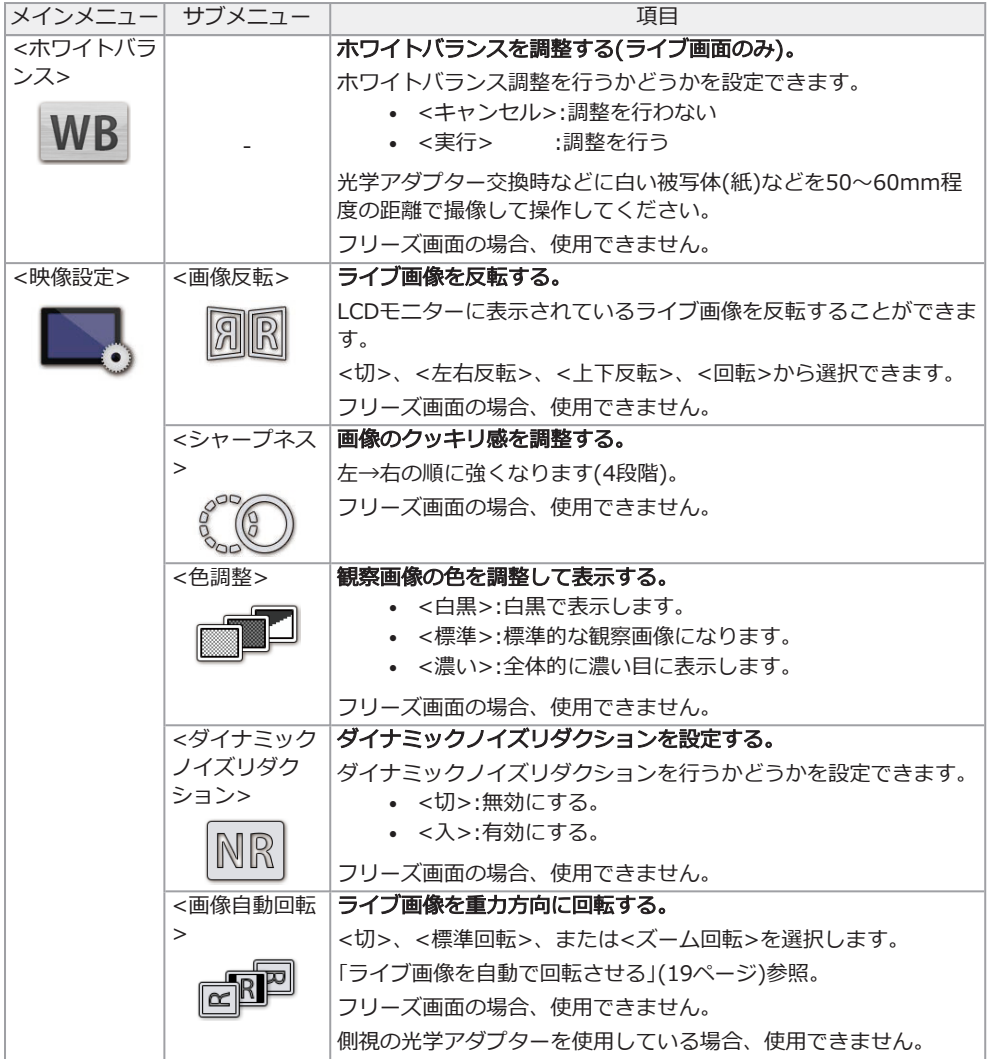

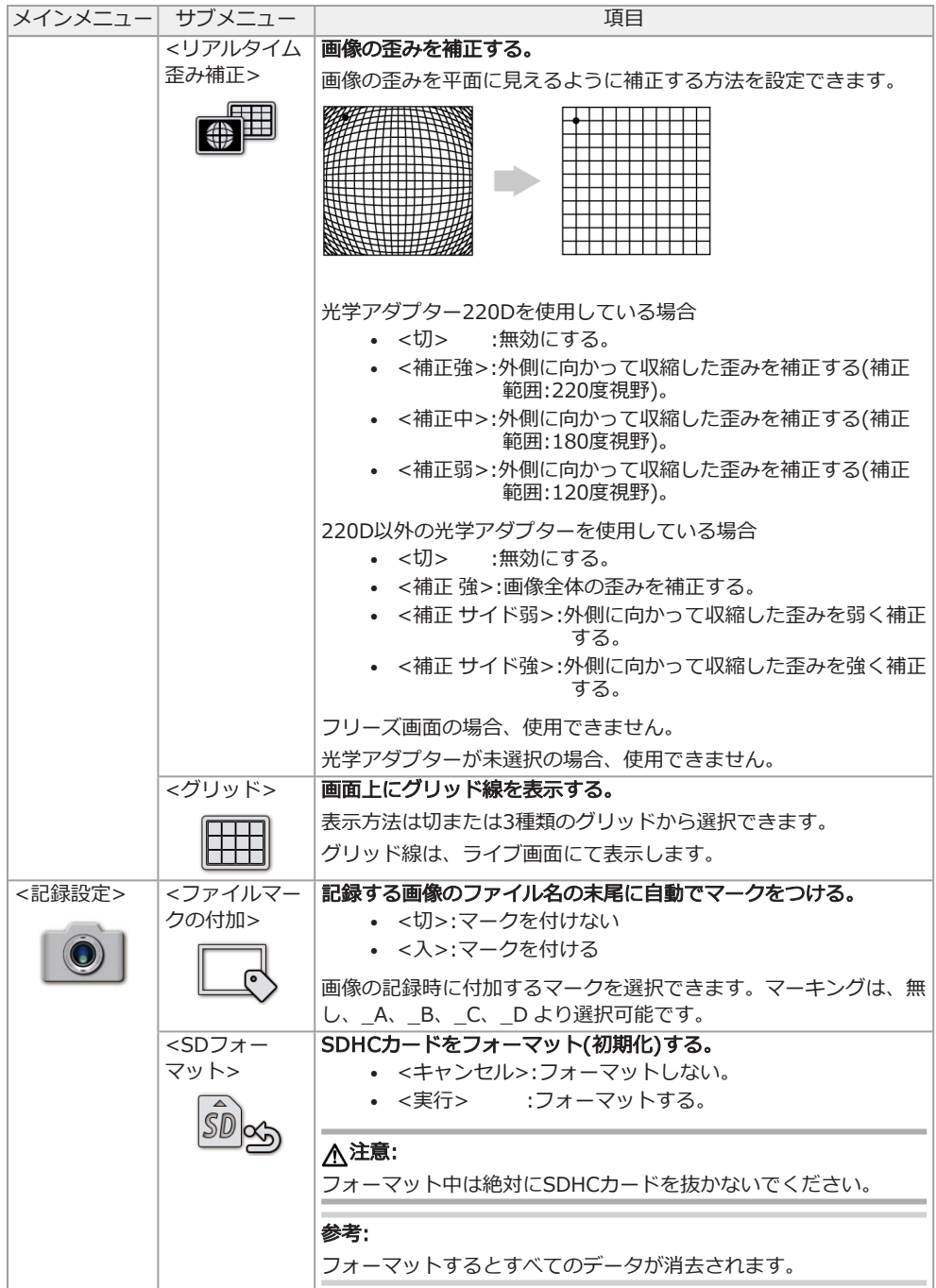

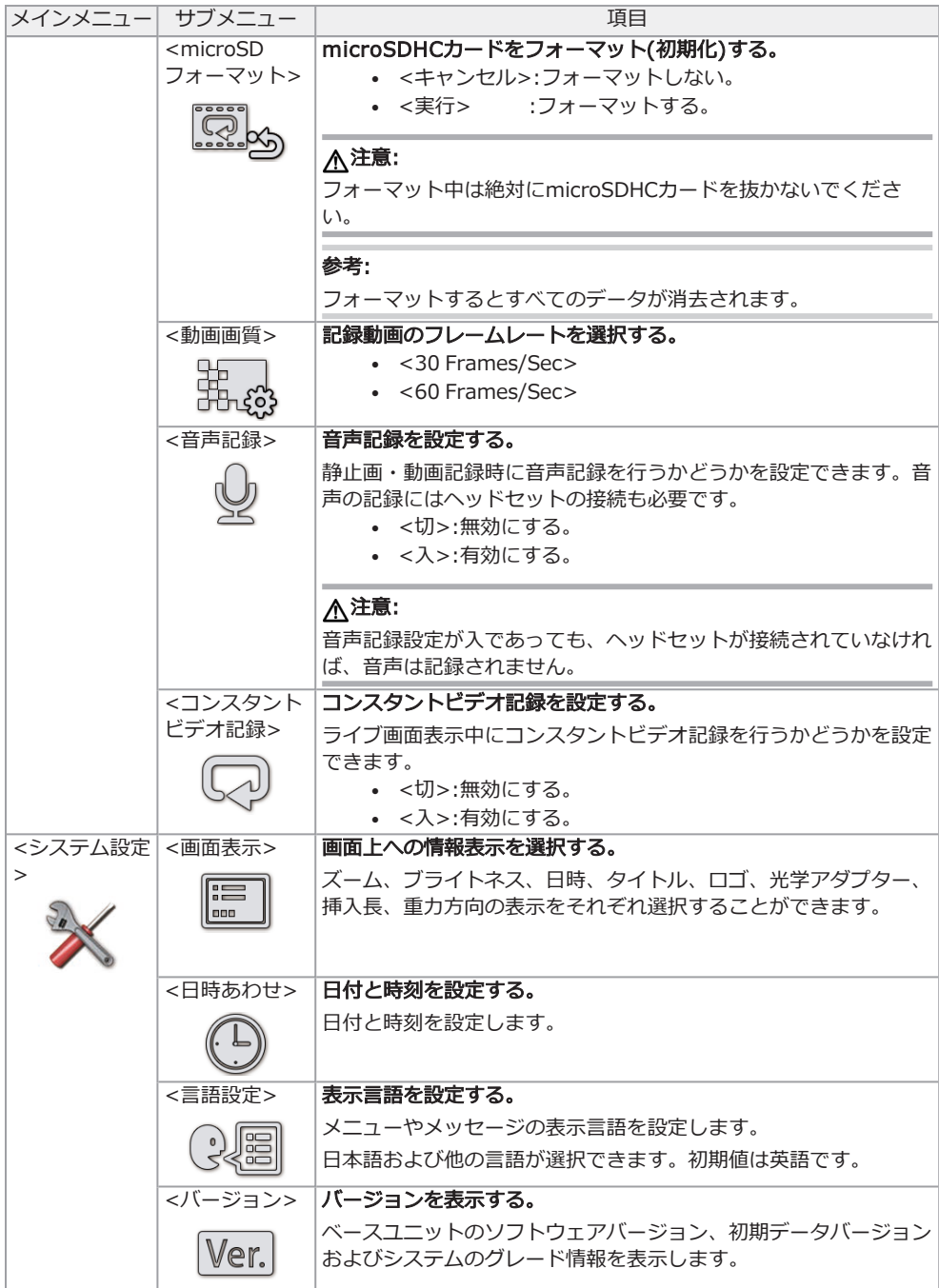

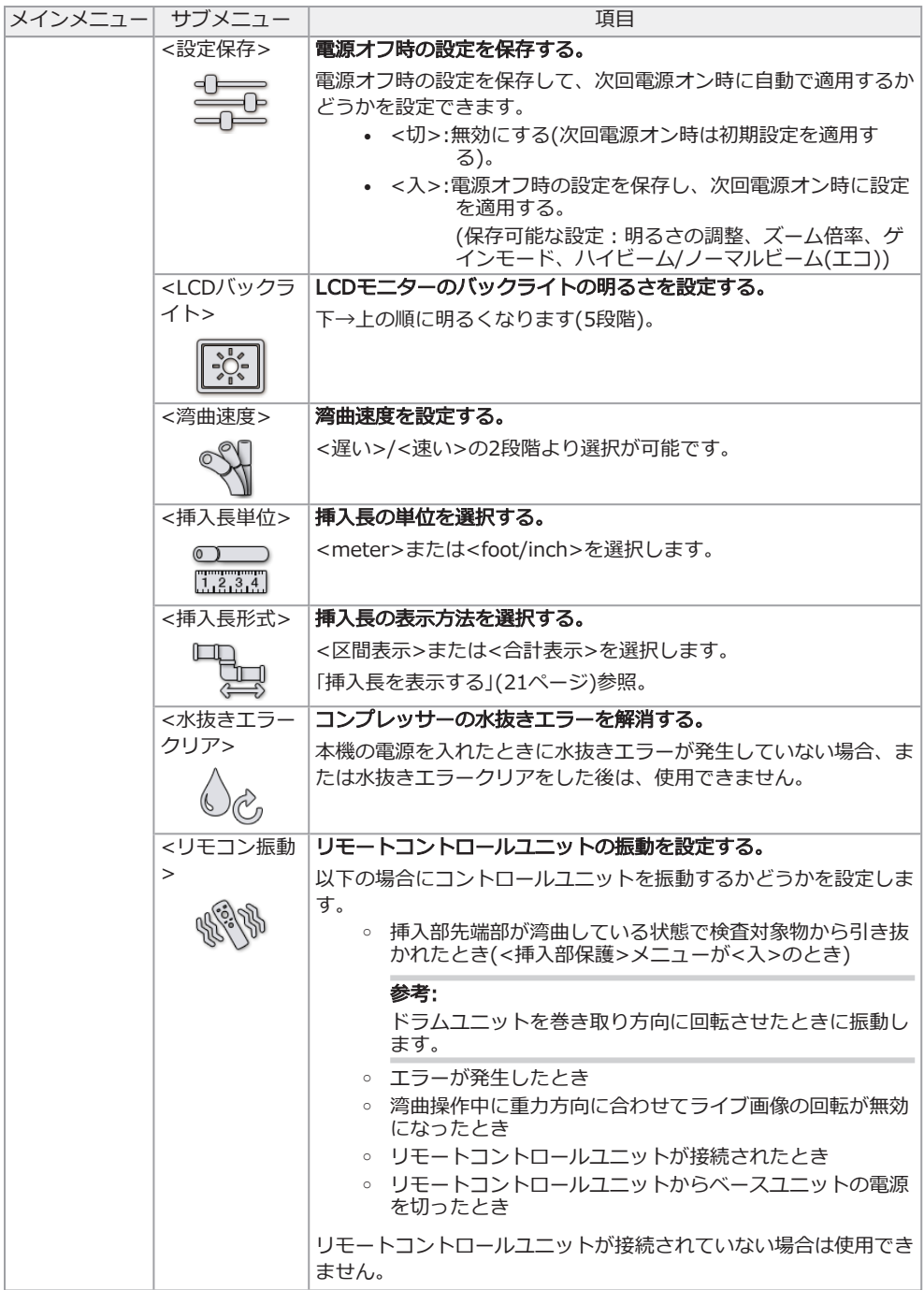

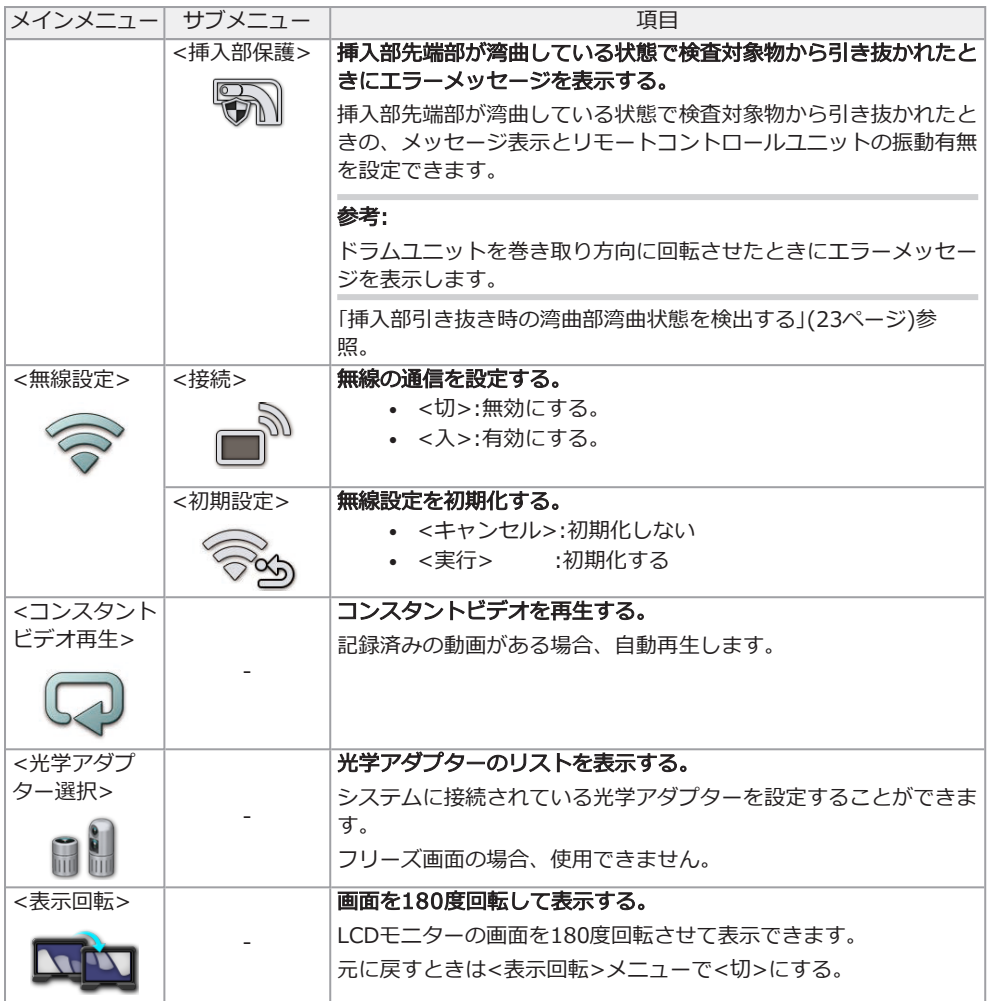

## サムネイル/ビュー画面で操作する

サムネイル画面のメニューでは、以下の設定が行えます。

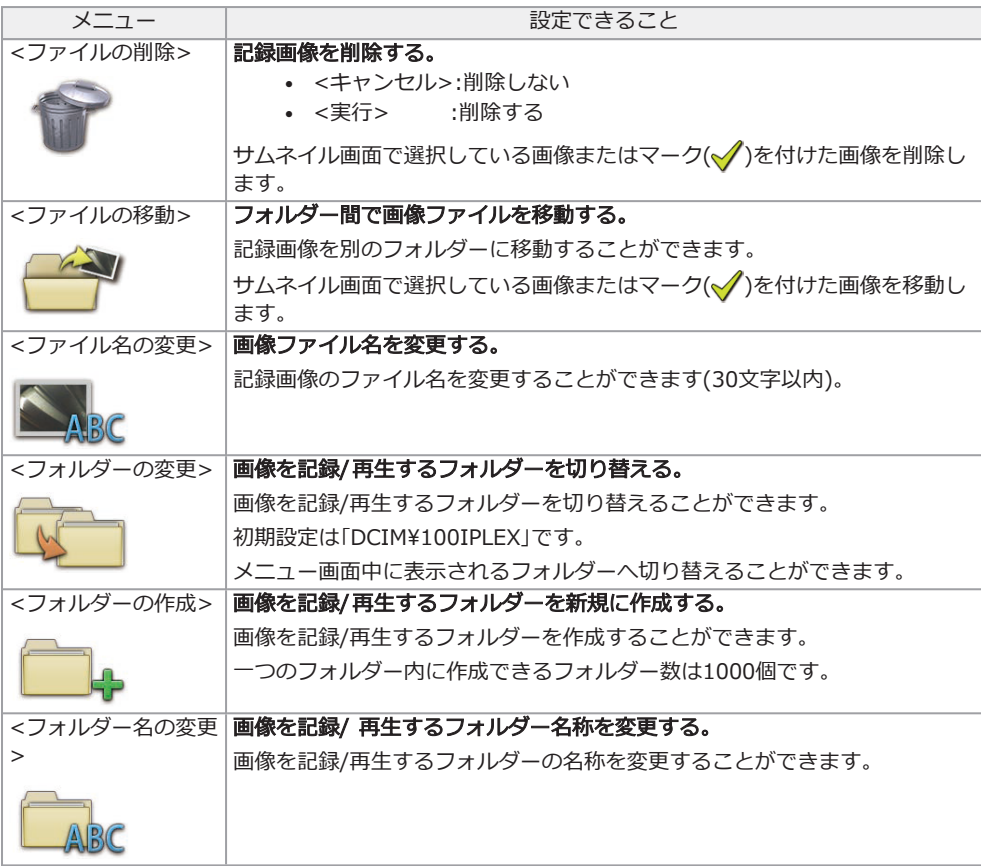

ビュー画面のメニューでは、以下の設定が行えます。

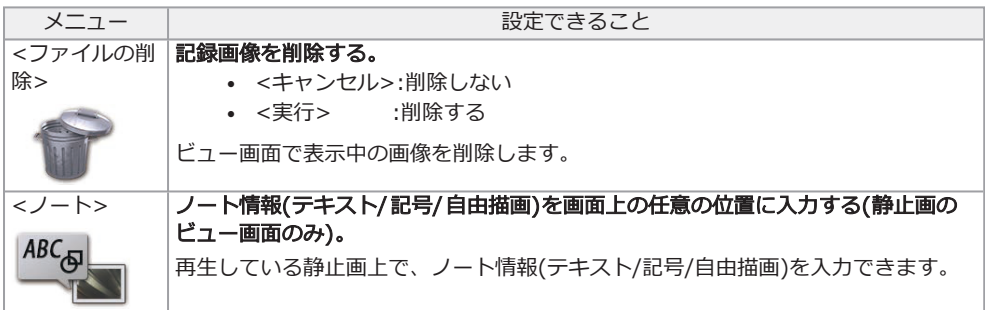

## タイトルの入力

ソフトウェアキーボードによる入力

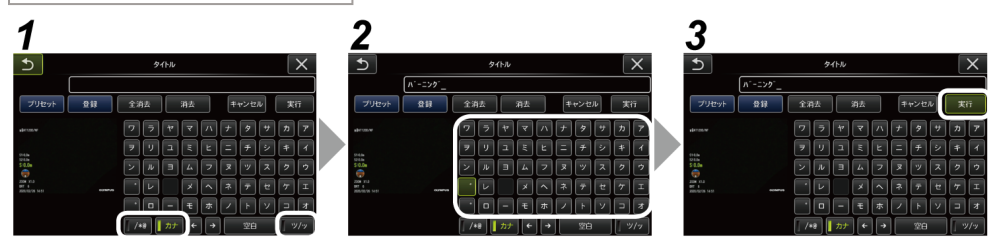

*1.* 入力モードを選択する。

## *2.* 文字ボタンを選択する。

#### 文字を削除するには

- 1文字ずつ消去する場合は、消去する文字にカーソルを合わせ<消去>を選択する。
- 全ての文字を消去するには、<全消去>を選択する。

#### 空白を入力するには

空白を入力する位置にカーソルを合わせ<空白>を選択する。

### *3.* <実行>を選択する。

入力したタイトルがライブ/フリーズ画面に表示されます。

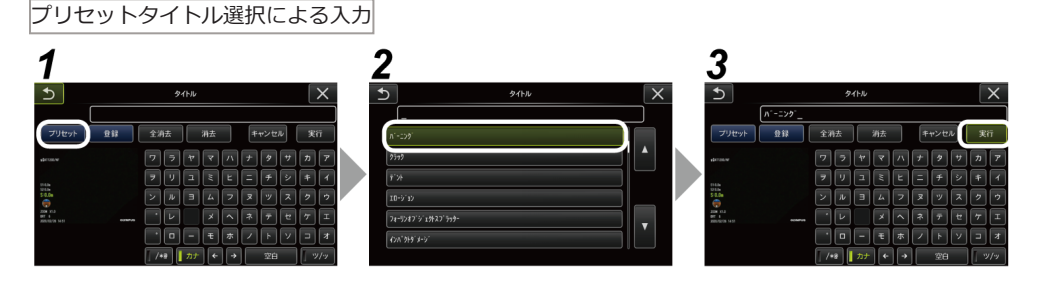

## *1.* <プリセット>を選択する。

プリセットタイトルに登録されている文字列がリスト表示されます。プリセットタイトル選択を 中止する場合は、閉じるボタン(×)を押して画面を閉じます。

### *2.* プリセットタイトルのリストから文字列を選択する。

選んだ文字列がタイトル入力欄に表示され、リストが閉じます。 手順*1*、*2*の操作を繰り返して、タイトルを完成させます。

#### 参考:

プリセットタイトルのリストは9ページ分あります。ページを切り替えるときは、リストの1行目 または6行目の文字列を選んで、[MEAS/ENTER]ジョイスティックを上下操作する、もしくは、 画面右の上または下ボタンを押すと切り替わります。

## *3.* <実行>を選択する。

選択したタイトルがライブ/フリーズ画面に表示されます。

### 重力方向を表示する

挿入部先端部に内蔵された加速度センサーを用いて、挿入部先端部の傾きや回転に応じて、ライブ画面 上に重力方向を表示させることができます。

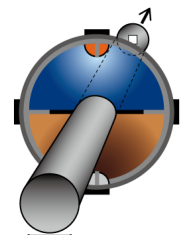

重力方向アイコンは挿入部先端部の進行方向に対して垂直にカットした面を表現しており、茶色の領域 が地面側(重力方向)、青色の領域が空側(重力と反対方向)を示しています。

アイコン内の白丸は地面側の中心部(重力方向)、赤丸は空側の中心部(重力と反対方向)を示します。

#### 参考:

- <sup>l</sup> 重力方向アイコンは直視の光学アダプターを使用しているときに表示されます。
- メニュー → <システム設定> → <画面表示>で重力方向アイコンの表示と非表示を切り替えでき ます。

## <span id="page-18-0"></span>ライブ画像を自動で回転させる

挿入部先端部に内蔵された加速度センサーを用いて、ライブ画像の下方向が常に重力方向になるように 画像を回転させて表示させることができます。

回転表示方法は下記の2種類があります。

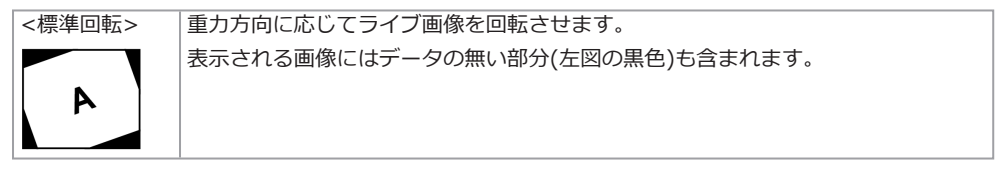

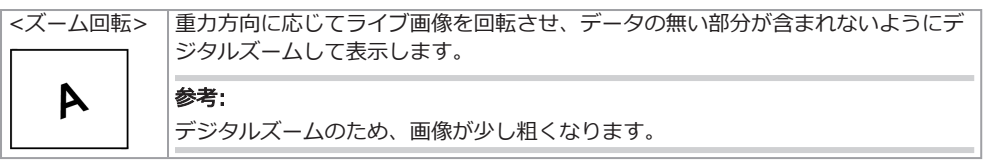

ライブ画面をタップすると、<標準回転>、<ズーム回転>、<切>の順で切り替わります。

#### 参考:

- <画像自動回転>メニューでもライブ画像の回転のモードを切り替えできます。
- <sup>l</sup> リモートコントロールユニットの[LENGTH]ボタンを長押しても、ライブ画像の回転のモードを切 り替えできます。
- <sup>l</sup> <標準回転>または<ズーム回転>の場合、挿入部を重力方向または重力と反対方向の付近で湾曲 操作すると、ライブ画像の自動回転が停止されます。このときライブ画面に画像回転停止アイコン ( <mark>^</mark>^))が表示され、<リモコン振動>メニューを<入>にしていると、リモートコントロールユニッ トが振動します。
- <sup>l</sup> LCDモニターに湾曲操作ボタンを表示してから画面中心をタップするか、リモートコントロールユ ニットの[CENT]ボタンを押すと、再度ライブ画像が自動で回転します。

## <span id="page-20-0"></span>挿入長を表示する

挿入部先端が観察対象物にどのくらい挿入されているかの挿入長情報をライブ画像や記録画像上に表示 させることができます。

挿入長は、ドラムユニットの回転により測定されます。

システム電源オン時の地点あるいは挿入長をリセットした地点を基準点として、挿入方向を+方向、引 き抜き方向を-方向で表示します。

さらに、現在の地点に加えて通過点を2つまで設定することができます。

挿入長表示の形式や単位は下記のものがあります。

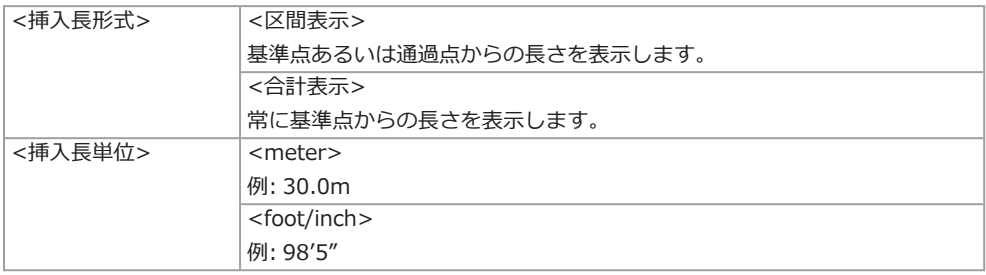

<挿入長形式>メニューまたは<挿入長単位>メニューで設定できます。

参考:

メニュー → <システム設定> → <画面表示>で挿入長の表示と非表示を切り替えできます。

基準点や通過点の設定は挿入長設定ダイアログで行います。挿入長設定ダイアログはライブ画像上に表 示されている挿入長を押すと表示できます。

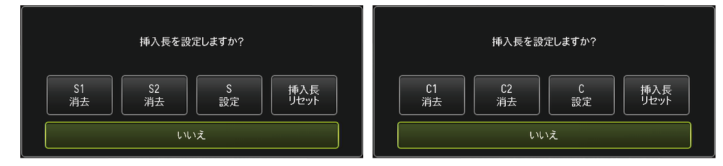

参考:

リモートコントロールユニットの[LENGTH]ボタンを押しても、挿入長設定ダイアログを表示できま す。

例1

図のようなパイプ管があり、Aの地点から観察を開始し、エルボーB、Cを通過点に設定してDの地点ま で観察したケースを想定します。

各地点における挿入長情報(メートル表示)は下記のようになります。

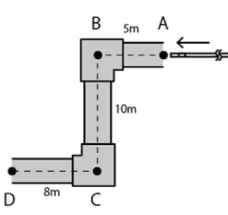

1. Aの地点でシステムの電源をオンする。 (またはAの地点で<挿入長リセット>を タップする)

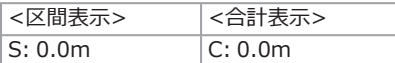

2. Aの地点から左に2m地点での表示

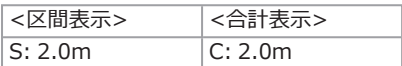

4. Bの地点から下に3m地点での表示

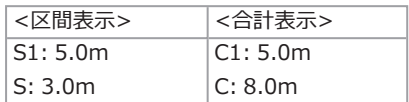

5. Cの地点で<S 設定>または<C 設定>を タップする。

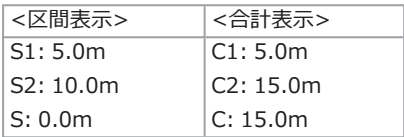

3. Bの地点で<S 設定>または<C 設定>を 6. Dの地点での表示 タップする。

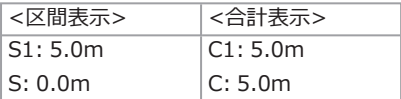

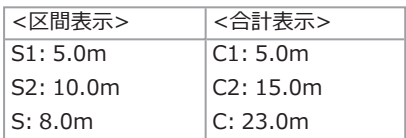

例2

例1と同じパイプ管でエルボーに通過点を設定したのち、各通過点をクリアした場合の表示はそれぞれ 下記のようになります。

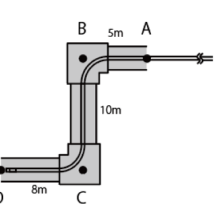

Dの地点で<S2クリア>または<C2クリア>をタップすると、2つ目に設定した通過点Cの情報が削除さ れます。

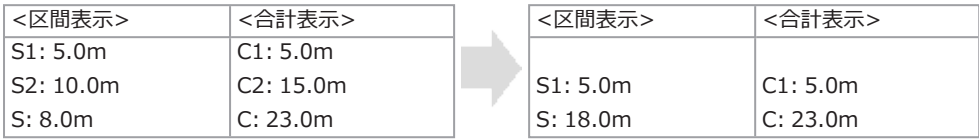

Dの地点で<S1クリア>または<C1クリア>をタップすると、1つ目に設定した通過点Bの情報が削除さ れ、通過点Cの情報がS1またはC1に表示されます。

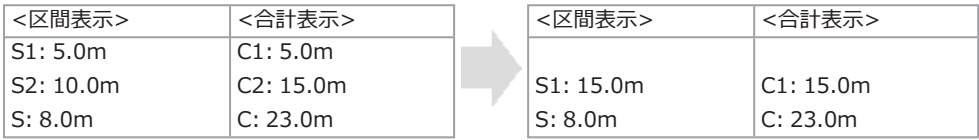

Dの地点で<挿入長リセット>をタップすると、通過点と基準点が削除され、Dの地点が新たな基準点 として表示されます。

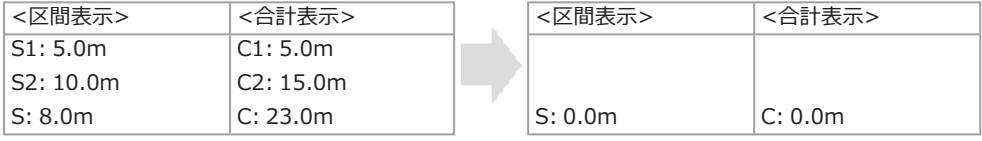

## <span id="page-22-0"></span>挿入部引き抜き時の湾曲部湾曲状態を検出する

湾曲部が湾曲している状態で検査対象物から引き抜かれたときに、メッセージを表示させたり リモートコントロールユニットを振動させたりできます。

参考:

ドラムユニットを巻き取り方向に回転させたときに引き抜きが検出されます。

#### *1.* ライブ画面の<システム設定>メニューの<挿入部保護>を表示する。

### *2.* <入>を選択する。

#### 注記:

- <sup>l</sup> 検査中に以下のメッセージが表示されたら、LCDモニターに湾曲操作ボタンを表示してから画面中 心をタップするか、リモートコントロールユニットの[CENT]ボタンを押して、先端部をセンタリ ングしてください。
	- <挿入部先端部が引っ掛かっている可能性があります。センタリングをしてください。>
- メッセージと同時にリモートコントロールユニットを振動させたい場合は、<リモコン振動>メ ニューを<入>にしてください。

## 計測で計測する

スケーラー計測では、観察画面内で長さの分かっているものを基準として基準長を設定したあとに、そ の値を使って対象の長さを測ります。

- *1.* 光学アダプターを取り付け、メニュー操作で光学アダプターを選択します。使用可能な光学アダ プターは、IPLEX GAir取扱説明書で確認してください。
- *2.* 測定したい対象が表示されているときに[MEAS/ ENTER]ジョイスティックを押してスケーラー 計測を起動します。
- *3.* メッセージボックスの指示に従って以下の操作をして計測値を得ます。
	- 1. 基準点の設定

長さの分かっている物の端にカーソルを合わせて[MEAS/ENTER]ジョイスティックを押し、 もう一端にカーソルを合わせて[MEAS/ENTER]ジョイスティックを押す

2. 基準長の入力

分かっている長さを[MEAS/ENTER]ジョイスティックの上下左右操作で入力する

3. 計測点の指定

測りたい物の端にカーソルを合わせて[MEAS/ENTER]ジョイスティックを押し、もう一端に カーソルを合わせて[MEAS/ENTER]ジョイスティックを押す

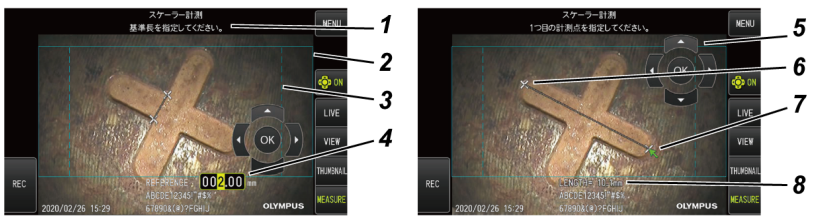

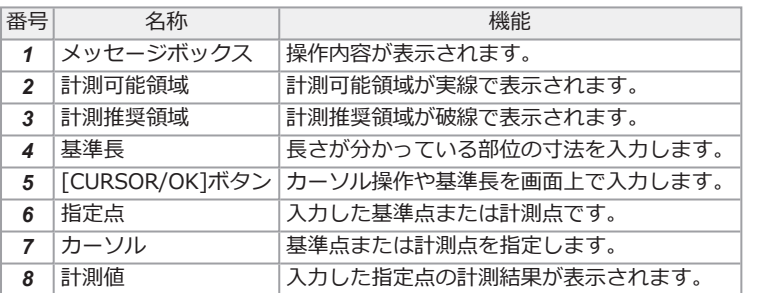

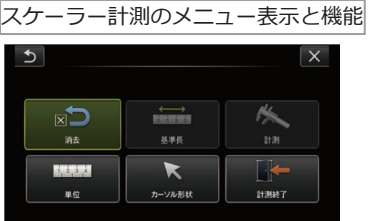

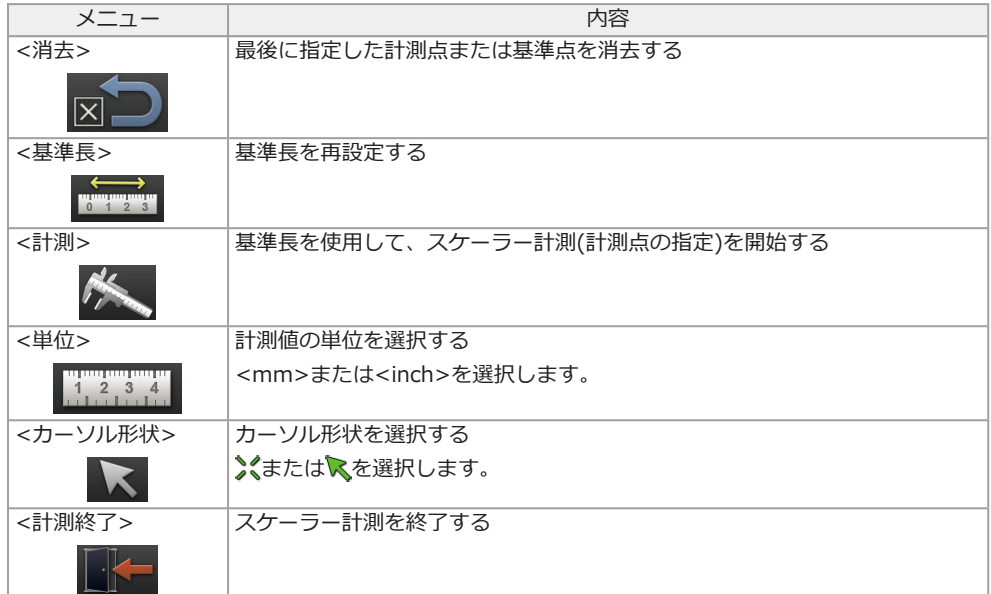

## この取扱説明書のマーク表記について

この取扱説明書の中では以下のシンボルを使用しています。

#### 危険:

これを守らないと死亡または重傷や、検査対象物の損傷につながる切迫した危険のある事柄を示してい ます。

#### 警告:

これを守らないと死亡または重傷や、検査対象物の損傷につながる可能性のある事柄を示しています。

#### 注意:

これを守らないと中程度以下の傷害または物的損害につながる可能性のある事柄を示しています。

#### 注記:

これを守らないと、本機の故障につながる可能性のある事柄を示しています。

#### 参考:

使用にあたっての有効な知識や情報などの内容を示しています。

## 安全上のご注意 - 一般的な注意事項について -

本製品を取り扱う際は、以下の注意事項を厳守してください。また、各章にも各々の注意事項が記載さ れていますので、併せて注意してください。記載している以外の方法で使用された場合、安全を保証す ることができません。

#### 危険:

#### 人体や動物の体腔内観察には絶対に使用しない

人や動物が死亡、および重傷を負うおそれがあります。

#### 以下の環境下では絶対に使用しない

- 可燃性雰囲気のあるところ
- メタルダストなどの粉塵のあるところ

爆発事故や火災を起こすおそれがあります。

#### 警告:

#### 修理、分解、改造をしない

人体への傷害、本機の破損につながるおそれがありますので、絶対に修理、分解、改造をしないでく ださい。当社が認めた者以外は修理できません。当社が認めた者以外による修理により発生した事故 または本機の破損について当社は責任を負いません。

#### 発熱、発煙、異臭、異音などの異常があったときは、直ちに使用を中止する

本機が動作可能でも、電源を入れないでください。

#### 稼働中、および通電中の検査対象物に挿入部を挿入しない

検査対象物内に挿入部が挟まるなどの破損や、挿入部が触れて感電するおそれがあります。

#### 本機をキャリングケースに収納するときは、必ず電源を切りバッテリーを外す

装着したまま収納すると、バッテリーが高温になり発火するおそれがあります。

#### ガス管をアースとして絶対に使用しない

爆発を起こすおそれがあります。

#### 注意:

#### 本機は、指定の使用環境以外(放射線が強いところを含む)では使用しない

弱い放射性環境でも機器を使用すると機器の性能が劣化することがあります。

放射線量が機器に与える影響については、最寄りの当社代理店にお問い合わせください

。

#### 強い電磁放射源の間近で本機を使用しない

適正な動作が妨げられることがあります。本機をご使用になる前に電磁環境の確認を行ってくださ い。

#### 本機を高所へ運搬したり、高所で使用する場合は、以下に注意する

- <sup>l</sup> 事前点検を行う
- <sup>l</sup> 落下防止措置を行う
- <sup>l</sup> 充分に安全に配慮する

## 高温雰囲気中で使用した直後は、すぐに冷めないので、先端部・挿入部の温度に充分注意する

やけどをするおそれがあります。

#### ドラム回転部内側のエッジ*(A)*を触らない

エッジ部分でけがをするおそれがあります。

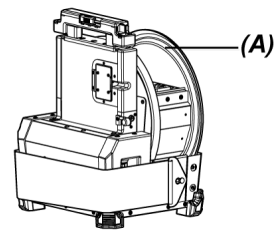

#### ドラム回転ハンドル以外の場所を持ってドラムを回転させない

けがをするおそれがあります。

#### 中継ケーブル、挿入部や電源コードなどのコード類に足を引っかけないように注意する

#### 市販の海外旅行用電子式変圧器(トラベルコンバーター)は使用しない

#### 電源コード、およびACアダプターは当社指定のものを使用し、定格範囲内のコンセントに接続する 発煙、発火、感電のおそれがあります。

#### 製品のアースをとる

電源コードのアース端子と、電源コンセントのアース端子を接続してください。製品のアースがとら れていないと当社の意図する電気安全およびEMC性能を保証できません。

#### 本製品指定の電源コードは本製品以外では使用しない

#### ACアダプターは屋外で使用しない

屋外で使用すると、感電や発煙・発火をしたり、本機が破損することがあります。 ACアダプターは屋内での使用を前提に設計されています。

#### ACアダプターを壁にぶつけたり床面に落下するなど、強い衝撃を与えない

故障や破損の原因となり、感電することがあります。

#### 挿入中に異常を感じたら、それ以上無理に挿入せず挿入部を静かに引き出す

挿入部を引き抜くときは、以下に注意する

- <sup>l</sup> 湾曲部を湾曲させた状態で、検査対象物から引き抜かない
- <sup>l</sup> 引き抜く途中で挿入部が引っ掛かった場合は、挿入部を静かに回しながら引き抜く

#### 挿入部先端部の取り扱いでは以下に注意する

- 光学アダプターを落下させたり、衝撃を与えたりしない
- 先端部をぶつけたり、引っ張ったりしない
- 先端部を持ったまま移動しない
- <sup>l</sup> 先端部のOリングが破損、または切れた状態で使用しない
- <sup>l</sup> 湾曲部を強くつぶしたり折り曲げたりしない

ガラスレンズや精密な部品で構成されているため、破損するおそれがあります。

#### 光学アダプターを必ず装着して使用する

挿入部に光学アダプターを装着せず使用すると、硬いものにぶつけるなどして部品(ねじなど)が変形し やすくなります。挿入部の部品が変形すると、光学アダプターを取り付けられなくなったり、脱落し たりするおそれがあります。

#### 光学アダプター各部品に緩みがある場合は、絶対に使用しない

使用中に緩んだ部品が脱落するおそれがあります。

#### 光学アダプターのナットが回らず、取り付け、取り外しができない場合には、使用を中止する

お買い上げになった販売店、当社支店、または営業所にお問い合わせください。

#### 観察画像に異常がある場合は、直ちに使用を中止して挿入部を検査対象物から静かに引き抜く

検査対象物への挿入中に光学アダプターが挿入部先端から外れかけると、照明が消灯します(LCDモニ ターのLEDアイコン( ), / )<br><br> *トー*のLEDアイコン( ), ), ), ), ji ji 表示になります)。

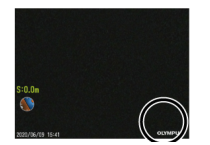

検査対象物への挿入中にガイドヘッドが挿入部先端から外れかけると視野の一部が欠けます。

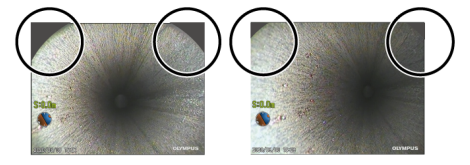

そのまま使用を続けると光学アダプターやガイドヘッドが挿入部先端から脱落するおそれがありま す。このような場合は、挿入部を検査対象物から静かに引き抜き、もう一度確実に光学アダプターや ガイドヘッドを取り付けてください。

#### 湾曲操作中に異常を感じたら、無理な湾曲操作を行わない

挿入部や検査対象物を破損するおそれがあります。

各コネクター端子などの隙間から製品内部に金属、その他異物を入れない

故障し、感電事故を起こすおそれがあります。

挿入部以外の部分は水中で使用しない、流水で洗わない、水をかけない

感電事故を起こすおそれがあります。水に浸かる状況下で使用および保管はしないでください。

リモートコントロールユニットは高感度部品なので、使用する際には除電して取り扱う

静電気などで誤動作するおそれがあります。

#### LCDモニターに物をぶつけたり、強く押したり、硬いもの・先が鋭利なものなどでこすらない

LCDモニターが割れたり、傷がついたり、または破損したモニターでけがをするおそれがあります。

#### ハンドルを倒すときは、手や物を挟まないように注意する

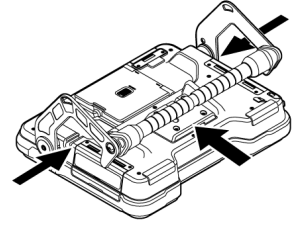

画像の記録には、SDHCカード、microSDHCカードを使用する SDHCカードは、製品に1枚付属しています。

#### SDHCカードやmicroSDHCカードにアクセス中にバッテリーまたは外付けバッテリーやACアダプ ターを引き抜かない

記録データを破損するおそれがあります。

#### アクセス中にSDHCカードやmicroSDHCカードを抜かない

記録データやSDHCカード、microSDHCカードを破壊するおそれがあります。

#### SDHCカードやmicroSDHCカードの連続抜き差しを繰り返さない

記録データやSDHCカード、microSDHCカードを破損したり、正常に動作しないおそれがあります。

#### キャリングケースの伸縮ハンドルを使う場合は、以下に注意する

- 伸縮ハンドルを収納する際に、手を挟まれないようにする
- 伸縮ハンドル自体を持って、ケースを持ち上げない

#### 注記:

#### 以下の場所では本機を保管しない

- <sup>l</sup> 高温、高湿、ほこりや粉塵のある環境下
- <sup>l</sup> 直射日光や放射線を浴びる場所
- ハロゲン化物\*1 を含むガスにさらされる場所

故障するおそれがあります。

#### \*1 電気部品の中には殺虫剤や除草剤、ガス消火剤などに含まれるハロゲン化物による影響で性能が劣 化するものがあります。

#### 結露した状態で使用を続けない

寒い戸外から暖かい室内に入るなど、急激な温度変化がある場合、本機内部に結露が発生することが あります。結露状態での使用は故障することがありますので、結露した場合は、電源を切ってから使 用環境下の温度になじませ、結露がなくなってから使用してください。

#### 使用温度範囲を超える環境下にある検査対象物に挿入部を入れない

使用を続けると、故障や性能低下の原因となります。

#### 本機の外表面に汚染物質が付いた状態で使用しない

故障や性能低下の原因となります。

#### ビニール袋などで製品を覆わない

内部が充分冷却されないおそれがあり、破損の原因になります。

#### 挿入部には水、塩水、マシン油、軽油以外の液体を付着させない

挿入部が破損するおそれがあります。

#### バッテリードア、インターフェースドア、SDカードドアおよび中継ケーブルのドアの扱いは、以下に 注意する

- <sup>l</sup> 中継ケーブルや各ドア周辺に水などが付着しているときは開閉しない
- 濡れた手で開閉しない
- 湿った環境やほこりの多い環境で開閉しない
- 保管時および各種端子を使用しない場合は、閉めておく

#### 本機の各端子は以下に注意する

- <sup>l</sup> 直接端子に触れない
- 端子に汚れや水滴を付着させない

#### 注記:

#### 飛び散った水滴が端子に触れないように注意する

ACアダプター、中継ケーブル、ドラムユニット、スコープユニット、ベースユニットの各端子に水滴 が触れないように注意してください。 故障するおそれがあります。

#### キャリングケースおよび、スコープケースから本機を取り出すときは、以下に注意する

• 挿入部を持って引き上げない

本機が破損するおそれがあります。

#### 挿入部および、その他のケーブル類を強く引っ張ったり、それらを持って移動しない

#### キャリングケースおよび、スコープケースに本機を収納するときは、以下に注意する

- <sup>l</sup> 先端部が冷めてから収納する
- 挿入部にねじれがないことを確認しながら収納する

#### キャリングケースおよび、スコープケースのふたが閉まっていない状態で、ケースを持ち上げない リモートコントロールユニットは図のように結束バンドでケーブルを束ねる

リモートコントロールユニットのケーブルをまとめる際は、リモートコントロールユニット本体に ケーブルを巻き付けないでください。ケーブルに無理な力がかかり、破損するおそれがあります。

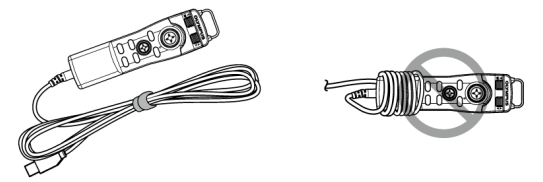

#### ガイドヘッドを使用する際は、以下に注意する

- ガイドヘッド各部品に緩みがある場合は、絶対に使用しない 使用中に緩んだ部品が脱落するおそれがあります。
- 以下のような場所には挿入しない
	- パイプの出口部分や接続部のように段差のある場所
	- <sup>l</sup> 突起のある場所
	- 挿入がきついと感じる場所
- 挿入の際には常に引き抜くことを考慮して、無理な挿入は行わない エルボー部、曲管部への挿入や無理な押し込みを行うと、引き抜けなくなるおそれがありま す。
- <sup>l</sup> 引き抜く途中で引っ掛かりを感じた場合は、挿入部を無理に引っ張らずに、軽く前後に動かし ながら静かに引き出す

#### プッシングロッドアダプターを使用する際は、以下に注意する

- <sup>l</sup> プッシングロッドアダプター各部品に緩みがある場合は、絶対に使用しない 使用中に緩んだ部品が脱落するおそれがあります。
- 以下のような場所には挿入しない
	- <sup>l</sup> 曲管部

注記:

- パイプの出口部分や接続部のように段差のある場所
- <sup>l</sup> T字部、エルボー部、突起のある場所
- 挿入がきついと感じる場所
- <sup>l</sup> 挿入の際には常に引き抜くことを考慮して、無理な挿入は行わない 無理な押し込みを行うと、引き抜けなくなるおそれがあります。
- <sup>l</sup> 引き抜く途中で引っ掛かりを感じた場合は、挿入部を無理に引っ張らずに、軽く前後に動かし ながら静かに引き出す

#### センタリングデバイスを使用する際は、以下に注意する

- センタリングデバイス各部品に緩みがある場合は、絶対に使用しない 使用中に緩んだ部品が脱落するおそれがあります。
- 以下のような場所には挿入しない
	- パイプの出口部分や接続部のように段差のある場所
	- エルボー部
	- パイプの内部にセンタリングデバイスが通過できなそうな突起や湾曲がある場所
	- 插入がきついと感じる場所
- 挿入の際には常に引き抜くことを考慮して、無理な挿入は行わない 無理な押し込みを行うと、引き抜けなくなるおそれがあります。
- <sup>l</sup> 引き抜く途中で引っ掛かりを感じた場合は、挿入部を無理に引っ張らずに、軽く前後に動かし ながら静かに引き出す

#### 本製品を廃棄する場合は、地方自治体の条例または規制に従う

## 安全上のご注意 - バッテリーに関する注意事項について

本製品をバッテリーで使用したときに、万一、不具合が発生した場合は、お買い上げになった当社の販 売店、支店、または営業所にお問い合わせください。

バッテリーを取り扱う際は、以下の注意事項を厳守してください。誤った使い方をすると、バッテリー の液漏れ、発熱、発煙、破裂や感電、やけどの原因になります。

充電器に付属されている取扱説明書も合わせてよくお読みになって、内容を充分に理解してから使用し てください。

本書内ではドラムユニットに取り付けるLi-ionバッテリーを「バッテリー」、外付けバッテリーケースに 取り付けるNi-MHバッテリーを「外付けバッテリー」と説明しています。

#### 危険:

バッテリーはNP-9XまたはNP-L7S、充電は充電器JL-2PLUSを使用する

#### バッテリーに強い衝撃を与えない

#### 端子を金属などでショート(短絡)させない

特に製品を運搬する際は、外付けバッテリーをキャリングケースに入れないでください。

#### 火中への投下をしたり、加熱をしない

バッテリーを分解したり、改造しない

#### 危険:

#### 充電器は屋外で使用しない

屋外で使用すると感電や発煙・発火したり、装置が破損することがあります。充電器は屋内での使用 を前提に設計されています。

#### 警告:

#### 充電中、衣類やふとんなどをかけない

#### 充電が完了したら、必ず、充電器の電源プラグをコンセントから抜いておく

#### 充電器が熱い、異臭や異常音がする、煙がでているなど異常を感じたら、直ちに電源プラグをコンセ ントから抜いて使用を中止する

お買い上げになった当社の販売店、支店、または営業所にお問い合わせください。

#### バッテリーの充電が所定充電時間を超えても完了しない場合は、充電を中止する

#### バッテリー格納部を変形させたり、異物を入れたりしない

バッテリー格納部やバッテリー端子部には、金属片や、水などの液体を入れない 万一、ドラムユニット内部に入った場合は、接続しているバッテリーやACアダプターを取り外し、直

ちにお買い上げになった販売店、当社支店、または営業所にご連絡ください。

#### 長時間連続使用したあとは、すぐにバッテリーを取り出さない

発熱により熱くなっているため、やけどの原因になります。

#### 濡れた手でバッテリーの端子に触れない

#### 長期間使用しない場合は、ドラムユニットからバッテリーを外して湿気の少ない場所で保管する

バッテリーを使用しないときは、ドラムユニットから取り外して保管してください。

バッテリーの液漏れ、発熱により、火災やけがの原因になります。

#### 幼児の手の届く場所には置かない

#### 漏れたバッテリー液が身体に付着した場合は、直ちに水道水など、きれいな水で洗い流し、必要に応 じて医師の手当てを受ける。

#### 注意:

#### バッテリーが入りにくいときは無理に押し込まない

バッテリーの向き、端子に異常が無いか確認してください。無理に押し込むと故障の原因となりま す。

ドラムユニットからバッテリーが取り出せなくなった場合は、無理に取り出さない お買い上げいただいた販売店、または当社支店、営業所にご連絡ください。

#### バッテリーを航空機で輸送する際は、あらかじめ航空会社に問い合わせる

#### バッテリーを交換するときは、急な抜き挿しを繰り返して行わない

電源が入らなくなることがあります。

#### 以下の場所ではバッテリーを保管しない

- 水濡れ、高温、高湿、低温、ほこりや粉塵のある環境下
- <sup>l</sup> 直射日光や放射線を浴びる場所
- ハロゲン化物\*1 を含むガスにさらされる場所
	- \*1 電気部品の中には殺虫剤や除草剤、ガス消火剤などに含まれるハロゲン化物による影響で 性能が劣化するものがあります。

#### 直射日光のあたる場所、炎天下の車内やストーブの近くなど高温の場所で使用・充電・保管しない

#### 液漏れ、変色、変形、異臭その他異常があったときは使用しない

バッテリーを水や海水などにつけたり、濡らしたりしない

#### バッテリーを廃棄する場合は、地方自治体の条例または規制に従う

#### 注記:

- <sup>l</sup> バッテリーの端子が汗や油で汚れていると、接触不良を起こす原因になります。乾いた布でよ く拭いてから使用してください。
- <sup>l</sup> バッテリーは正しくご使用ください。誤った使い方は液漏れ、発熱、破損の原因となります。 交換するときは挿入方向に注意して正しく入れてください。
- <sup>l</sup> ベースユニットには「DO NOT USE」と表示されたシールが貼られていますので、はがさないで ください。
- バッテリーご使用温度範囲
	- <sup>l</sup> 放電(本機使用時):-15℃~48℃
	- <sup>l</sup> 充電:0℃~40℃
	- <sup>l</sup> 保存:-20℃~60℃(推奨保存温度:20℃)

上記温度範囲外での使用は、性能・寿命低下の原因となります。保管の際はドラムユニットか らバッテリーを取り出してください。

<sup>l</sup> バッテリーの残量は、使用温度環境によってLCDモニターに表示されるバッテリーインジケー ターの表示と異なる場合があります。

## 安全上のご注意 - 外付けバッテリーに関する注意事項につ いて -

本製品を外付けバッテリーで使用したときに、万一、不具合が発生した場合は、お買い上げになった当 社の販売店、支店、または営業所にお問い合わせください。

外付けバッテリーを取り扱う際は、以下の注意事項を厳守してください。誤った使い方をすると、外付 けバッテリーの液漏れ、発熱、発煙、破裂や感電、やけどの原因になります。

充電器に付属されている取扱説明書も合わせてよくお読みになって、内容を充分に理解してから使用し てください。

本書内ではドラムユニットに取り付けるLi-ionバッテリーを「バッテリー」、外付けバッテリーケースに 取り付けるNi-MHバッテリーを「外付けバッテリー」と説明しています。

#### 危険:

#### 外付けバッテリーケースはMAJ-2485を使用する

#### 外付けバッテリーは当社推奨の以下のものを使用する

- <sup>l</sup> IEC62133-1に準拠した単一形状のニッケル水素バッテリー
- 温度範囲: 0℃~48℃ (外付けバッテリーケースの温度範囲)よりも充分に広いものを推奨
- <sup>l</sup> 蓄電容量: 10,000mAh以上を推奨

上記以外のニッケル水素バッテリーを使用した場合、性能・寿命低下の原因となります。 また、外付けバッテリーによっては、機能の性能を充分発揮できない可能性があります。 推奨品の外付けバッテリーについては、お買い上げになった販売店または当社支店、営業所にお問い 合わせください。

#### 外付けバッテリーに強い衝撃を与えない

#### 端子を金属などでショート(短絡)させない

特に製品を運搬する際は、外付けバッテリーをキャリングケースに入れないでください。

#### 危険:

火中への投下をしたり、加熱をしない 外付けバッテリーを分解したり、改造しない

#### 警告:

#### 充電中、衣類やふとんなどをかけない

充電が完了したら、必ず、充電器の電源プラグをコンセントから抜いておく

#### 外付けバッテリー格納部を変形させたり、異物を入れたりしない

外付けバッテリー格納部や外付けバッテリー端子部には、金属片や、水などの液体を入れない

万一、外付けバッテリーケース内部に入った場合は、接続している外付けバッテリーやACアダプター を取り外し、直ちにお買い上げになった販売店、当社支店、または営業所にご連絡ください。

長時間連続使用したあとは、すぐに外付けバッテリーを取り出さない

発熱により熱くなっているため、やけどの原因になります。

#### 濡れた手で外付けバッテリーの端子に触れない

外付けバッテリーケースの換気口*(A)*が汚れなどでふさがれないよう注意する

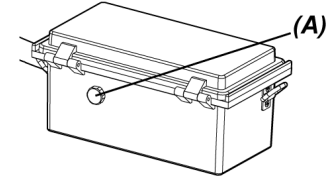

#### 長期間使用しない場合は、外付けバッテリーケースから外付けバッテリーを取り出して湿気の少ない 場所で保管する

外付けバッテリーを使用しないときは、外付けバッテリーケースをドラムユニットから取り外し、 ケースから外付けバッテリーを取り出して保管してください。

外付けバッテリーの液漏れ、発熱により、火災やけがの原因になります。

#### 幼児の手の届く場所には置かない

漏れた外付けバッテリー液が身体に付着した場合は、直ちに水道水など、きれいな水で洗い流し、必 要に応じて医師の手当てを受ける。

外付けバッテリーケースに外付けバッテリーを極性(+、-)を間違えて入れない

外付けバッテリーケースをドラムユニットに接続したまま外付けバッテリーを入れたり取り出したり しない

漏液など異常が認められる外付けバッテリーを使用しない

外付けバッテリーケースに異なる形式の外付けバッテリーを使用しない

#### 新旧の電池や充電状態の異なる電池を混ぜて使用しない

外付けバッテリーケースにアルカリ電池、マンガン電池などの外付けバッテリー以外の電池を使用し ない

#### 注意:

#### 外付けバッテリーが入りにくいときは無理に押し込まない

外付けバッテリーの向き、端子に異常が無いか確認してください。無理に押し込むと故障の原因とな ります。

外付けバッテリーケースから外付けバッテリーが取り出せなくなった場合は、無理に取り出さない

お買い上げいただいた販売店、または当社支店、営業所にご連絡ください。

#### 外付けバッテリーを交換するときは、急な抜き挿しを繰り返して行わない

電源が入らなくなることがあります。

#### 以下の場所では外付けバッテリーを保管しない

- 水濡れ、高温、高湿、低温、ほこりや粉塵のある環境下
- <sup>l</sup> 直射日光や放射線を浴びる場所
- ハロゲン化物\*1 を含むガスにさらされる場所

\*1 電気部品の中には殺虫剤や除草剤、ガス消火剤などに含まれるハロゲン化物による影響で 性能が劣化するものがあります。

### 直射日光のあたる場所、炎天下の車内やストーブの近くなど高温の場所で使用・充電・保管しない 液漏れ、変色、変形、異臭その他異常があったときは使用しない

#### 外付けバッテリーを水や海水などにつけたり、濡らしたりしない

#### 外付けバッテリーケースのヒューズを交換するときは、以下に注意する

- 濡れた手で触れない
- 外付けバッテリーケースをドラムユニットから取り外す
- 外付けバッテリーをケースから取り出す
- <sup>l</sup> 指定のヒューズを使用する

感電事故を起こすおそれがあります。

#### 外付けバッテリーを廃棄する場合は、地方自治体の条例または規制に従う

#### 注記:

- <sup>l</sup> 外付けバッテリーの端子が汗や油で汚れていると、接触不良を起こす原因になります。乾いた 布でよく拭いてから使用してください。
- <sup>l</sup> 外付けバッテリーは正しくご使用ください。誤った使い方は液漏れ、発熱、破損の原因となり ます。交換するときは挿入方向に注意して正しく入れてください。
- <sup>l</sup> 外付けバッテリーを充電する際は、満充電してください。外付けバッテリーの性能を充分発揮 できない可能性があります。
- <sup>l</sup> 製品を運搬する際は、外付けバッテリーを外付けバッテリーケースに入れないでください。外 付けバッテリーケースが故障するおそれがあります
- <sup>l</sup> 外付けバッテリーを輸送する際は、あらかじめ輸送会社に問い合わせることをお勧めします。
- <sup>l</sup> 保管の際は外付けバッテリーケースから外付けバッテリーを取り出してください。
- <sup>l</sup> 外付けバッテリーの残量は、メーカーや使用温度環境によってLCDモニターに表示されるバッ テリーインジケーターの表示と異なる場合があります。

## 安全上のご注意 - 照明光に関する注意事項について -

本製品は、検査対象物の観察に充分な明るさを確保するため、高輝度の照明を採用しています。本製品 の照明点灯時には、スコープユニットの挿入部先端部から非常に強い光が出ますので、以下の注意事項 を厳守してご使用ください。

#### 必要な時以外は、照明を消灯する

照明光が目に入ると、目に傷害を負うおそれがあります。照明光が視野の端の方に見える場合であっ ても、長時間に及ぶと、目に傷害を負うおそれがあります。 照明光が人の目に入る可能性がある状況では、必要な時以外は照明を消灯してください。 特に、製品の仕様上、以下の状況では自動的に照明が点灯するのでご注意ください。

- <sup>l</sup> 光学アダプターが取り付いている状態で、電源を入れた場合
- <sup>l</sup> 電源が入っている状態で、光学アダプターを取り付けた場合

#### 照明光を凝視しない

目に傷害を負うおそれがあります。照明光を斜めや横から見ていたとしても、長時間に及ぶと、目に 傷害を負うおそれがあります。

#### 照明光の反射光を見ない

照明光の反射光は、反射面の形状によっては集光する場合があり、それが目に入ると、目に傷害を負 うおそれがあります。

#### 周囲に人がいる場合は、この章の注意事項に沿った注意喚起をする

周囲にいる人が、目に傷害を負うおそれがあります。

#### 照明点灯中の挿入部先端部を、可燃性物質の近くに長時間放置しない

火災を起こすおそれがあります。

#### Information of IEC62471

- **RISK GROUP2** 
	- $\triangle$ CAUTION : Possibly hazardous optical radiation emitted from this product. Do not stare at operating lamp. May be harmful to the eyes.
- <sup>l</sup> リスクグループ2
	- △注意 :本製品から放射される可能性のある有害な光放射に注意してください。出 射光を凝視しないでください。目に有害な場合があります。

# **株式会社エビデント**

**EVIDENT Customer Information Center** お客様相談センター

受付時間 平日9:00~17:00

#### ෯ 0120-58-0414

**03-6901-4200** ※フリーダイヤルが利用できない場合

生物·工業用顕微鏡 E-mail: ot-cic-microscope@evidentscientific.com その他の製品 E-mail: ot-cic-inspro@evidentscientific.com

**ライフサイエンスソリューション**

**お問い合わせ**

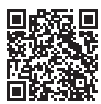

[https://www.olympus-lifescience.com/](https://www.olympus-lifescience.com/support/service/)  [support/service/](https://www.olympus-lifescience.com/support/service/)

**公式サイト**

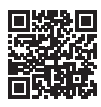

<https://www.olympus-lifescience.com>

#### **産業ソリューション**

**お問い合わせ**

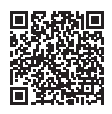

[https://www.olympus-ims.com/](https://www.olympus-ims.com/service-and-support/service-centers/)  [service-and-support/service-centers/](https://www.olympus-ims.com/service-and-support/service-centers/)

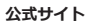

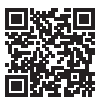

<https://www.olympus-ims.com>

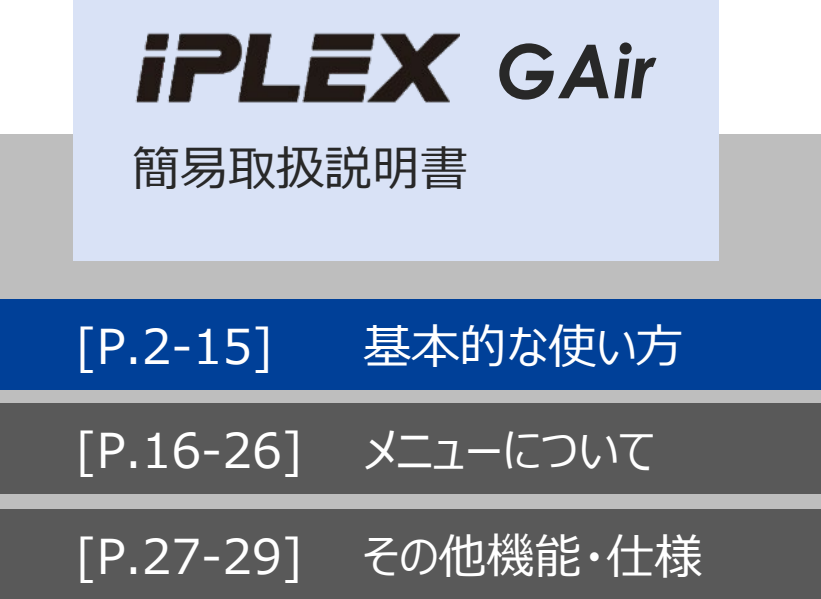

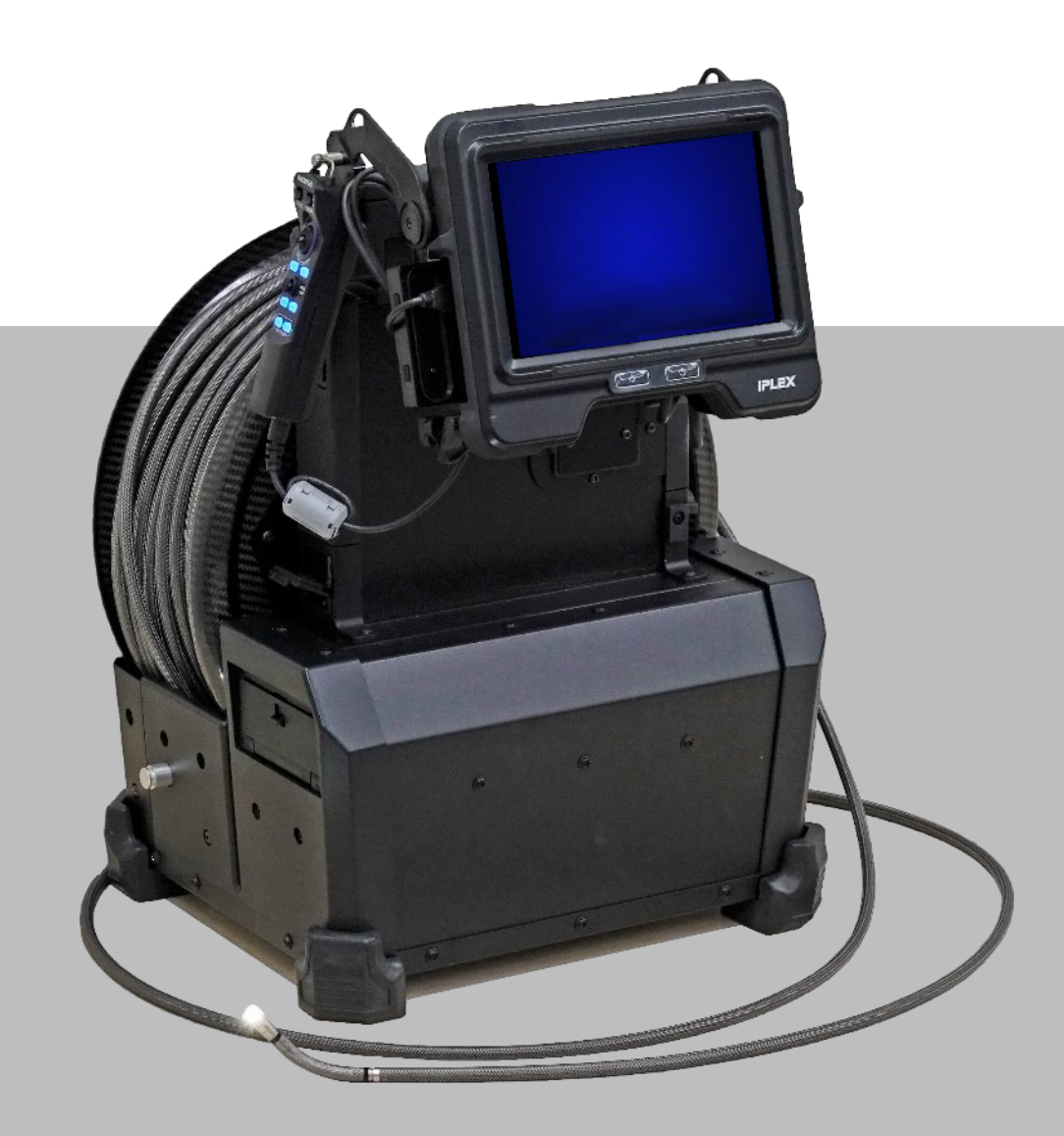

## **※付属の「取扱説明書」を必ずご一読の上、本製品のご使用をお願いします**

# **使用上のご注意**

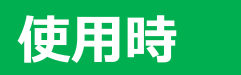

- ・湾曲を行う際には、<u>挿入部を2m以上引き出した状態</u>でご使用ください
- ・挿入部の無理な押し込みは故障の原因となりますので、避けてください
- ・検査対象物から挿入部を引き抜く際は、湾曲部を湾曲させた状態で引き抜かないでください
- ・挿入部先端はレンズのため、できるだけ強い衝撃を避けるよう、ご注意ください
- ・ドラム回転部内側のエッジ部分はけがをするおそれがあるため、触らないでください
- ・挿入部以外の部分は防塵防滴構造ではないため、水に浸からないようご注意ください

# **使用後**

・製品に付着した水、油、汚れ等を拭きとってから収納してください

# **収納時**

・キャリングケースを閉める際に、挿入部等を挟まないようご注意ください

# **発送時**

・キャリングケースに送り状を貼り付けたら、そのまま発送していただいて問題ありません

## **電源ONの前にご確認ください**

### 八注意·

#### 必要な時以外は、照明を消灯する

照明光が目に入ると、目に傷害を負うおそれがあります。照明光が視野の端の方に見える場合で あっても、長時間に及ぶと、目に傷害を負うおそれがあります。 照明光が人の目に入る可能性がある状況では、必要な時以外は照明を消灯してください。 特に、製品の仕様上、以下の状況では自動的に照明が点灯するのでご注意ください。

- 光学アダプターが取り付いている状態で、電源を入れた場合
- 電源が入っている状態で、光学アダプターを取り付けた場合

#### 照明光を凝視しない

目に傷害を負うおそれがあります。照明光を斜めや横から見ていたとしても、長時間に及ぶと、目 に傷害を負うおそれがあります。

#### 照明光の反射光を見ない

照明光の反射光は、反射面の形状によっては集光する場合があり、それが目に入ると、目に傷害を 負うおそれがあります。

周囲に人がいる場合は、この章の注意事項に沿った注意喚起をする 周囲にいる人が、目に傷害を負うおそれがあります。

#### 照明点灯中の挿入部先端部を、可燃性物質の近くに長時間放置しない 火災を起こすおそれがあります。

#### **Information of IEC62471**

. RISK GROUP2

- . ACAUTION: Possibly hazardous optical radiation emitted from this product. Do not stare at operating lamp. May be harmful to the eyes.
- リスクグループ2

• △注意 :本製品から放射される可能性のある有害な光放射に注意してください。 出射光を凝視しないでください。目に有害な場合があります。

安全上のご注意 - 照明光に関する注意事項について -本製品は、検査対象物の観察に充分な明るさを確保するため、高輝度の照明を採用しています。本 ーは、は、マニクトは、スコープユニットの挿入部先端部から非常に強い光が出ますので、以下の<br>- 製品の照明点灯時には、スコープユニットの挿入部先端部から非常に強い光が出ますので、以下の<br>注意事項を厳守してご使用ください。

#### **个注意:**

必要な時以外は、照明を消灯する 必要な明以外は、開明を消灯する<br>照明光が目に入ると、目に傷害を負うおそれがあります。照明光が視野の端の方に見える場合で<br>あっても、長時間に及ぶと、目に傷害を負うおそれがあります。 照明光が人の目に入る可能性がある状況では、必要な時以外は照明を消灯してください。 特に、製品の仕様上、以下の状況では自動的に照明が点灯するのでご注意ください。 • 光学アダプターが取り付いている状態で、電源を入れた場合 · 電源が入っている状態で、光学アダプターを取り付けた場合 照明光を凝視しない<br>目に傷害を負うおそれがあります。照明光を斜めや横から見ていたとしても、長時間に及ぶと、目 に傷害を負うおそれがあります。 照明光の反射光を見ない<br>照明光の反射光を見ない<br>照明光の反射光は、反射面の形状によっては集光する場合があり、それが目に入ると、目に傷害を 負うおそれがあります。 周囲に人がいる場合は、この章の注意事項に沿った注意喚起をする 周囲にいる人が、目に傷害を負うおそれがあります。 照明点灯中の挿入部先端部を、可燃性物質の近くに長時間放置しない<br>火災を起こすおそれがあります。 Information of IEC62471 . RISK GROUP2 . ACAUTION : Possibly hazardous optical radiation emitted from this product Do not stare at operating lamp. May be harmful to the eyes • リスクグループ2

、 个注意一本製品から放射される可能性のある有害な平放射に注意してください .本装品がつかあとれる可能性ののる有量な光があに注意して、<br>出射光を凝視しないでください。目に有害な場合があります。

### オペレーションマニュアル P.36

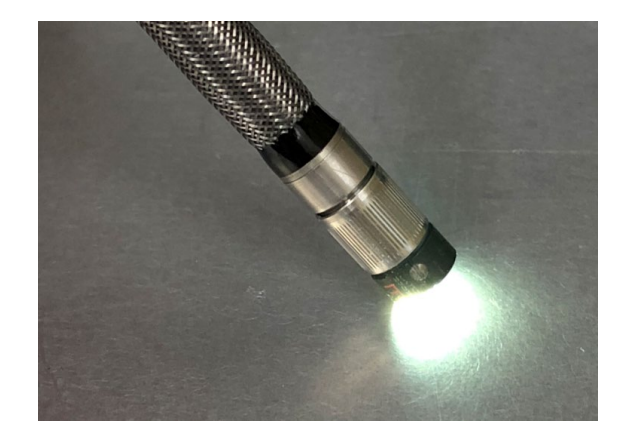

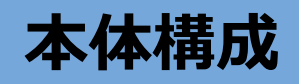

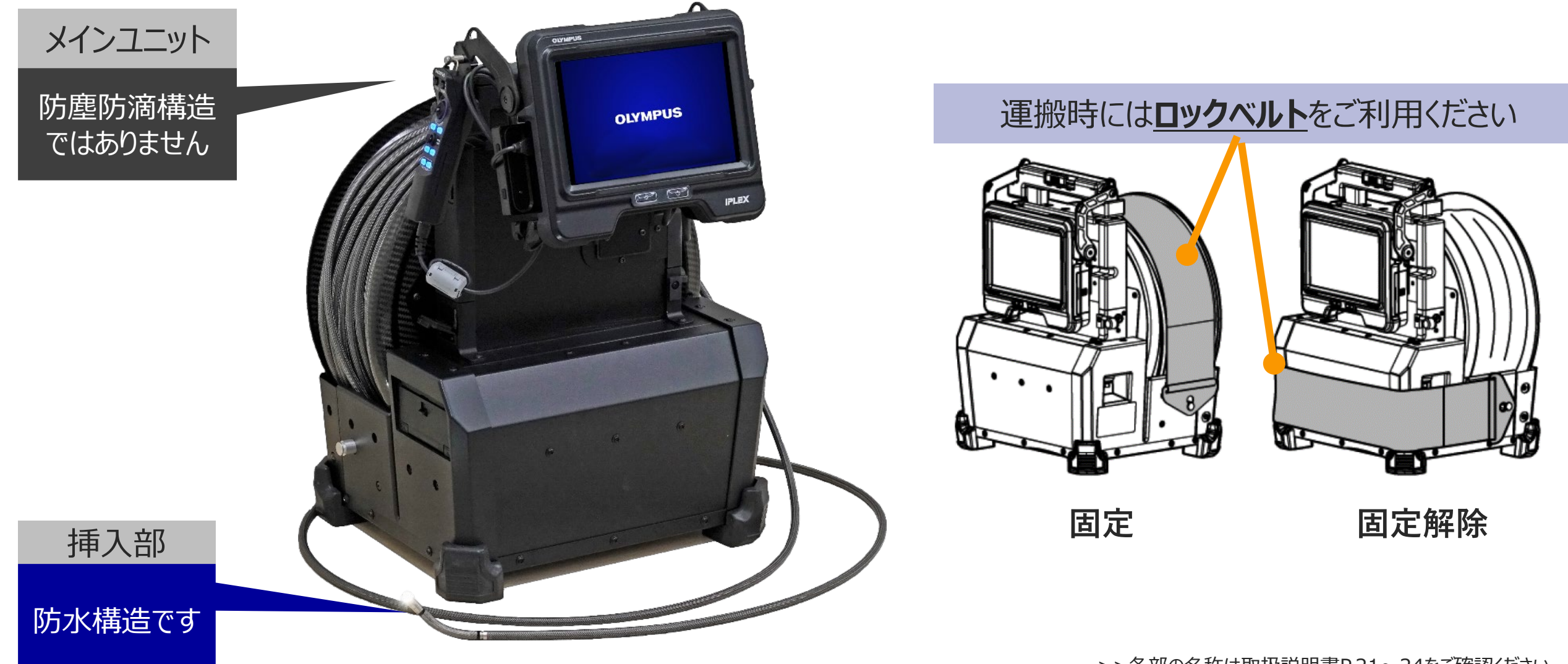

# **使用前の準備** ①バッテリー ②SDHCカード ③光学アダプターを装着

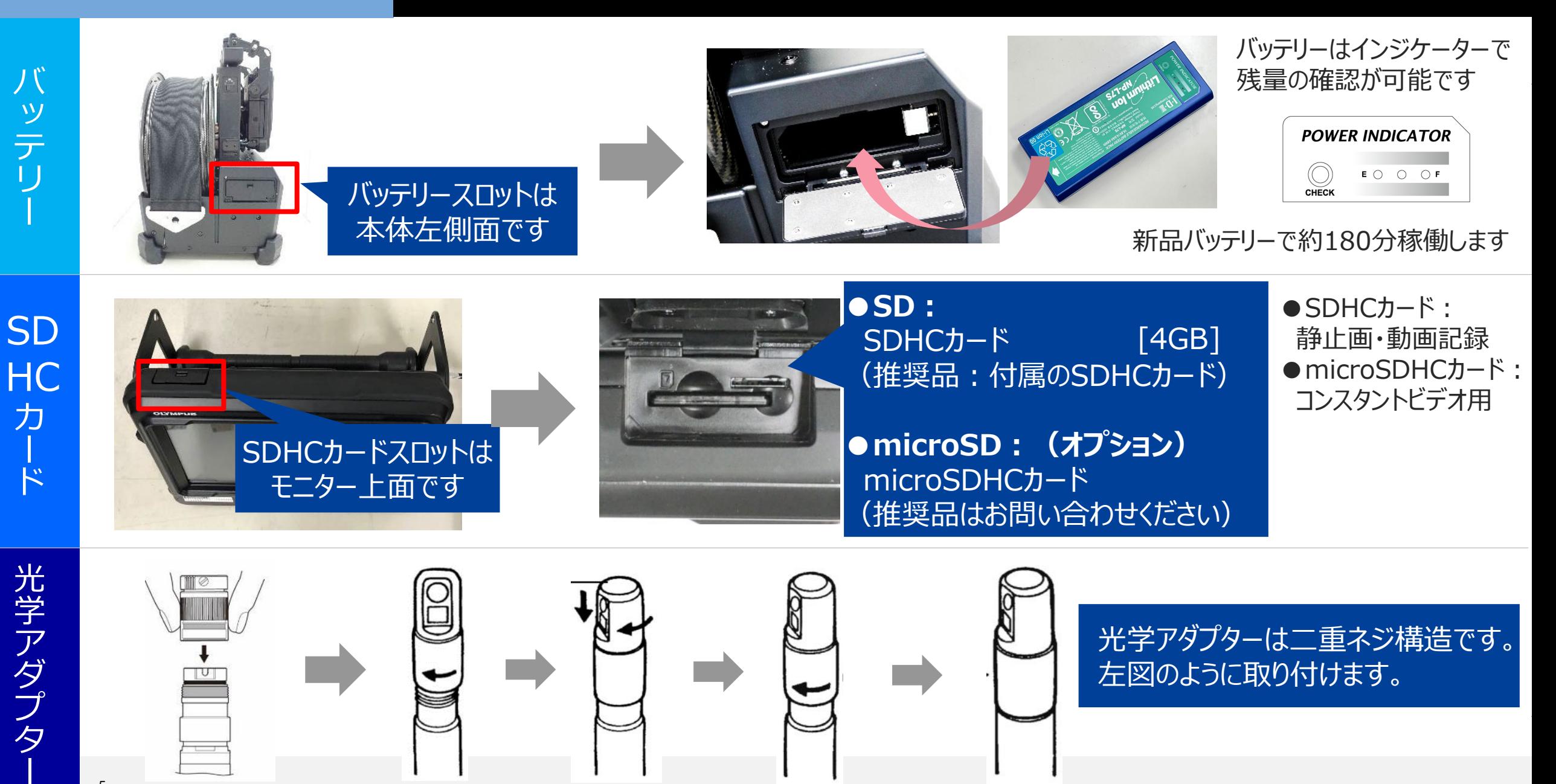

光学アダプター 種類と使い分け

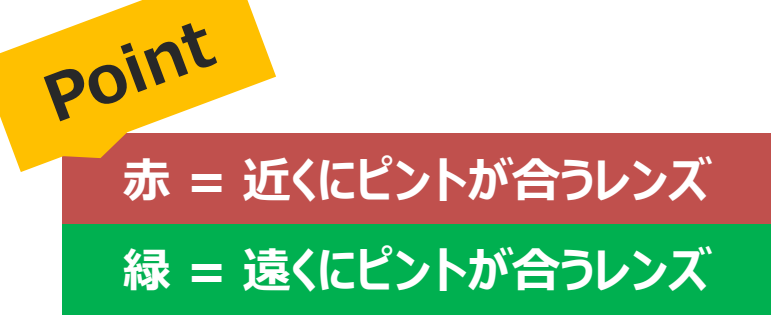

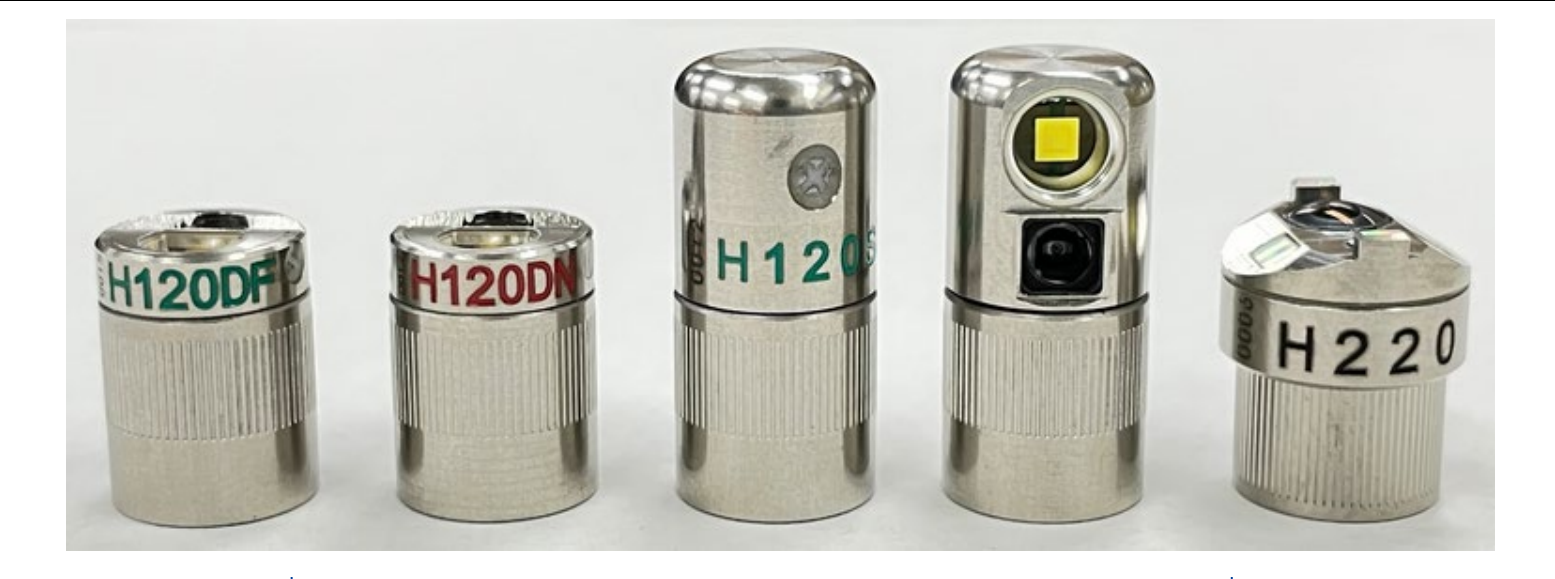

## 全長が**短い方が直視**、**長い方が側視**です

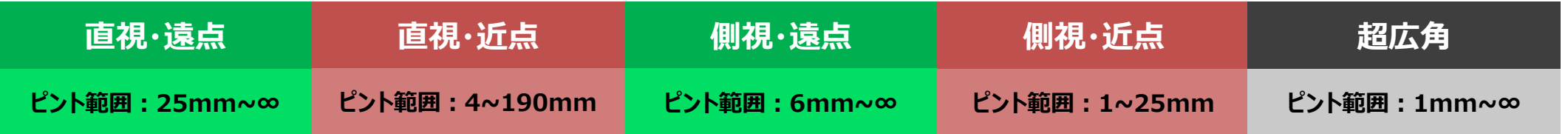

# **用途ごとに光学アダプターを使い分けるとより鮮明な観察が可能です**

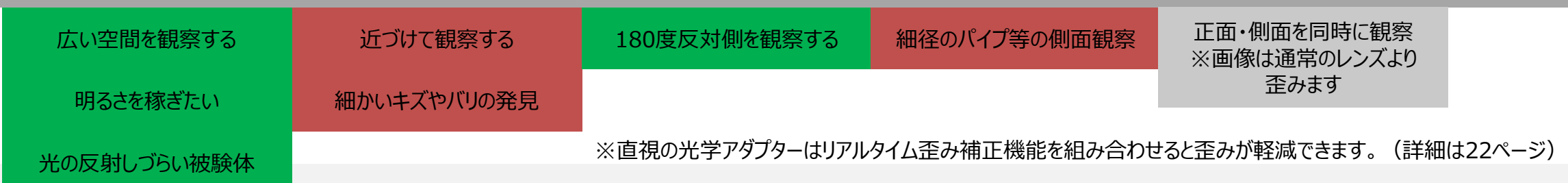

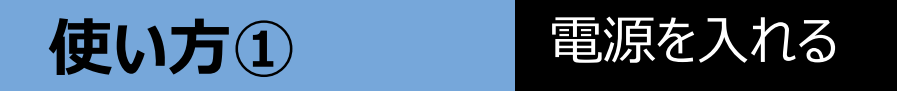

# **メインスイッチをONにして、[POWER]ボタンを長押しします**

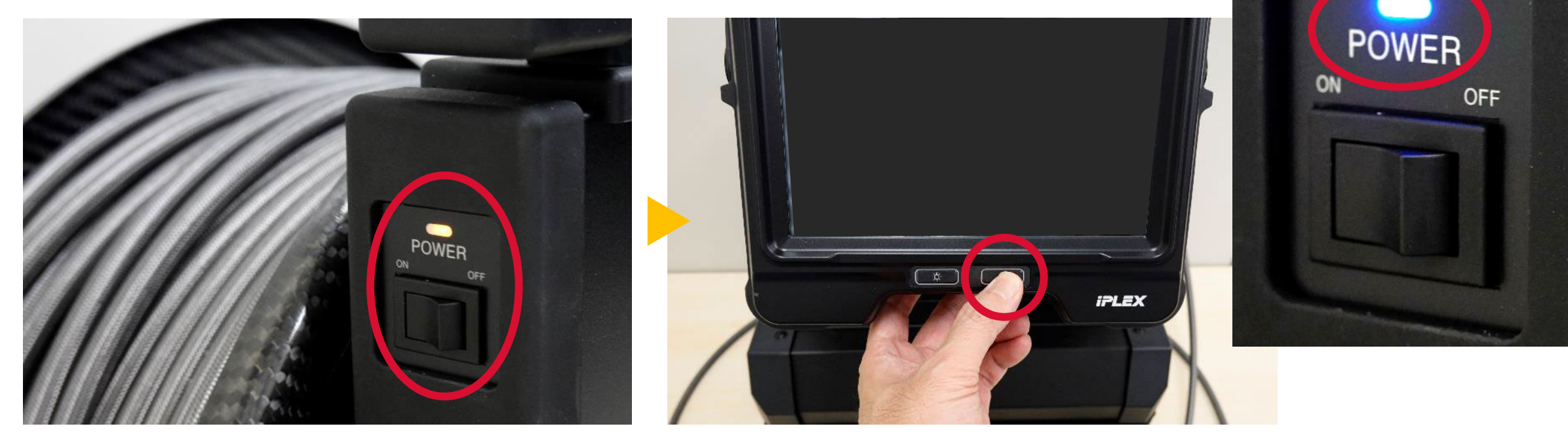

ONにしてインジケーターがオレンジに点灯したことを確認 [POWER]ボタンを長押しして青色に点灯したことを確認

**電源投入時にコンプレッサーの駆動音がしますが、異常ではありません**

# 使い方2 電源投入時·光学アダプター取り替え後には光学アダプターの設定が必要です

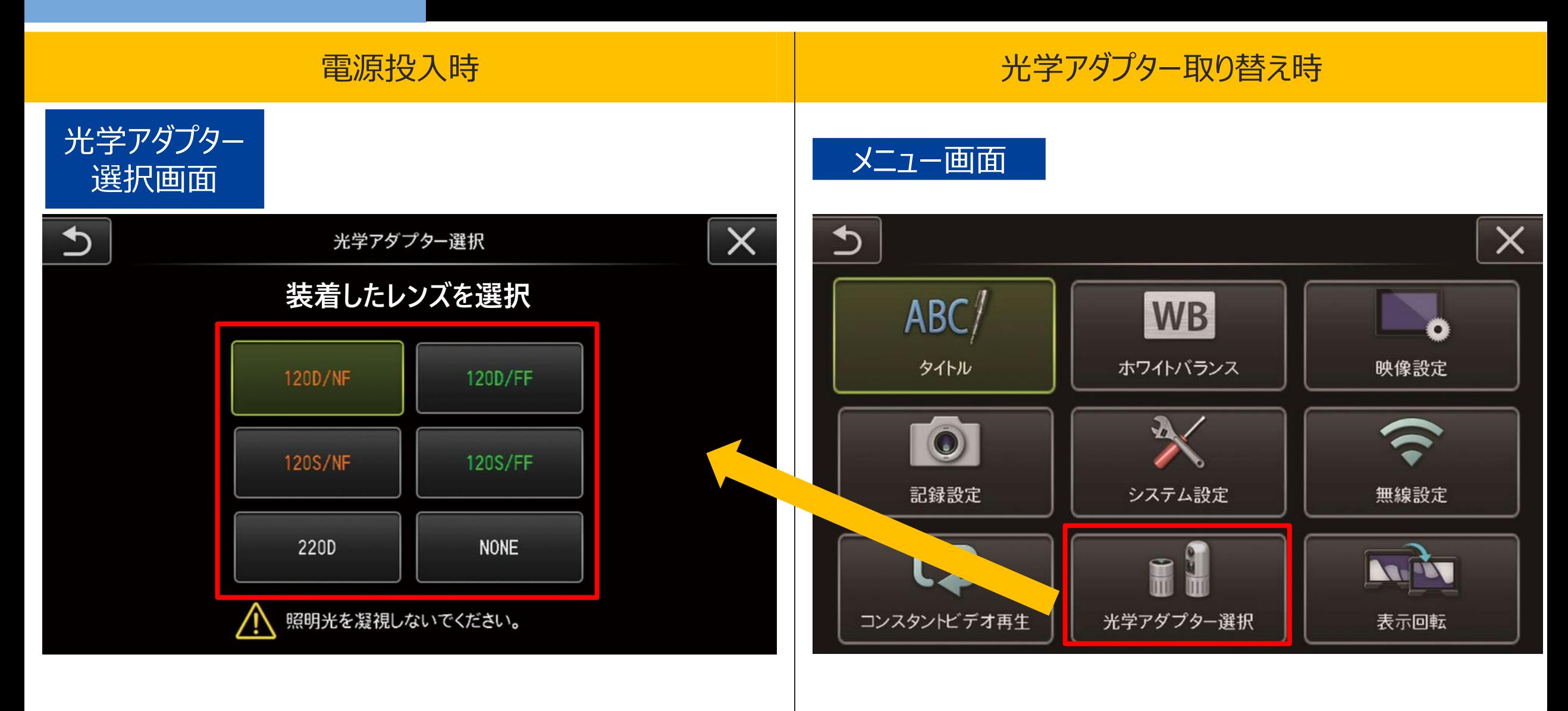

使い方3 **観察箇所へたどり着く (湾曲・挿入テクニック)** 

# **先端湾曲と挿入部ひねりを組み合わせて挿入します**

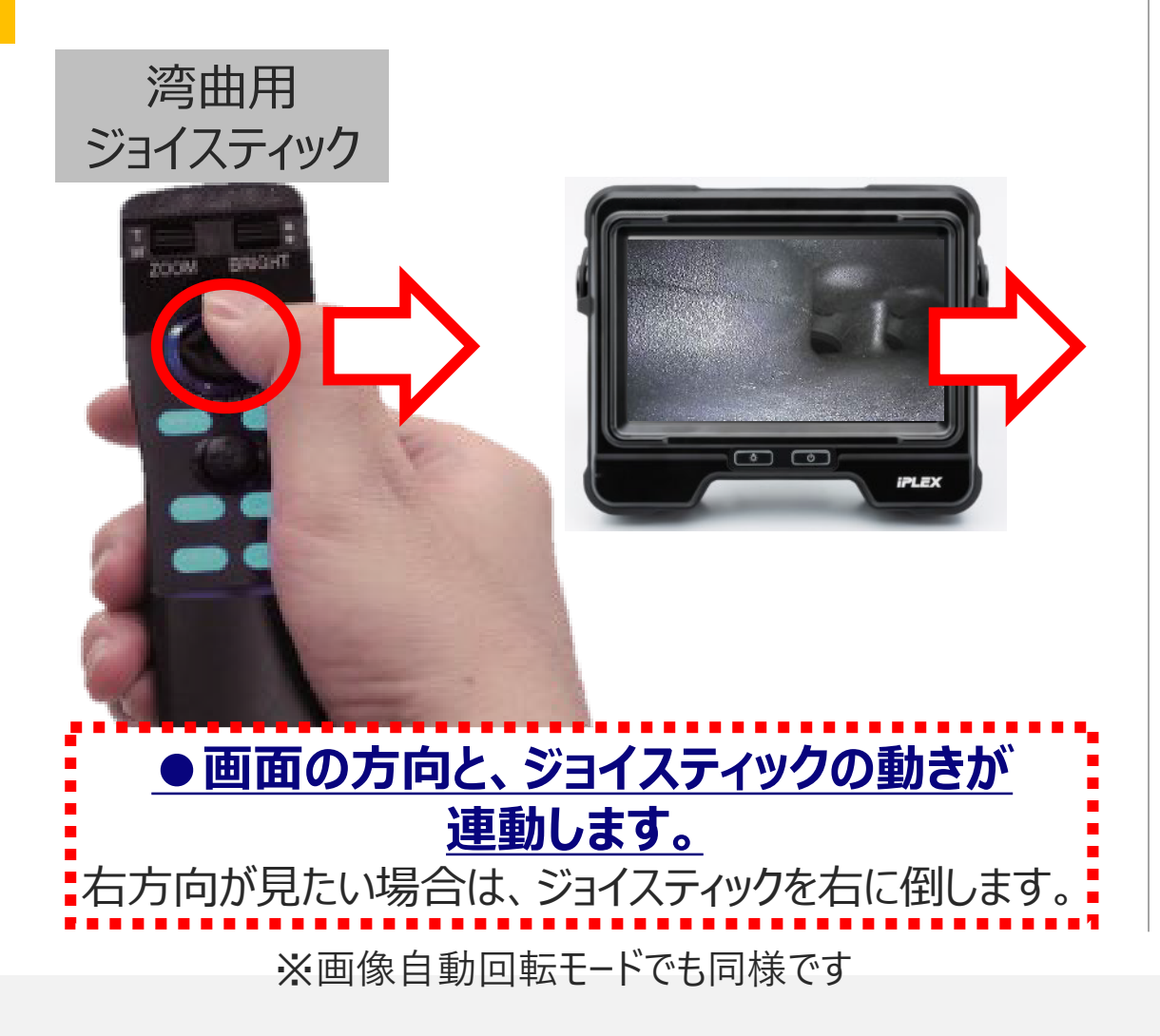

# ◆湾曲用ジョイスティックから手を離しても湾曲状態を維持します。 (リモコンのセンタリングボタンでまっすぐに戻せます)。

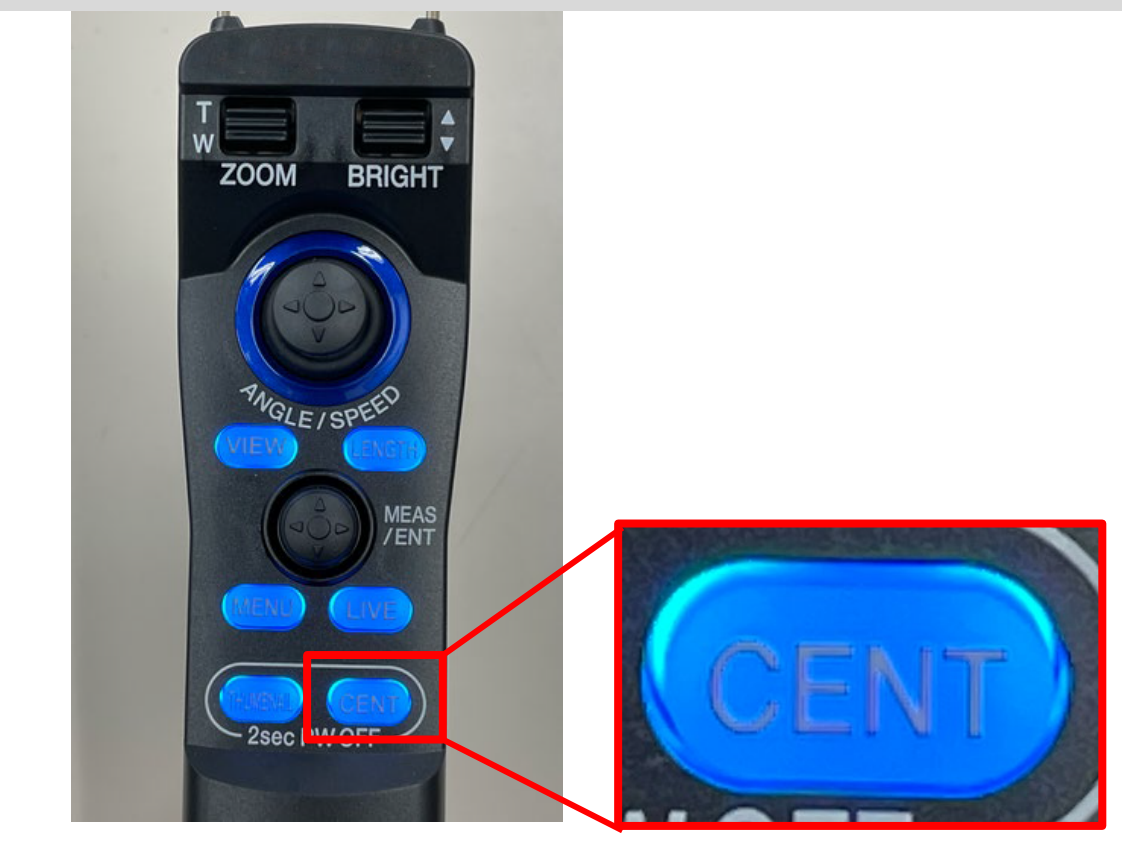

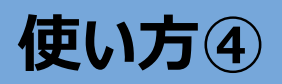

# **使い方④** 観察箇所へたどり着く(湾曲・挿入テクニック)

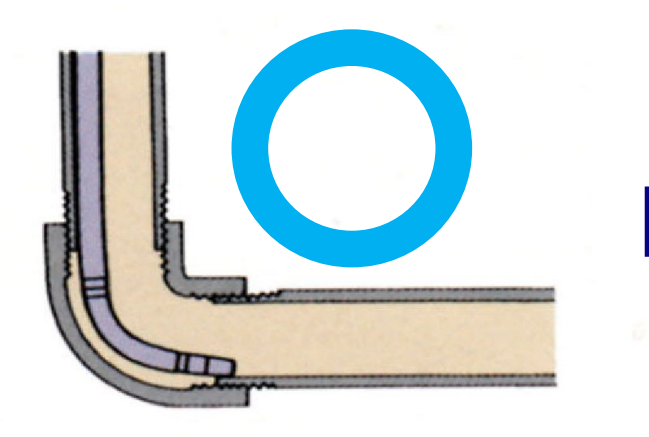

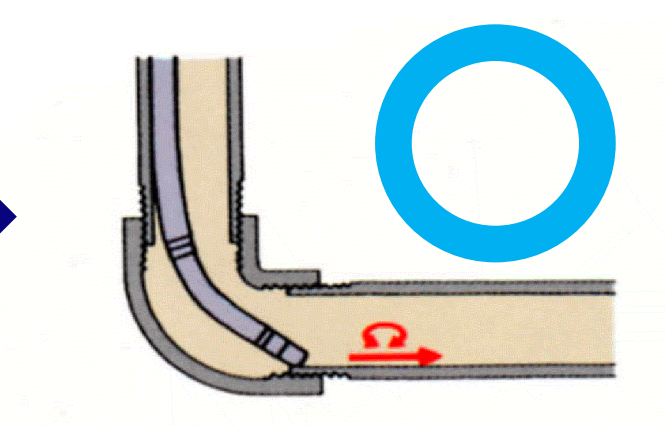

観察しながら配管方向に湾曲。スコープを 押し込んで、ツギテに先端を乗せます。

逆に湾曲をかけ、左右交互にすこしずつ回転 させながら押し込みます。

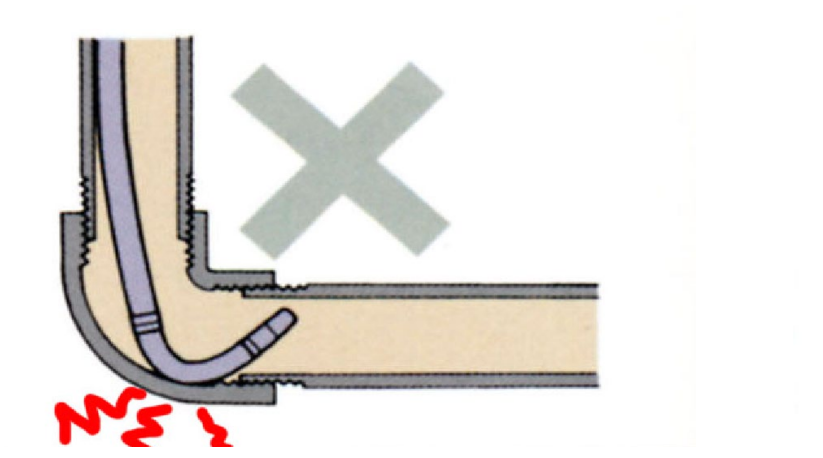

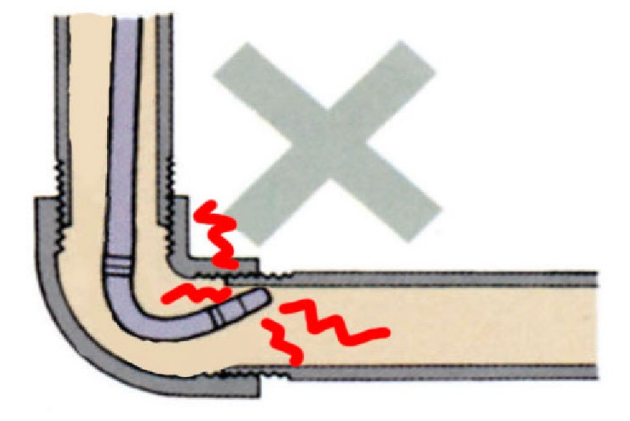

GAirでは、エルボー挿入性を高める **ガイドヘッド**があります。

(取り付け方法は取説P.53をご確認ください)

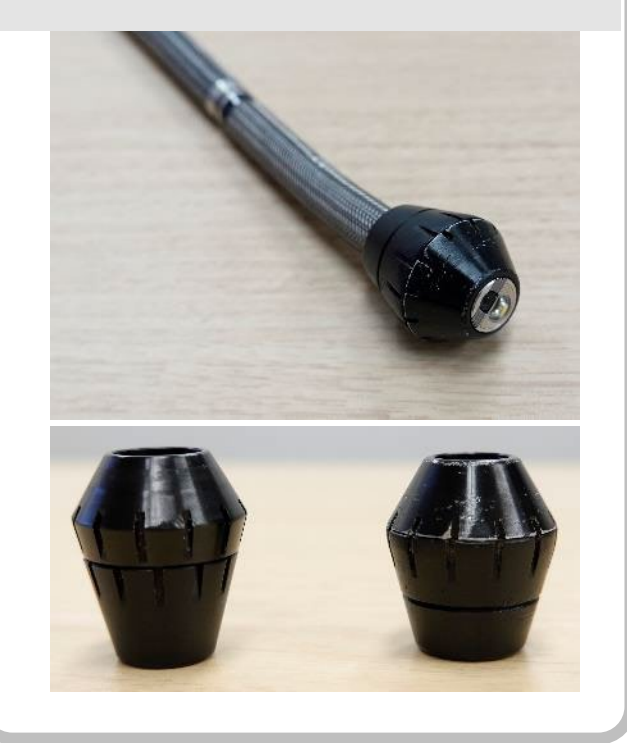

**無理なスコープの押し込みや、湾曲したままの引き抜き、 ! 無理に湾曲させると故障の原因となります。**

10

11

使い方5 | 見やすい画像に調整する (明るさ・ズーム・画像処理 等)

## 自動で調光が効きますが、**任意の明るさに調整することもできます**

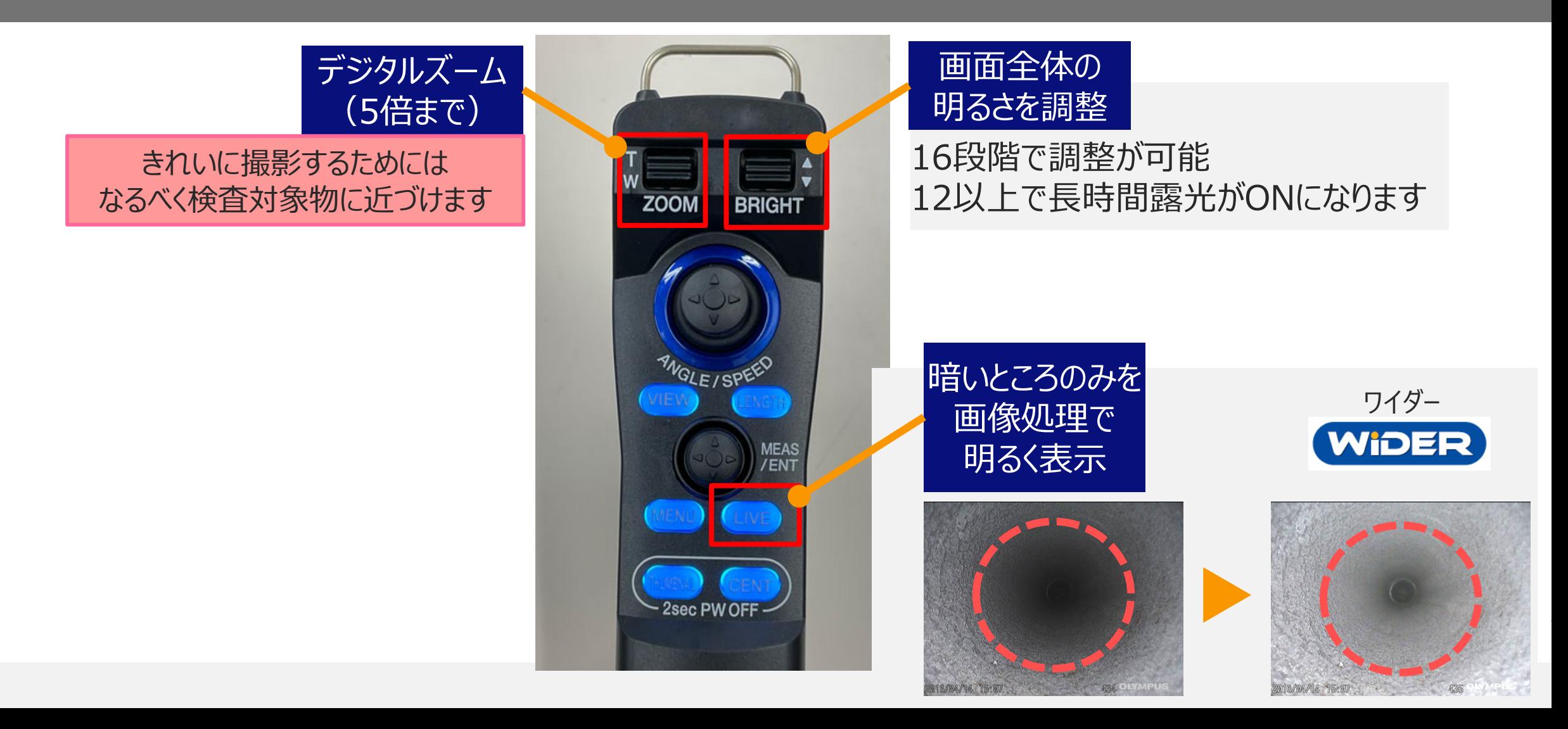

# 使い方6 | 静止画・動画を撮影する / 撮影したデータを確認する

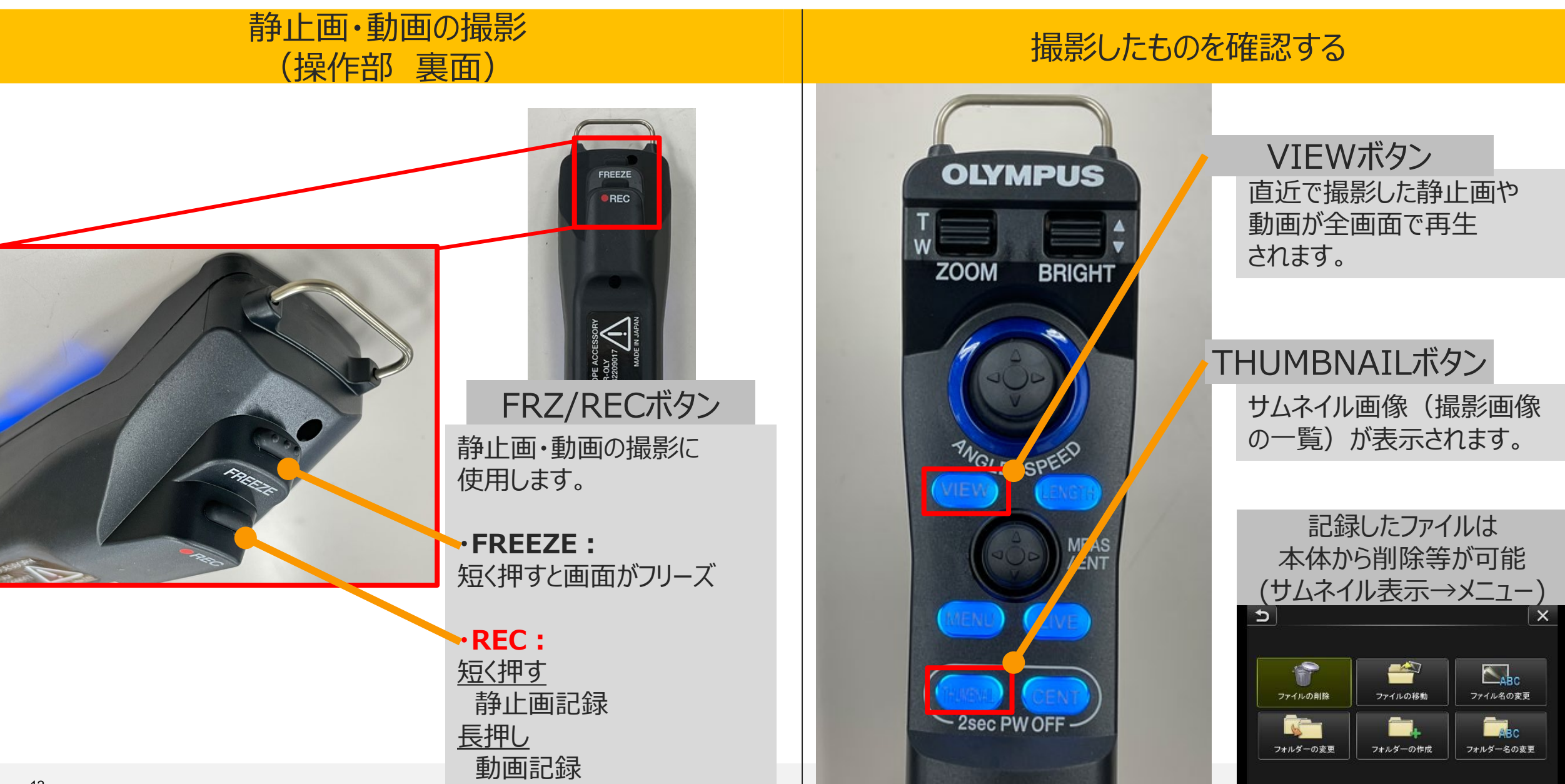

使い方⑦ タッチパネルの機能-1

# **操作部と同様の操作がタッチパネルでも行えます**

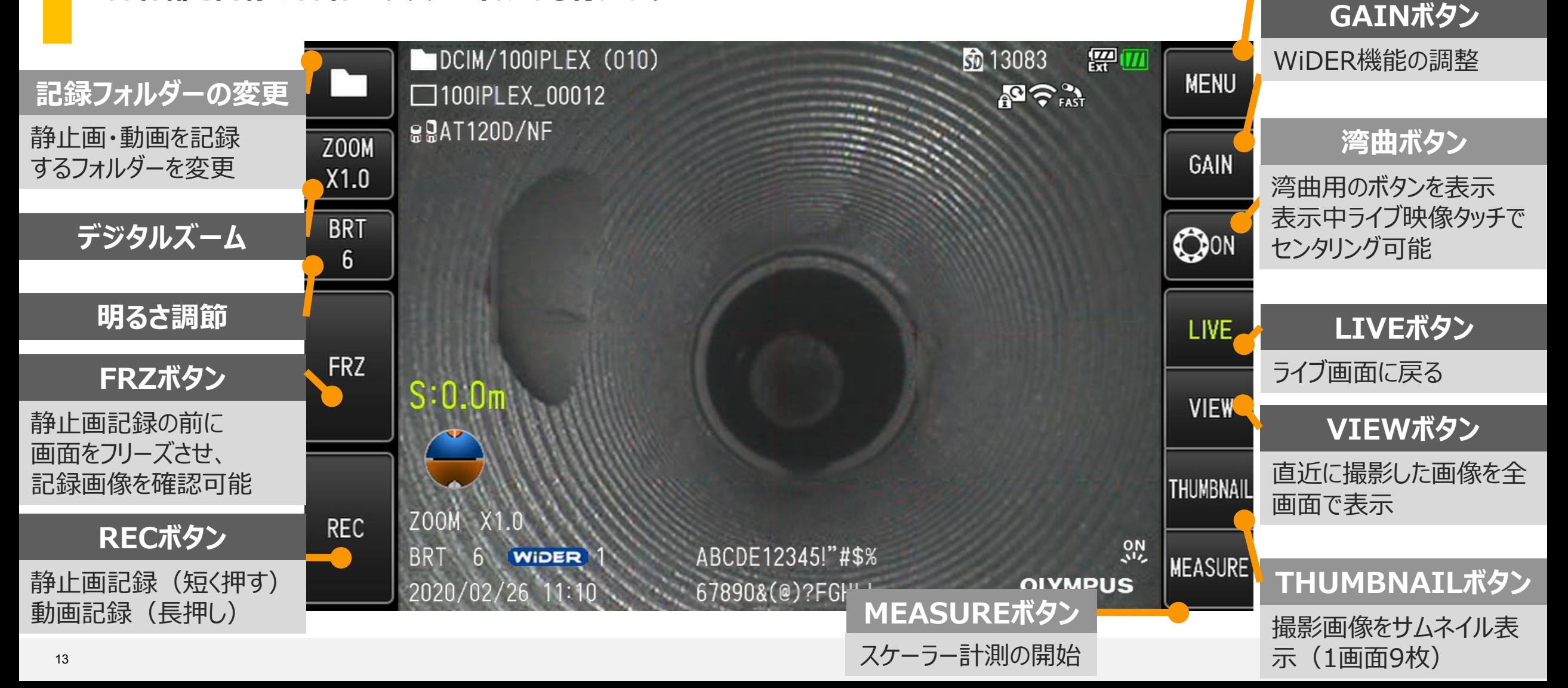

**メニューボタン**

**画像自動回転(重力方向に合わせた映像回転)は、ライブ画面をタッチするとOn/Off可能です** ※湾曲ボタンOff時

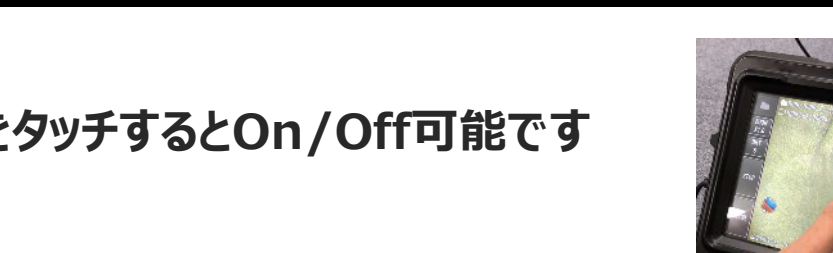

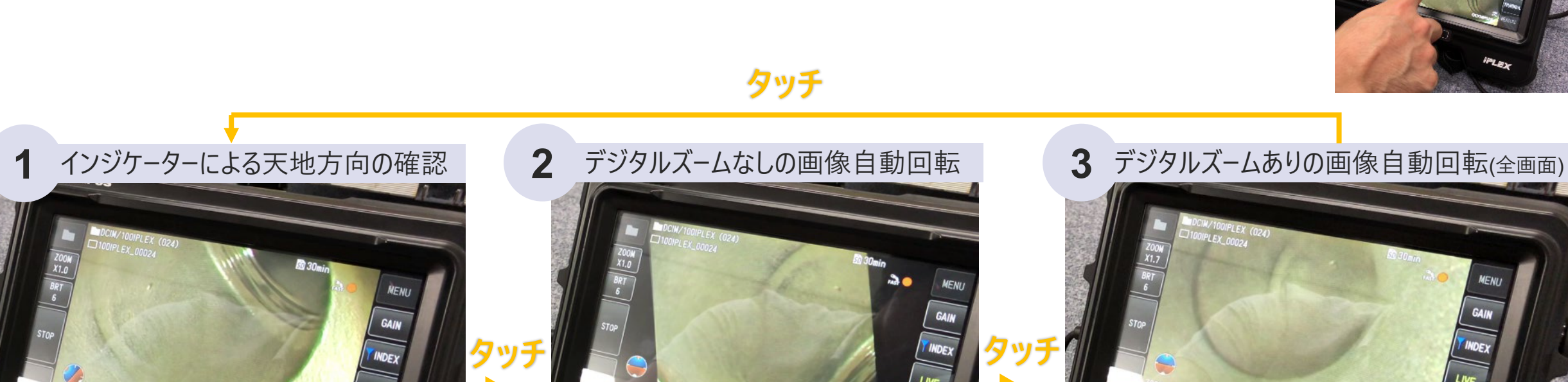

 $\sigma$ 

画像自動回転はOffの状態

**地**

天<br>天

使い方8 タッチパネルの機能-2

 $\mathbb{Z}$ 

 $\sigma$ 

画像自動回転はOnの状態 - 画像自動回転はOnの状態

 $\overline{\mathcal{C}}$ 

 $\mathbb{Z}$ 

**使い方⑨** 画面に挿入長を表示する

**ドラムから挿入部を引き出した長さをモニターに表示することができます。 どのくらいの位置に不具合があったかの目安として利用できます。**

D

以下の設定が可能です。 ①区間表示 or 合計表示 ②任意の位置での挿入長リセット ③単位(メートル or インチ)

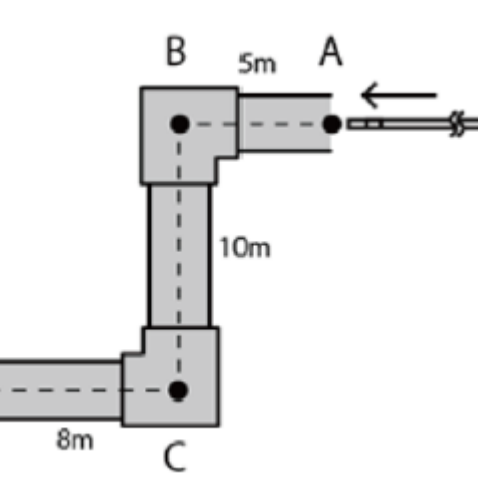

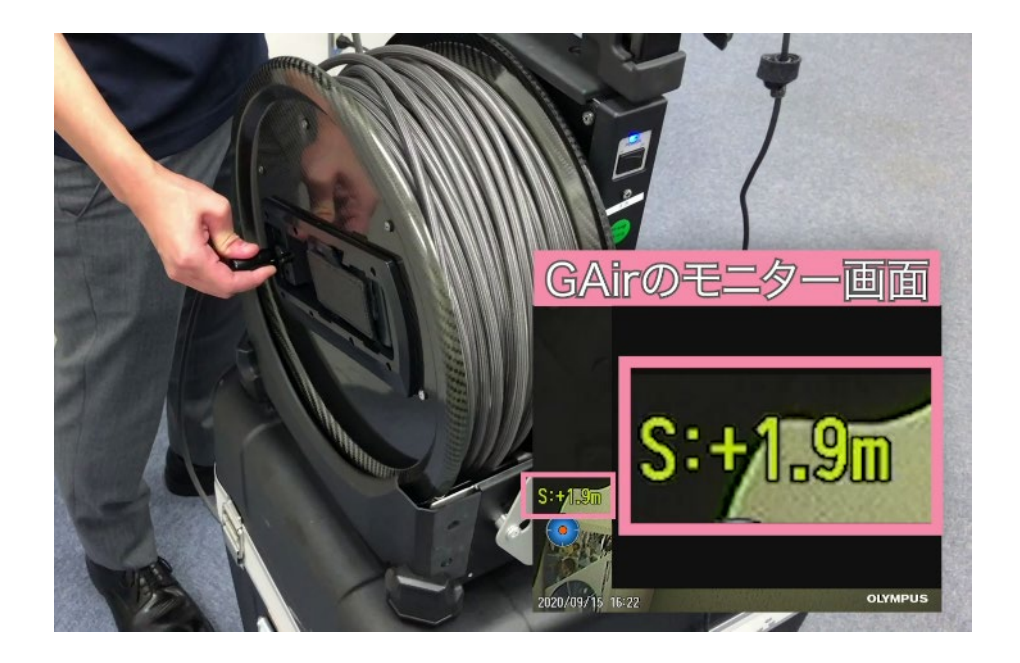

モニター上の挿入長表示をタッチすると、

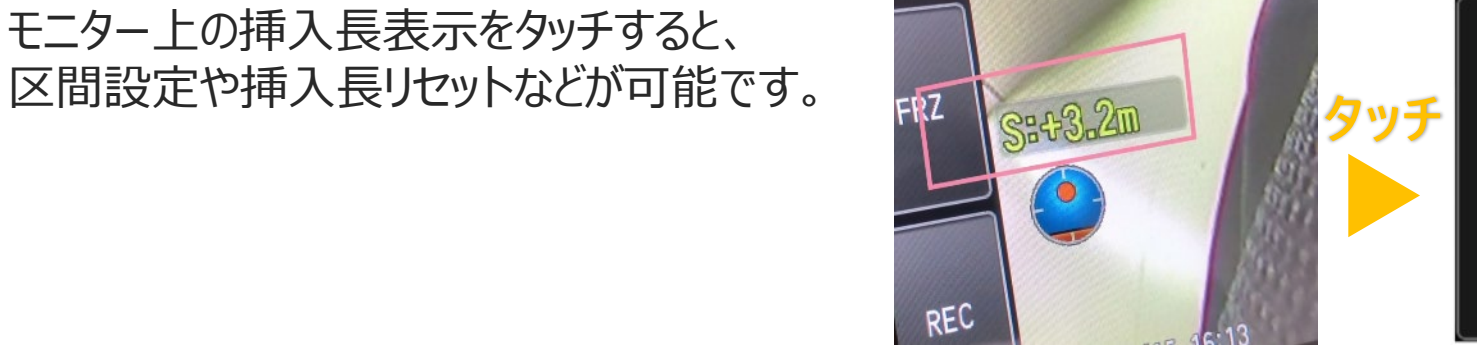

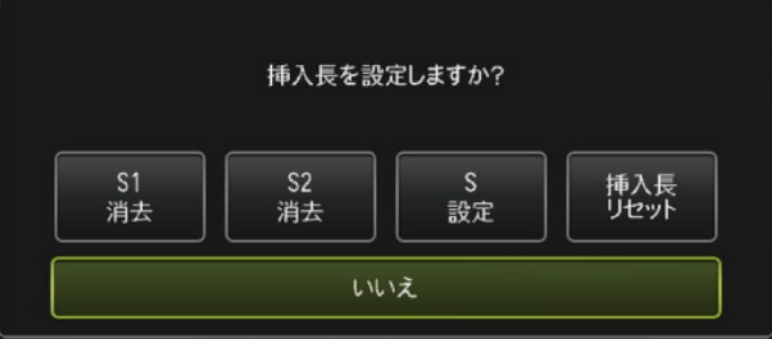

メニュー 画面上のボタンか本体のボタンでメニューに入ります

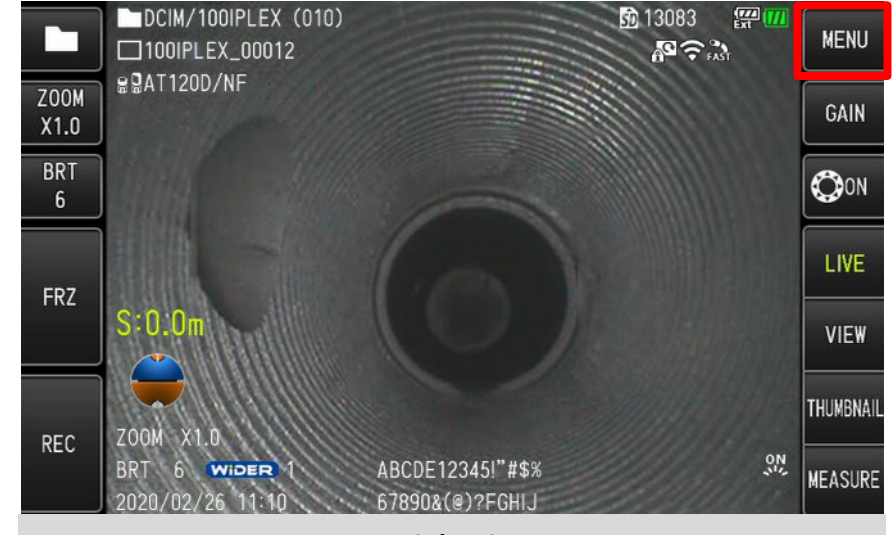

または

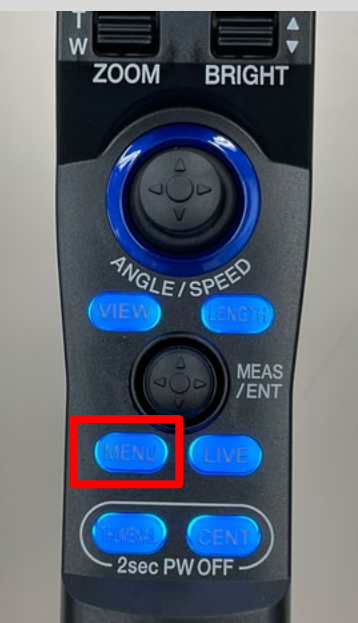

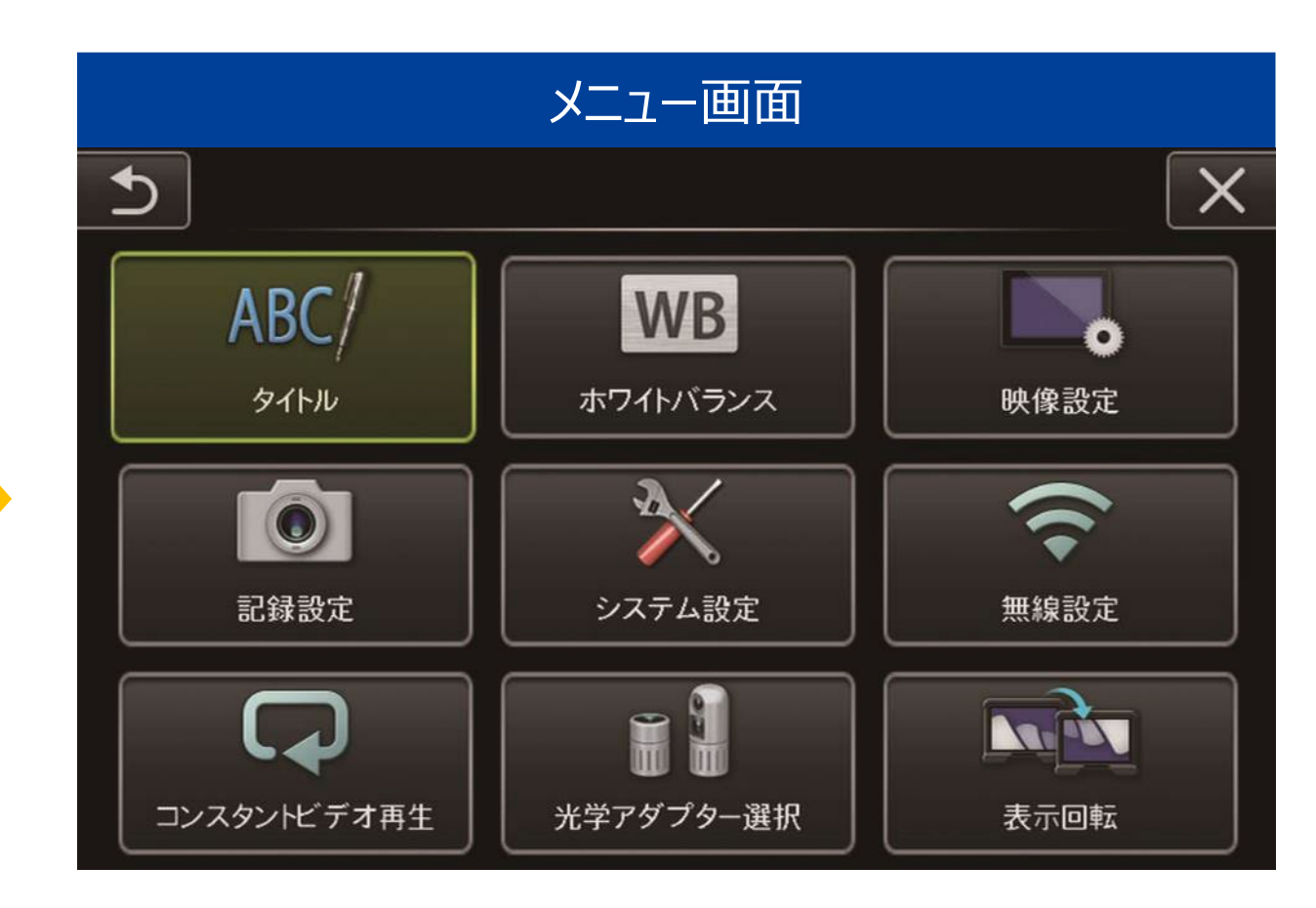

# タイトル 画像にタイトルをつけることが可能です

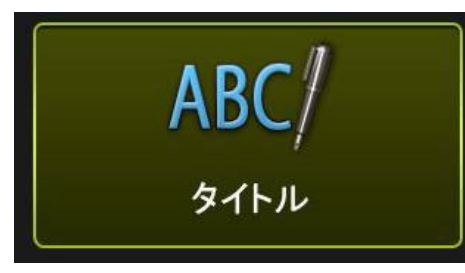

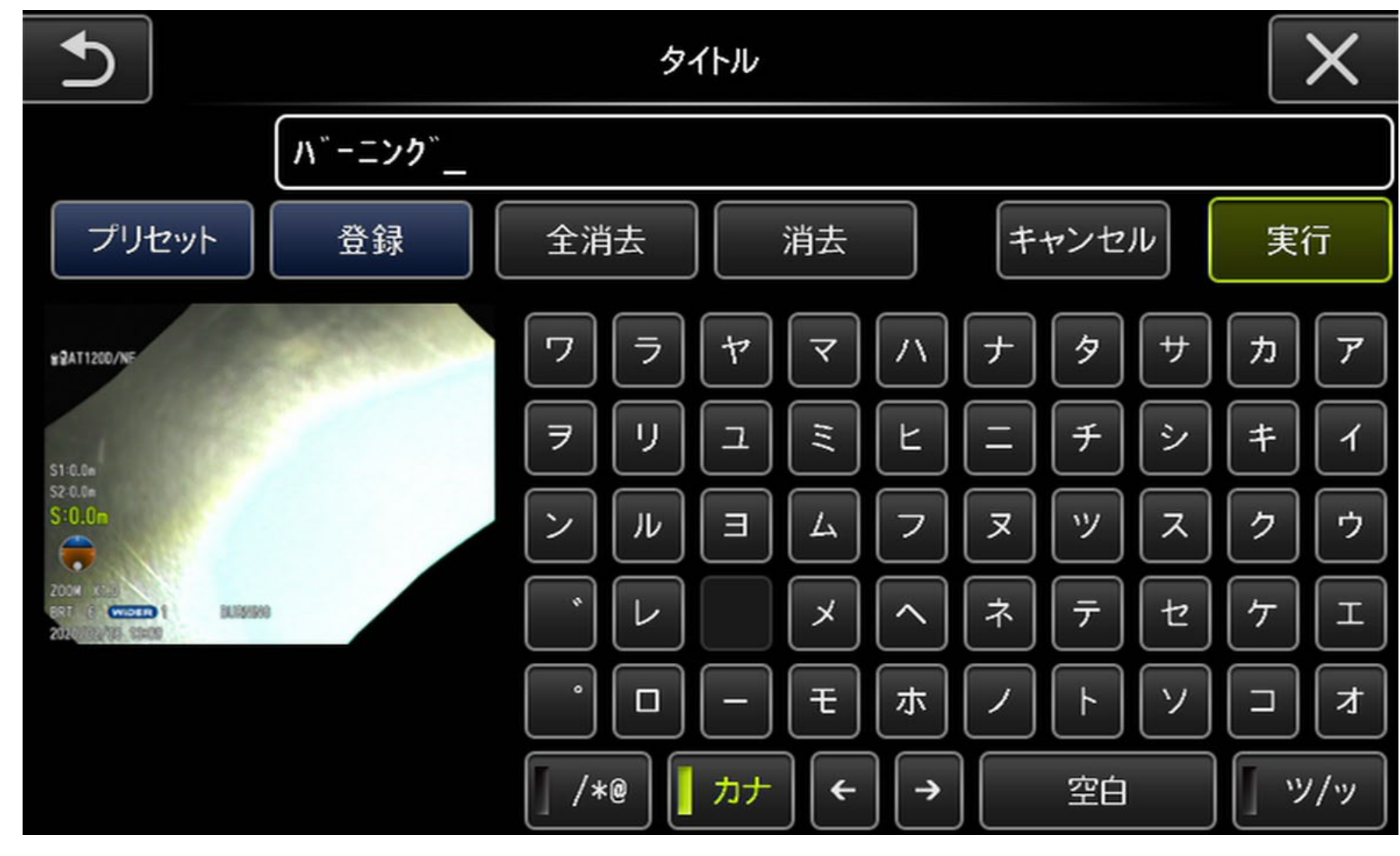

※英数・カナが使用可能

**タイトル**

# タイトルとファイル名の違いについて

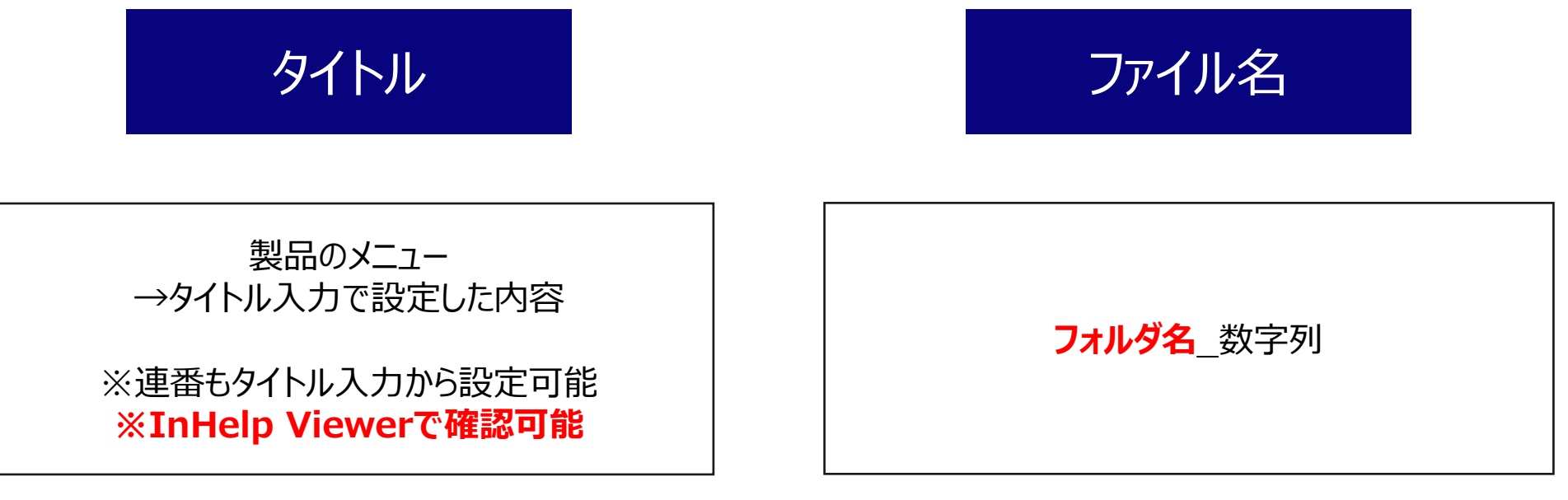

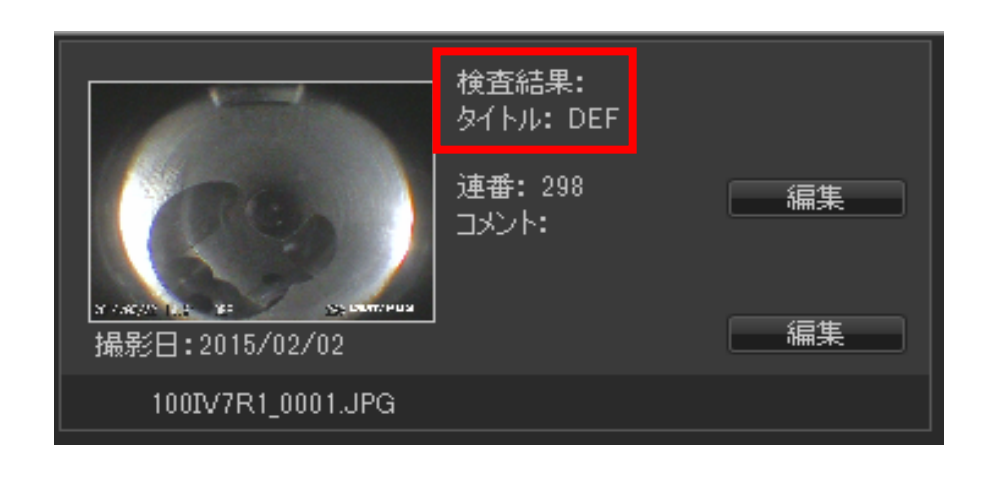

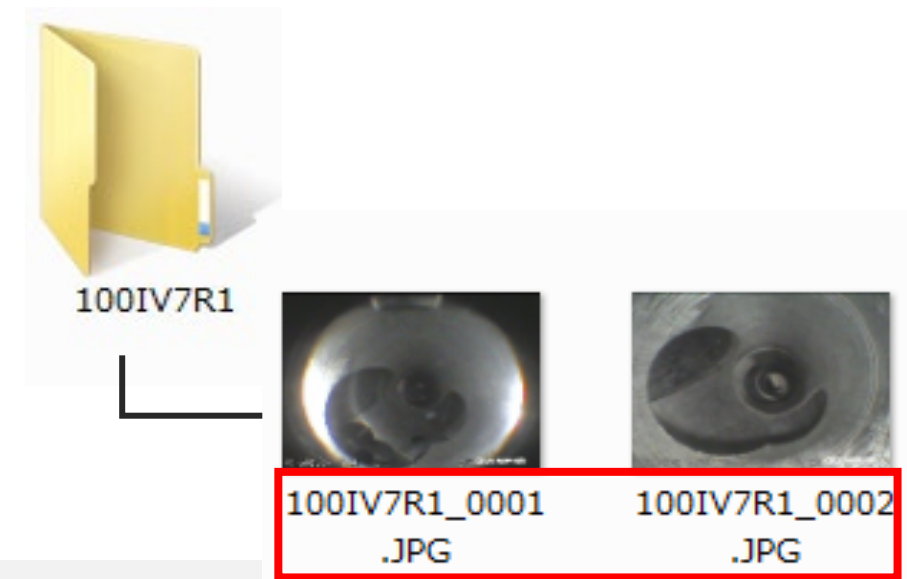

# **InHelp Viewerについて**

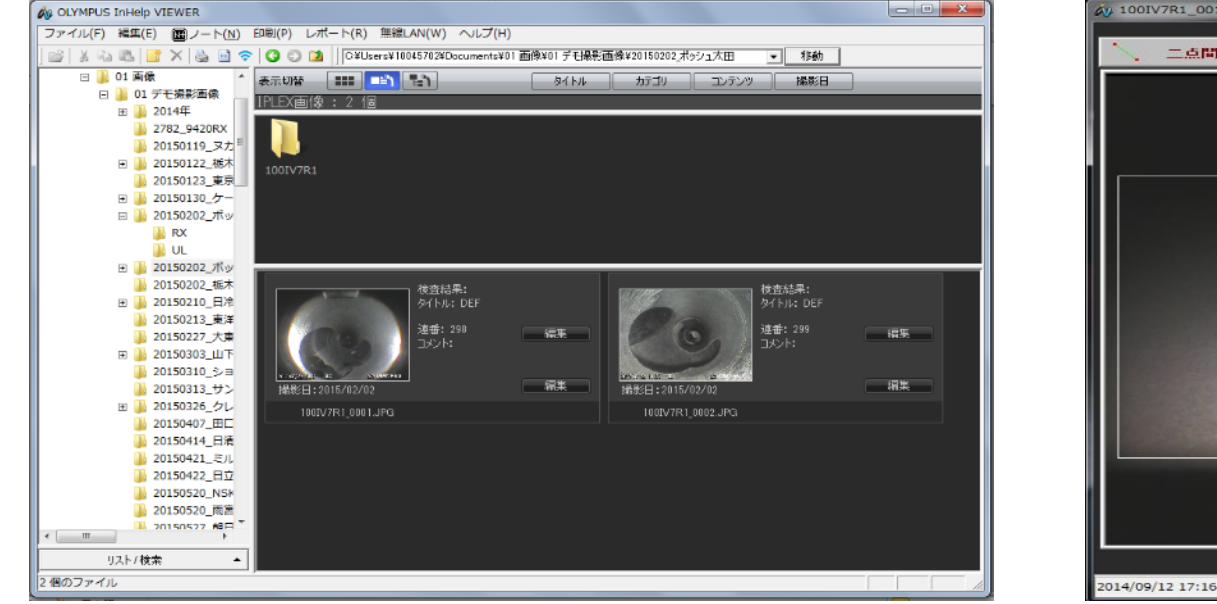

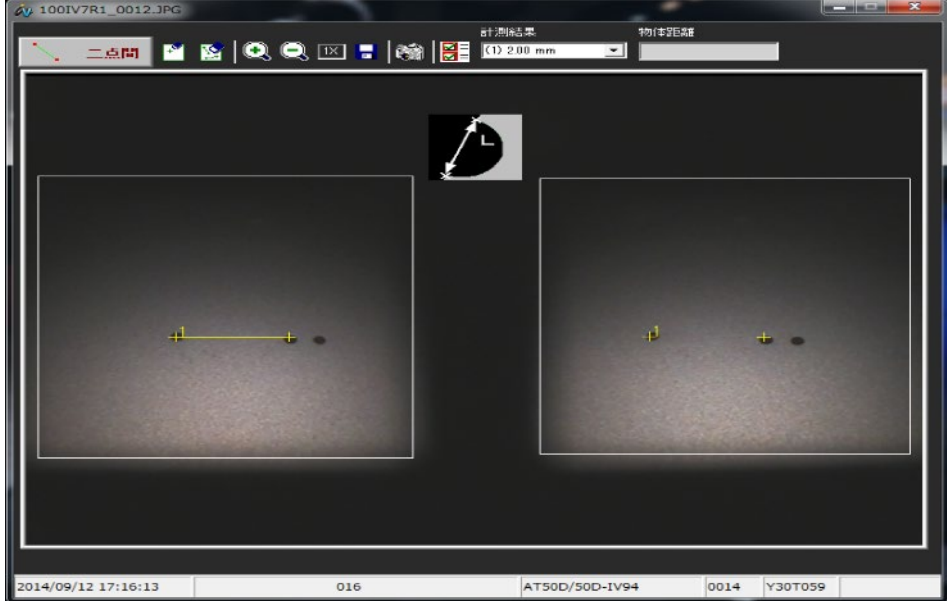

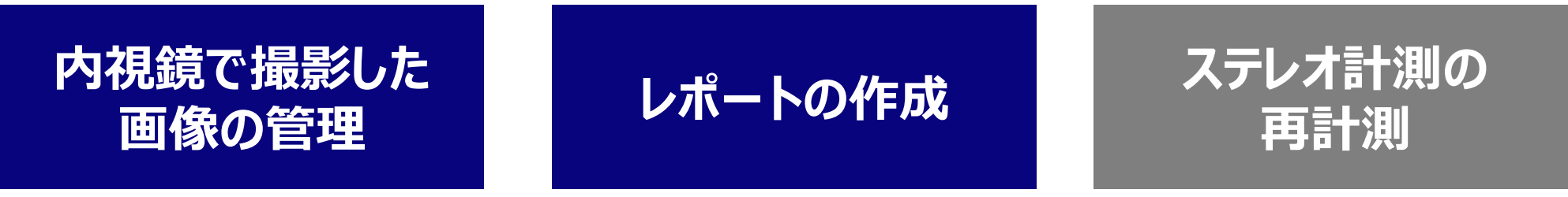

※GAirはステレオ計測非対応です

InHelp Viewerは下記URLの **サポート→ソフトウェアダウンロード→IPLEX** より無償でダウンロードできます。 http://www.olympus-ims.com/ja/

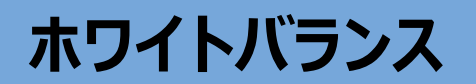

# **ホワイトバランス 自由味を再設定する際に使用します**

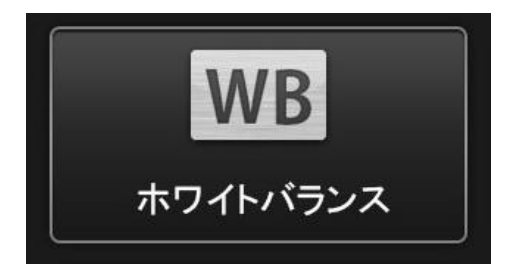

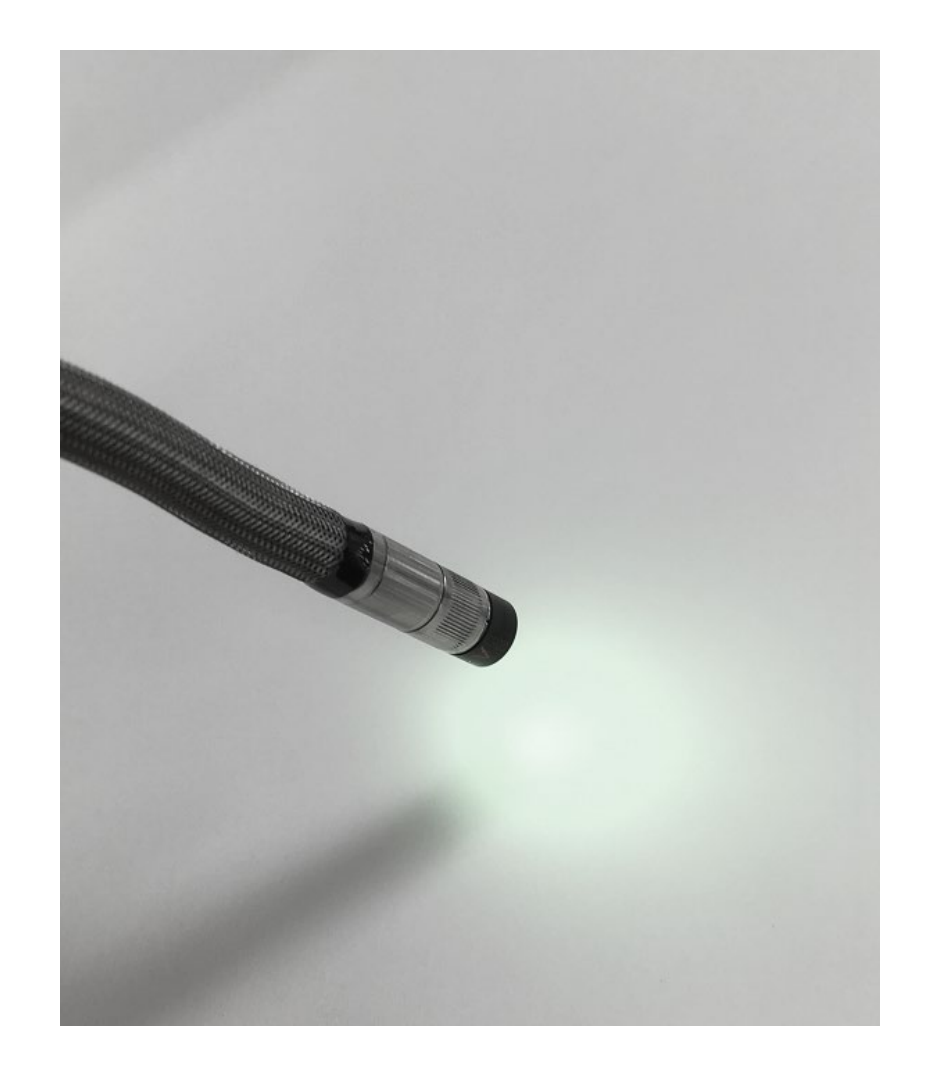

# 白い紙などを画面いっぱいに 表示して実行します

※白い紙などにあてた光を直接見ないように ご注意ください

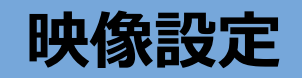

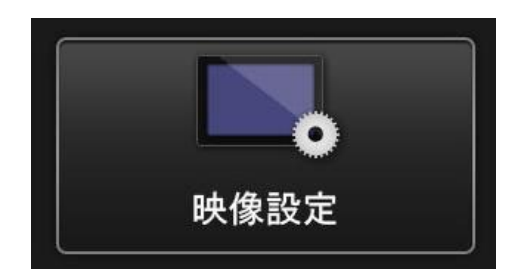

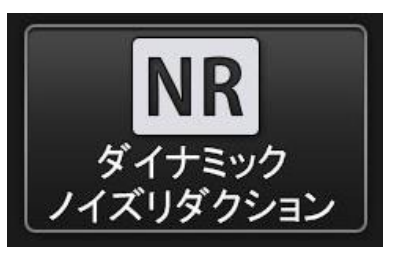

記録画像のノイズ低減を行うかどうかを 選択できます。 広い空間等、光量が不足する場合に 有効です。

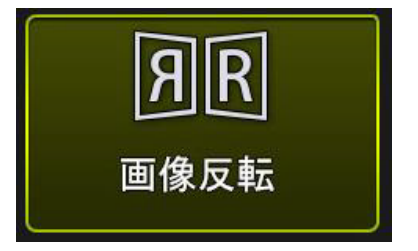

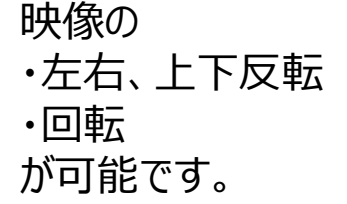

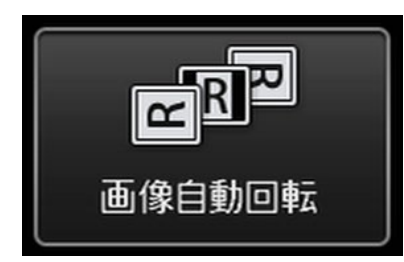

<直視光学アダプターのみ動作します> ライブ画面の映像が重力方向に回転する 設定のOn・Off、およびOn時の表示方法 の設定が行えます。

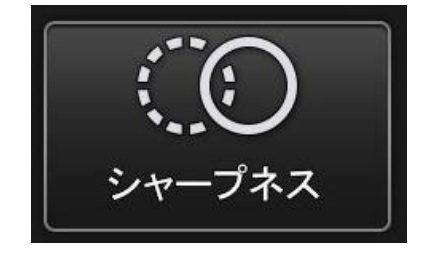

エッジの強調具合を調整できます。 傷がある場合、強調して表示されます。

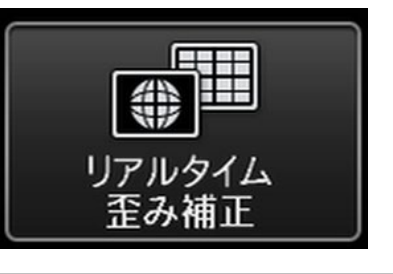

映像の歪みを補正します (詳細は次ページ) 補正イメージ

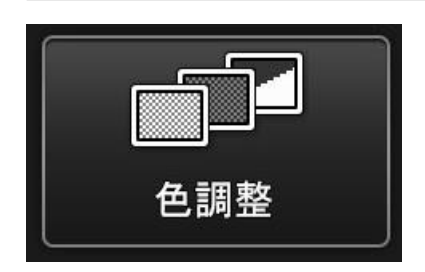

コントラストを調整できます。 色を強調すると、腐食等が発見しやすく なります。 白黒表示も可能です。

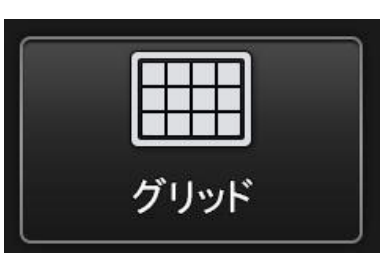

3種類のパターンからグリッドを表示する ことができます。

# リアルタイム歪み補正 映像の歪みをデジタルで補正し、対象の形状をより正しい形で確認できます

**直視の超広角アダプター(220D)使用時の補正イメージ**

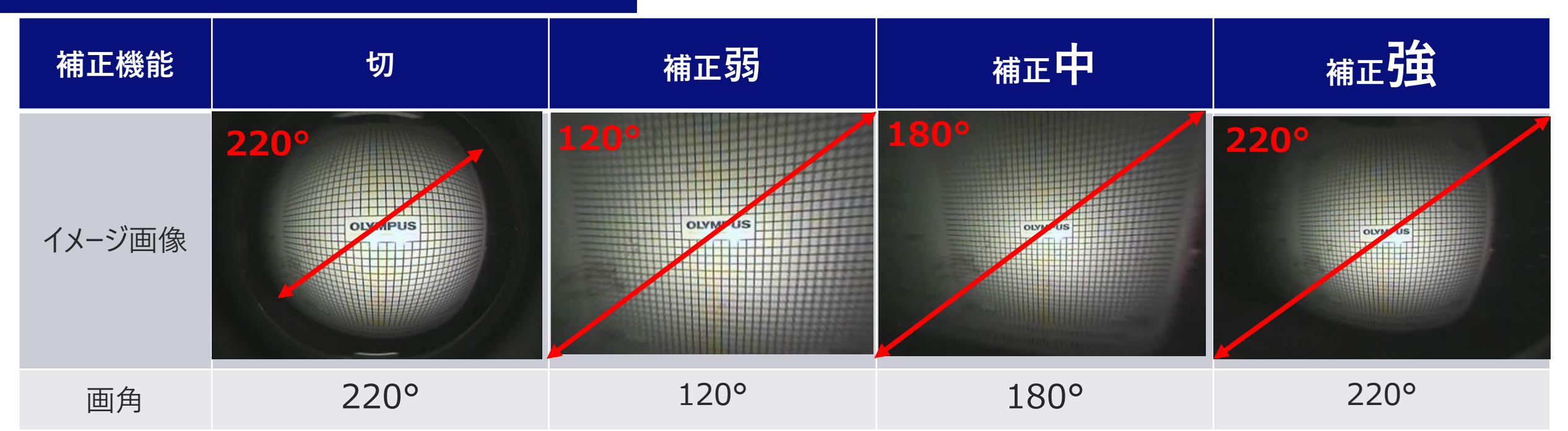

- 歪み補正はライブ映像に反映が可能です
- 220Dの場合、通常は画面中心に円のように映像が表示されますが、 **補正中はデジタルズームと歪み補正により、全画面に映るよう補正**しています

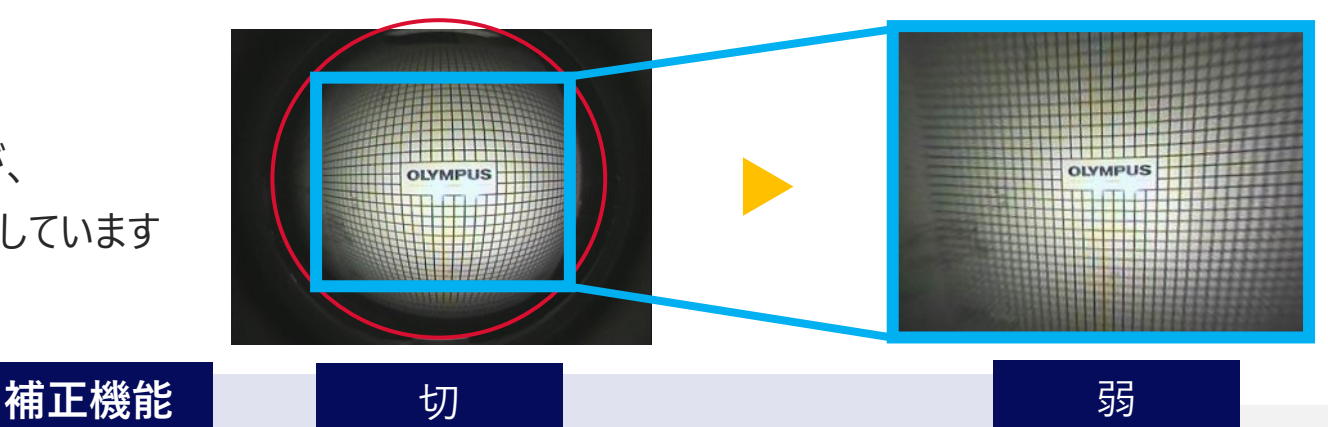

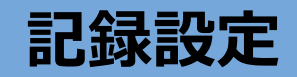

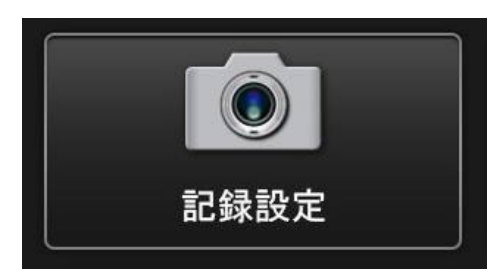

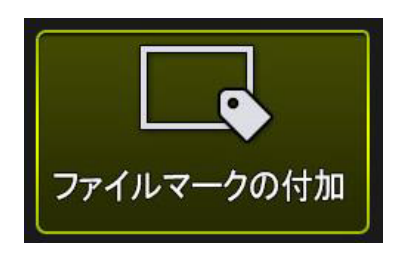

入にすると、画像記録時に 以下の機能を有効にします。 ・記録されるフォルダーが正しいかどうか ・ファイル名末尾にA~Dを付加するか ・タイトルを入力するかどうか

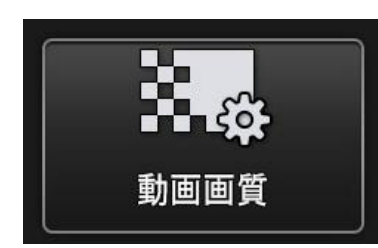

記録動画のフレームレードを、60 / 30 fps より選択できます。

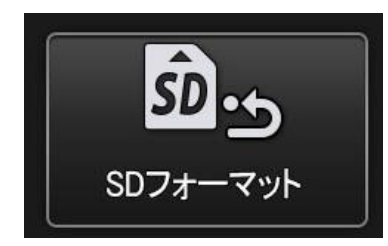

SDHCカードをフォーマットします。 フォーマットを行うとすべてのデータが 削除されます。

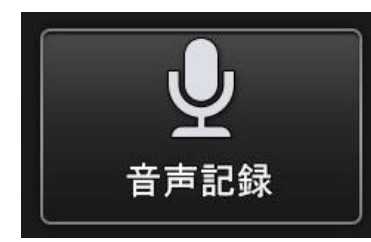

記録する静止画・動画に音声を記録するかを 選択できます。 ※別途マイクが必要です (オプション)。

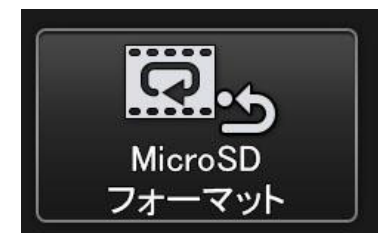

microSDHCカードをフォーマットします。 フォーマットを行うとすべてのデータが 削除されます。

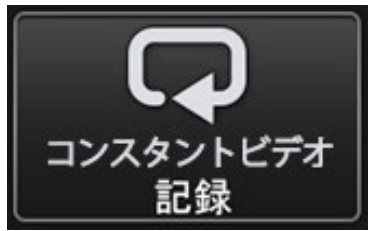

コンスタントビデオ記録のOn、Offが 設定できます。 ※microSDHCカードが必要です (オプション)

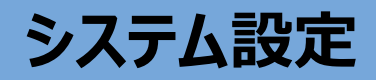

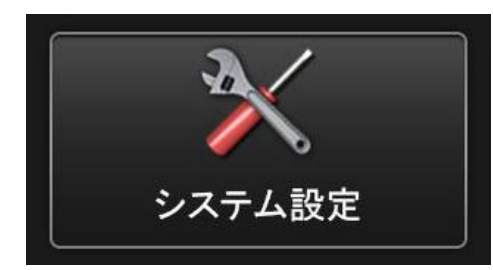

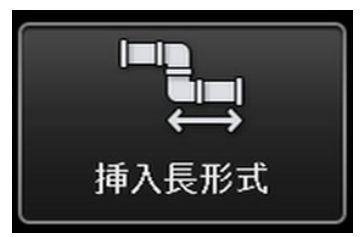

ライブ画面に表示される挿入長を 区間表示 または 合計表示に設定できます。 (詳細は取説P.91をご確認ください)

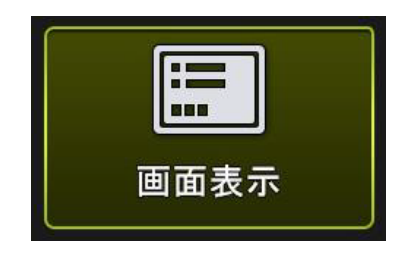

日付や時刻、明るさ等の設定を画面に表示 するかどうかを選択できます。 表示した内容は、記録画像にも 反映されます。

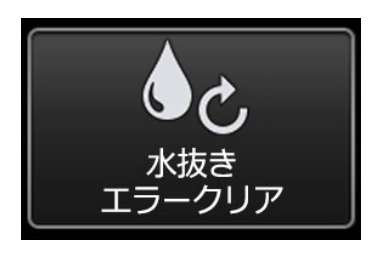

(エラー発生時のみ使用) コンプレッサーの水抜きエラーが出た場合に使用 します。詳細は取説P.122をご確認ください。

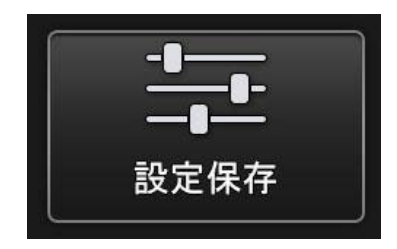

次回の電源投入時に変更した設定を保持 するかどうかを選択できます。 ※コンスタントビデオは、本項目が「切」でもOnのままです ※無線設定は、本項目が「入」でも起動時にOffになります

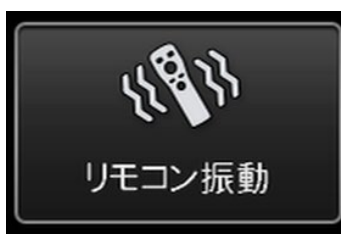

湾曲状態でドラムが巻き取り方向に回転した際 など、各種アラートとしてリモコンが振動します。 (詳細は取説P.101をご確認ください)

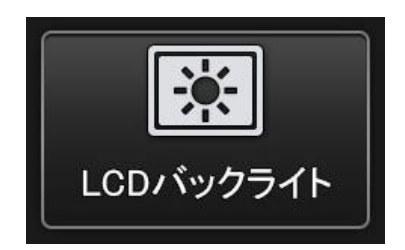

バックライトの明るさを5段階で調整可能です。

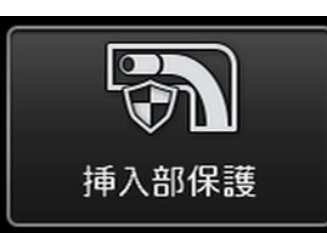

湾曲状態でドラムが巻き取り方向に回転した際 モニターにメッセージを表示したり、リモコンを振動さ せたりできます。

「湾曲したまま引き抜いてしまい、引っかかって故 障してしまう」をできるだけ避けるための機能です。

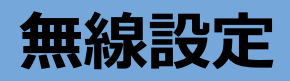

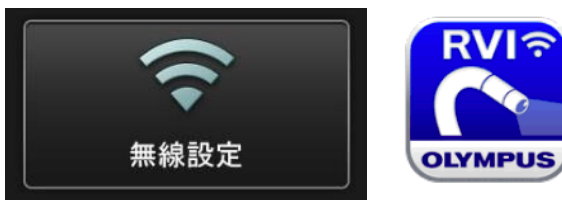

<u>IPLEX Image Share ドングル(オプショ</u>ン)が必要です

# **設定方法**

- $(1)$ ビデオスコープで操作 :メニュー → 無線設定 → 接続 → 入に
- ②iPad、iPhoneで操作 : App Storeから「IPLEX Image Share」をダウンロード
- 3<sup>1</sup>Pad、iPhoneで操作 :Wi-Fi設定より、「IPLEX」というネットワークに接続
- ④iPad、iPhoneで操作 :IPLEX Image Shareを起動

アプリからも静止画、動画の撮影が可能です。 撮影したデータはiPadまたはiPhoneのカメラロールに保存されます。 ※初回にアプリを起動した際に、 写真へのアクセス、ローカルネットワークを許可して ください

同時に2台まで接続可能

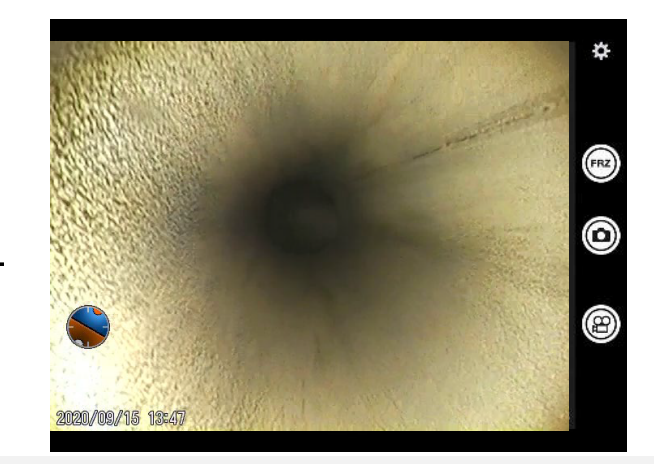

# **コンスタントビデオ再生 50分前までの映像にさかのぼって確認することが可能です (オプション)**

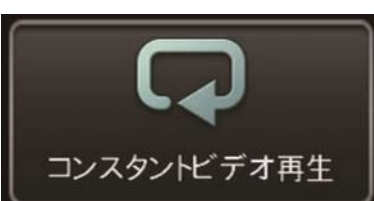

microSDHCカード(オプション)が必要です

# **設定方法**

# ビデオスコープでの操作:メニュー → 記録設定 → コンスタントビデオ記録 → 入に

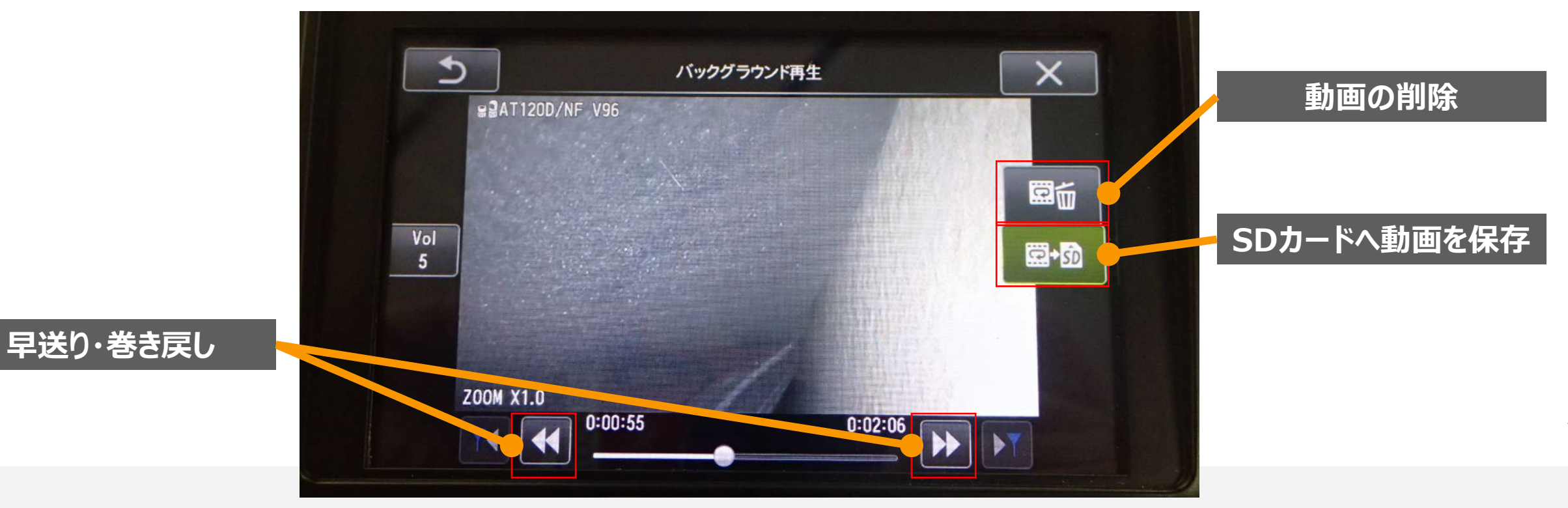

# **遠隔操作 最大100m離れた場所から遠隔操作が可能です (オプション)**

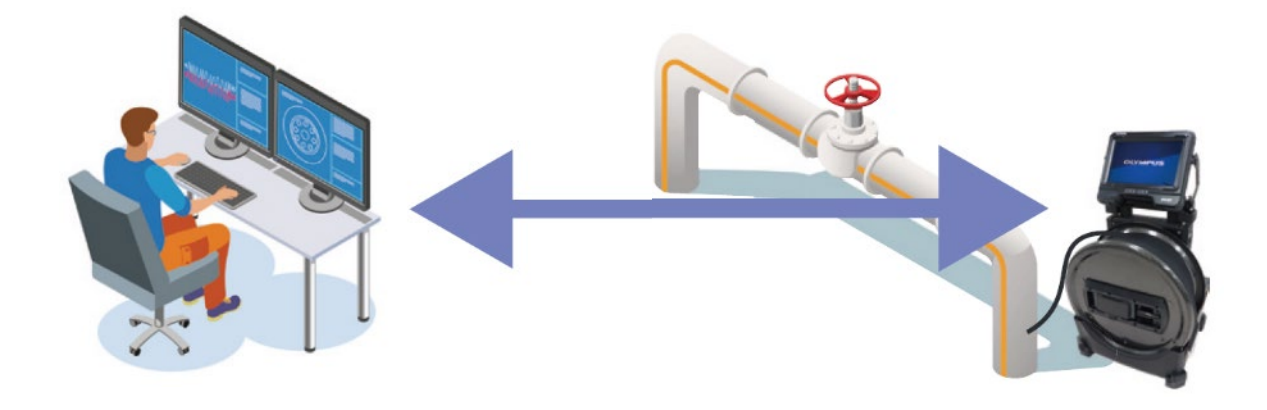

## **<できること>**

- **・ リモコンで全機能(録画、湾曲、メニュー)操作可能**
- **・ リアルタイムで操作可能&映像遅延無し**
- **・ リモコンでGaire本体の電源ONも可能**

## **<できないこと>**

**・ 内視鏡自身の挿入/挿抜やドラムの回転**

## 補足

- ・ 有線LAN(カテゴリ5以上)での接続になります
- ・ オプションの中継機等 (推奨品) が必要です
	- ・ 遠隔操作による電源ONは電源制御機器(推奨品)も必要です

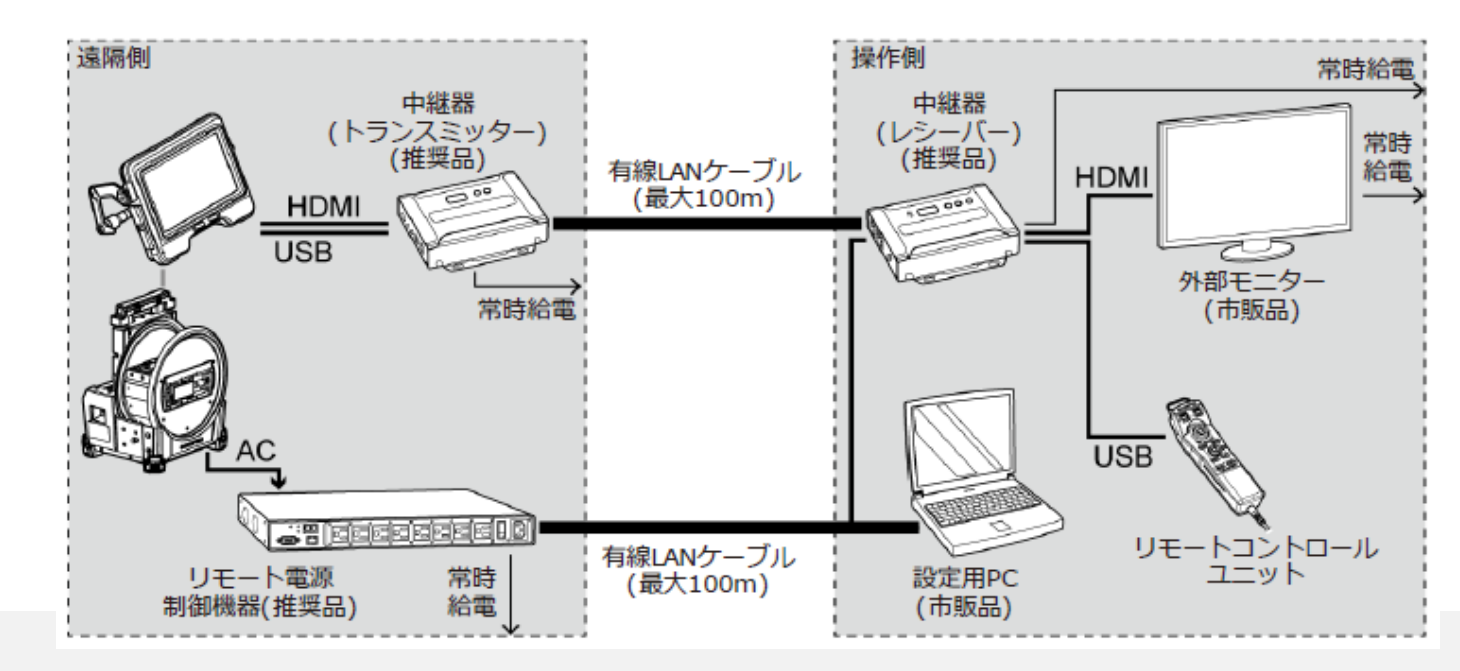

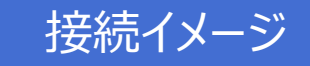

# スケーラー計測 撮影画像内で比較測長が可能です

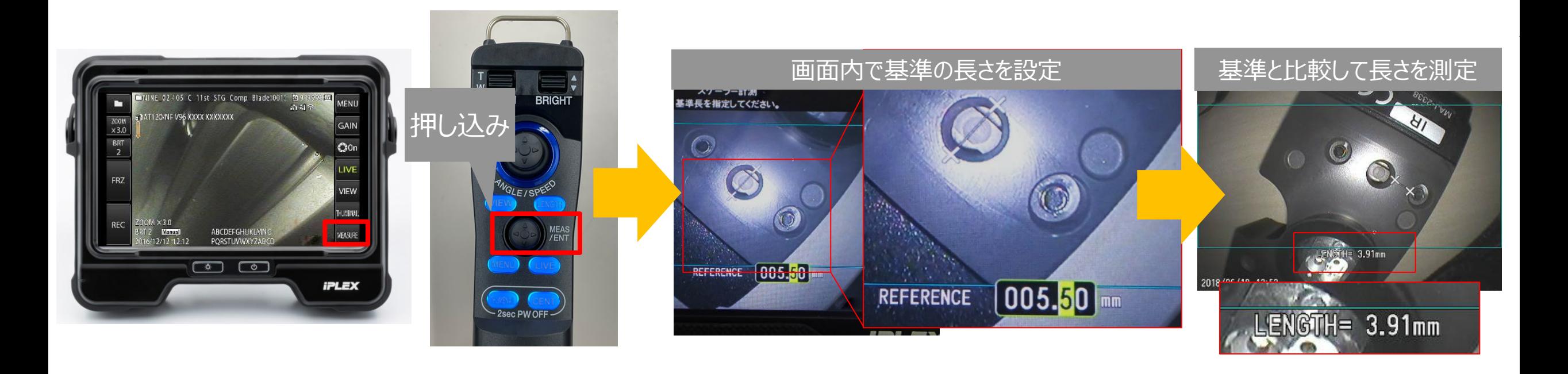

# **スケーラー計測のポイント**

①検査対象物を正面から撮影する ②対象が歪んで表示されていない状態 →近接させすぎると周辺が歪み、誤差が大きくなります

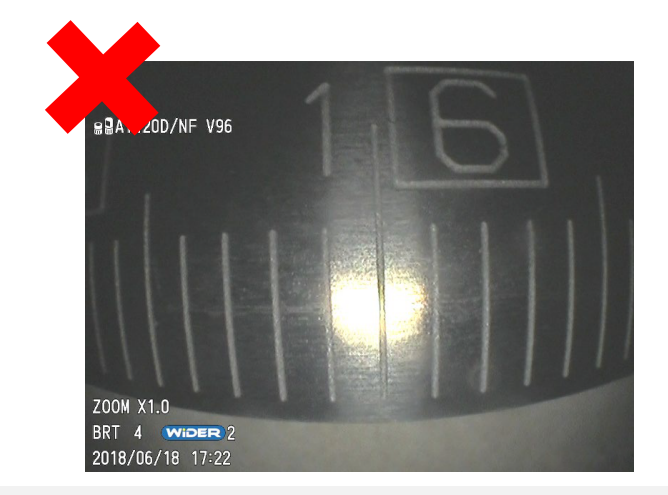

# **仕様(抜粋)**

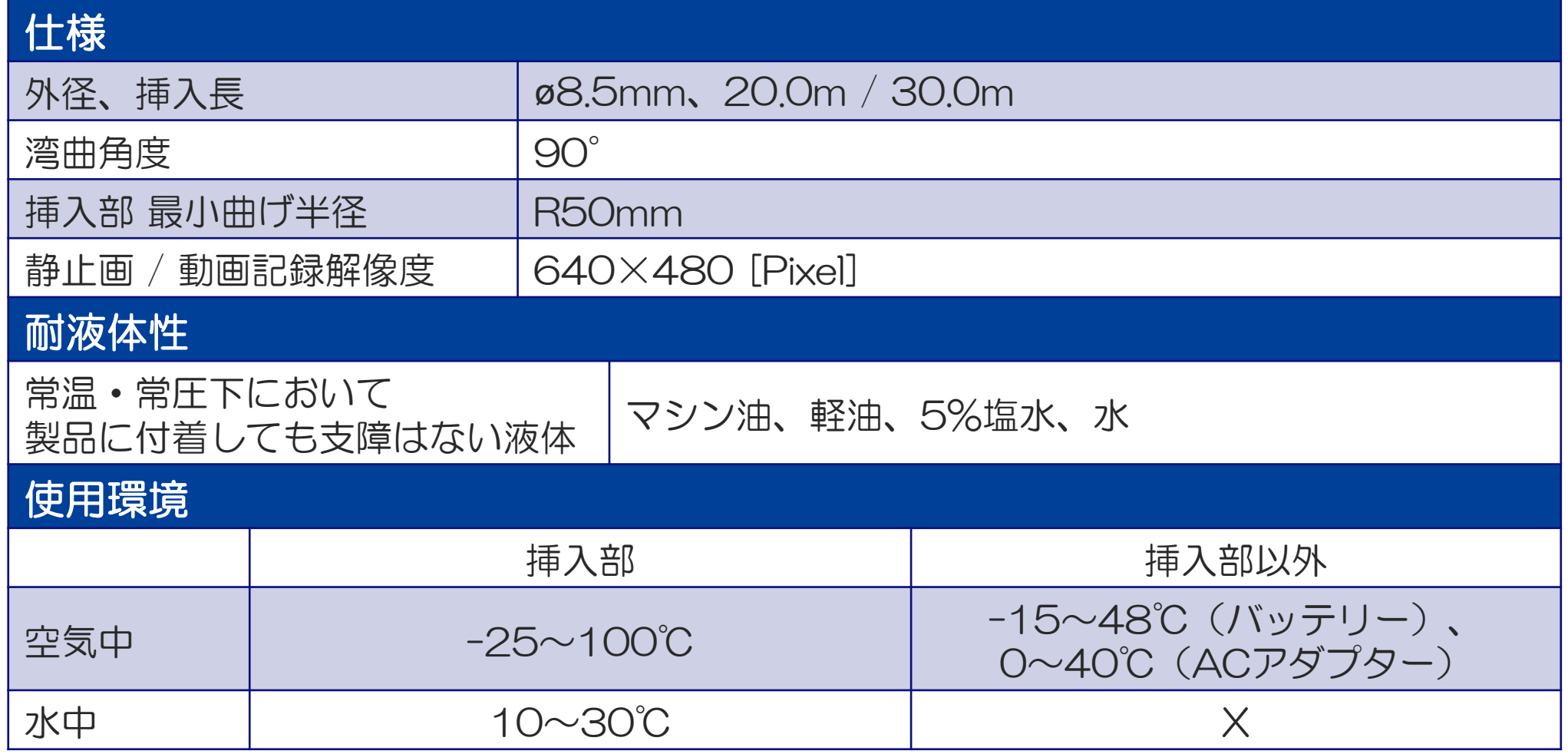

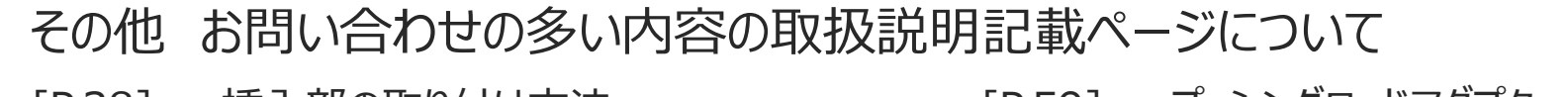

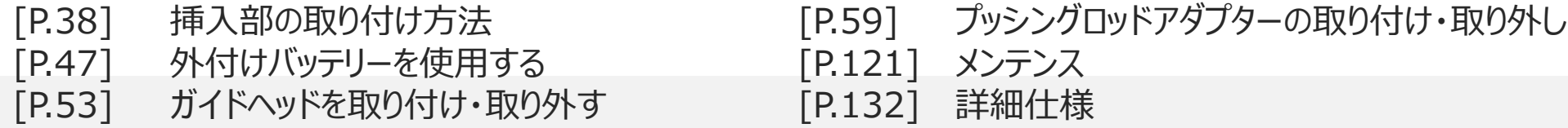

# **株式会社エビデント**